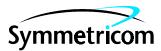

# **DIGITAL CLOCK DISTRIBUTOR**

# **500 SERIES**

# **OPERATIONS**

# **RELEASE 5.02.xx**

| COI                              | NTENTS                                                                                                    | PAGE                 |
|----------------------------------|----------------------------------------------------------------------------------------------------|----------------------|
| 1.                               | GENERAL                                                                                                    | 2                    |
| 2.                               | TASKS                                                                                                    | 2                    |
| 3.                               |                                                                                                    | 6                    |
| 4.                               | SHELF ADDRESSING.                                                                                                    | 6                    |
| 5.                               | TO AND PSM CARD ADDRESSING                                                                                                    | 6                    |
| 6.                               | STANDARD VS. NONSTANDARD<br>CARDS                                                                                                    | 12                   |
| 7.                               | SECURITY<br>A. Switch Setting<br>B. Command Levels                                                                                           | 14<br>14<br>14       |
| 8.                               |                                                                                                    | 14                   |
| 9.                               | PROVISIONING SEQUENCE                                                                                                    | 14                   |
| 10.                              | FACTORY SETTINGS                                                                                                    | 14                   |
| Chc                              | arts                                                                                                    |                      |
| 1.<br>2.<br>3.<br>4.<br>5.<br>6. | Alarms & Status.<br>Security<br>Communication Ports<br>System Configuration<br>Enter into the Database and<br>Put In Service a Standard Card | 27<br>30<br>35<br>42 |
| 7.                               | Put Standard Card In Service                                                                                                    |                      |
| 8.                               | Take Standard Card Out of Service                                                                                                    |                      |
| 9.                               | Delete Standard Card from Database                                                                                                    | 48                   |
| 10.                              | Enter Nonstandard Card in Database                                                                                                    | 50                   |

| Che        | arts (Contd)                        | Page |
|------------|-------------------------------------|------|
| 11.<br>12. | Edit Nonstandard Card Information   | . 52 |
|            | Database                            | . 54 |
| 13.        | Standard Card Configuration         |      |
| 14.        | Reference Input Ports               |      |
| 15.        | Monitor Input Ports                 |      |
| 16.        | Timing Output Ports                 | . 87 |
| 17.        | Synchronization Source for Outputs  | . 90 |
| 18.        | Output Protection for Standard      |      |
|            | Output Cards                        | . 92 |
| 19.        | Copy Database of Standard Cards     | . 94 |
| 20.        | Copy MIS Card Program from External |      |
|            | Source to MIS Card                  | . 96 |
| 21.        | GPS Information                     | . 98 |
| Fig        | ures                                |      |
| 1.         | TO and PSM Card Addressing in a     |      |
|            | DCD-519 Master Shelf                | . 8  |
| 2.         | TO and PSM Card Addressing in a     |      |
|            | DCD-519 Expansion Shelf             | . 9  |
| 3.         | TO and PSM Card Addressing in a     |      |
|            | DCD-523 Shelf                       | . 10 |
| 4.         | TO and PSM Card Addressing in a     |      |
|            | DCD-521/C Shelf                     | . 11 |
| Tab        | bles                                |      |
| Α.         | Tasks                               | . 3  |
| В.         | Standard Cards                      | . 12 |
| C.         | Steps to Put a System in Service    |      |
| D.         | Steps to Remove Equipment.          |      |
| Ε.         | Steps for Ports Only                |      |
| F.         |                                     |      |
| G.         | GTI Card Alarm Integration Times    | . 62 |

## 1. GENERAL

**1.01** This practice provides procedures for operating Telecom Solutions' Digital Clock Distributor (DCD) 500 System when equipped with an MIS card with a part number of 090-44018-05 or 090-45018-05. The language used for the commands in this practice is Transaction Language 1 (TL1).

**1.02** This practice has been reissued for the reasons listed below. Changed areas are marked by change bars.

- In Chart 10, page 50, for the Enter Clock Card task, the <aid> for the clock card slot was changed from CLK1 or CLK2, to CLOCK1 or CLOCK2.
- Chart 11, page 52, was added.
- In Chart 12 (was Chart 11 in the previous issue), page 54, for the Delete Clock Card task, the <aid> for the clock card slot was changed from CLK1 or CLK2, to CLOCK1 or CLOCK2.

**1.03** All product names, service marks, trademarks, and registered trademarks used in this document are the property of their respective owners.

**1.04** The following abbreviations are used in this document:

| ACI | Analog Clock Input |
|-----|--------------------|
| CI  | Clock Input        |

| CI-EA          | Clock Input - E1 Analog             |
|----------------|-------------------------------------|
| ECI            | E1 Clock Input                      |
| GPS            | Global Positioning System           |
| GTI            | GPS Timing Interface                |
| GTR            | GPS Timing Antenna/Receiver         |
| LNC            | Local Node Clock                    |
| MCA-5          | Matrix Controller Automatic-5       |
| MIS            | Maintenance Interface, System       |
| MRC            | Multi-Reference Controller          |
| PRS            | Primary Reference Source            |
| $\mathbf{PSM}$ | Precision Synchronization Monitor   |
| TNC            | Transit Node Clock                  |
| TNC-E          | Transit Node Clock Enhanced         |
| ТО             | Timing Output                       |
| ST2            | Stratum-2 Clock                     |
| ST2E           | Stratum-2 Clock Enhanced            |
| ST3            | Stratum-3 Clock                     |
| ST3E           | Stratum-3 Clock Enhanced            |
| TOAA           | Timing Output Analog Automatic      |
| TOCA           | Timing Output Composite Clock       |
|                | Automatic                           |
| TOEA           | Timing Output E1 Automatic          |
| TO-EA          | Timing Output E1 Analog             |
| TOGA           | Timing Output G.703 Automatic       |
| TOLA           | Timing Output Logic Level Automatic |
| TOTA           | Timing Output T1 Level Automatic    |
| TOTL           | Timing Output T1 with LBO           |
|                | Automatic                           |
|                |                                     |

#### 2. TASKS

**2.01** Table A lists the tasks for operating the DCD-500 System and the charts that show how to perform the tasks.

### Table A. Tasks

| TASK                                                                                                    | CHART<br>NUMBER | CHART TITLE                                                   |
|----------------------------------------------------------------------------------------------------|-----------------|---------------------------------------------------------------|
| Logon     Logoff                                                                                                    | 1               | Logon & Logoff                                                |
| <ul> <li>Silence alarms</li> <li>Display all current alarms in a shelf</li> <li>Display current alarms of specified equipment</li> <li>Display current conditions of all equipment in a shelf</li> <li>Display current conditions of specified equipment</li> <li>Display current alarms of specified ports</li> <li>Display current conditions of specified ports</li> <li>Display current conditions of specified ports</li> <li>Display message log</li> <li>Clear message log</li> </ul> | 2               | Alarms & Status                                               |
| <ul> <li>Display access level of a single user</li> <li>Display access level of all users</li> <li>Assign user</li> <li>Change password</li> <li>Change user name, password &amp; access level</li> <li>Delete user</li> </ul>                                                                                                    | 3               | Security                                                      |
| <ul> <li>Display communication parameters</li> <li>Change communication parameters</li> <li>Drop DTR signal for 5 seconds</li> </ul>                                                                                                    | 4               | Communication Ports                                           |
| <ul> <li>Display date and time</li> <li>Change date and time</li> <li>Display memory bank being used for MIS card program</li> <li>Change to alternate MIS card program</li> <li>Delete card database in MIS card</li> <li>Reset MIS card</li> <li>Completely reset MIS card to factory settings</li> <li>Display system name</li> <li>Change system name</li> <li>Display equipment</li> </ul>                                                                                              | 5               | System Configuration                                          |
| <ul> <li>Enter and restore clock card</li> <li>Enter and restore GTI card</li> <li>Enter and restore LTI card</li> <li>Enter and restore MRC card and ports</li> <li>Enter and restore PSM card and ports</li> <li>Enter and restore timing output card and ports</li> </ul>                                                                                                    | 6               | Enter into the Database and Put In<br>Service a Standard Card |
| <ul> <li>Restore clock card</li> <li>Restore GTI card</li> <li>Restore LTI card</li> <li>Restore MRC card</li> <li>Restore PSM card</li> <li>Restore timing output card</li> </ul>                                                                                                    | 7               | Put Standard Card in Service                                  |
| <ul> <li>Remove clock card</li> <li>Remove GTI card</li> <li>Remove LTI card</li> <li>Remove MRC card</li> <li>Remove PSM card</li> <li>Remove timing output card</li> </ul>                                                                                                    | 8               | Take Standard Card Out of Service                             |

## Table A. Tasks (Contd)

| TASK                                                                                                    | CHART<br>NUMBER | CHART TITLE                              |
|----------------------------------------------------------------------------------------------------|-----------------|------------------------------------------|
| <ul> <li>Delete clock card</li> <li>Delete GTI card</li> <li>Delete LTI card</li> <li>Delete MRC card</li> <li>Delete PSM card</li> <li>Delete timing output card</li> </ul>                                                                                                    | 9               | Delete Standard Card from Database       |
| <ul> <li>Enter clock card</li> <li>Enter input card</li> <li>Enter output card</li> <li>Enter protection card</li> <li>Enter PRS card</li> </ul>                                                                                                    | 10              | Enter Nonstandard Card in Database       |
| <ul> <li>Edit clock card</li> <li>Edit input card</li> <li>Edit output card</li> <li>Edit protection card</li> <li>Edit PRS card</li> </ul>                                                                                                    | 11              | Edit Nonstandard Card Information        |
| <ul> <li>Delete clock card</li> <li>Delete input card</li> <li>Delete output card</li> <li>Delete protection card</li> <li>Delete LTI card</li> </ul>                                                                                                    | 12              | Delete Nonstandard Card from<br>Database |
| <ul> <li>Display parameters for all cards</li> <li>Display GTI card parameters</li> <li>Change GTI card parameters</li> <li>Display MRC card parameters</li> <li>Change MRC card parameters</li> <li>Display timing output card parameters</li> <li>Change timing output card parameters</li> </ul>                                                                                                    | 13              | Standard Card Configuration              |
| <ul> <li>Enter port</li> <li>Restore port</li> <li>Display performance monitoring data</li> <li>Clear performance monitoring data</li> <li>Display framing, priority, reference type, &amp; signal type</li> <li>Change framing, priority, reference type, &amp; signal type</li> <li>Display threshold</li> <li>Change threshold</li> <li>Display alarm severity</li> <li>Change alarm severity</li> <li>Display message type for autonomous port alarms</li> <li>Set message type for autonomous port alarms</li> <li>Remove port</li> <li>Delete port</li> </ul> | 14              | Reference Input Ports                    |

## Table A. Tasks (Contd)

| TASK                                                                                                    | CHART<br>NUMBER | CHART TITLE                                           |
|----------------------------------------------------------------------------------------------------|-----------------|-------------------------------------------------------|
| <ul> <li>Enter port</li> <li>Restore port</li> <li>Display performance monitoring data</li> <li>Clear performance monitoring data</li> <li>Display framing &amp; signal type</li> <li>Change framing &amp; signal type</li> <li>Display threshold</li> <li>Change threshold</li> <li>Display alarm severity</li> <li>Change alarm severity</li> <li>Display message type for autonomous port alarms</li> <li>Set message type for autonomous port alarms</li> <li>Remove port</li> <li>Delete port</li> </ul> | 15              | Monitor Input Ports                                   |
| <ul> <li>Enter port</li> <li>Restore port</li> <li>Display signal type</li> <li>Change signal type</li> <li>Display message type for autonomous port alarms</li> <li>Set message type for autonomous port alarms</li> <li>Remove port</li> <li>Delete port</li> </ul>                                                                                                    | 16              | Timing Output Ports                                   |
| <ul> <li>Display source mode for timing output cards</li> <li>Change source mode for timing output cards</li> <li>Select source for timing output cards</li> <li>Release source for timing output cards</li> </ul>                                                                                                    | 17              | Synchronization Source for Timing<br>Output Cards     |
| <ul> <li>Display output protection type for timing output cards</li> <li>Change output protection type for timing output cards</li> <li>Switch to protection timing output card</li> <li>Release protection timing output card</li> </ul>                                                                                                    | 18              | Output Protection for Standard Timing<br>Output Cards |
| <ul> <li>Copy card database from MIS card to other cards</li> <li>Copy card database from other cards to MIS card</li> <li>Copy MIS card program from external source to MIS card</li> </ul>                                                                                                    | 19              | Copy Program and Database for<br>Standard Cards       |
| Copy program from external source to MIS card                                                                                                    | 20              | Copy Program from External Source to MIS Card         |
| Display GPS statistics                                                                                                    | 21              | GPS Information                                       |

## 3. COMMAND CONVENTIONS

**3.01** For a more complete description of the TL1 language syntax and language structure, refer to the User's Guide section of this manual.

**3.02** The following conventions are used in the input and response messages:

- < > encloses a parameter
- [ ] encloses an optional parameter
- { } encloses multiple parameters, one of which must be selected (or in a response, one of which will appear)
- separates parameters enclosed by the { }
  symbols
- " " encloses a report of an alarm, event, AID or log
- /\* \*/ encloses condition descriptions
- : separates parameter blocks
- , separates parameters within a block
- & indicates "and" (1&9 means 1 and 9)
- && indicates a range (1&&9 means 1 through 9)
- ... indicates the line may repeat one or more times
- ; terminates a command and causes execution

> indicates a message continuation (message blocks are limited to 4096 bytes)

*Note:* When listing parameter values that can be used in a command, a range of numbers is shown as a-b, where any number a, b, or any number between a and b can be entered. (Example: 1–12 indicates any number from 1 through 12 inclusive.)

## 4. SHELF ADDRESSING

**4.01** A particular shelf in a particular system is addressed through the <aid> or the <tid>, depending on the software version of the MIS card. All commands are directed to the master shelf of the system unless an expansion or remote shelf identifier is added to the <aid> or <tid>. In a response, the <aid> or <tid> or <tid> identifies the shelf that is responding.

*Note:* There are a few commands which have a <shelf> field which must be entered to direct a command at a particular shelf. This is in addition to the <aid> or <tid>.

**4.02** The shelf types are defined as follows:

*Master*: The shelf that is the communications interface for the system and contains the highest-quality clocks in the system.

*Expansion:* A shelf that has no input cards, no clock cards, and is timed from the master shelf via a ribbon cable (generally collocated with the master shelf).

*Remote:* A shelf that contains timing input cards that use composite clock timing signals from the master or an expansion shelf (generally located distant from the master shelf).

## MIS Card with S/W Label A

**4.03** When directing a command to a shelf in a system without remote shelves (which can have up to three expansion shelves), modify the tid (if necessary) as follows:

| <tid></tid>   | = Master shelf and/or LPR |
|---------------|---------------------------|
|               | shelf                     |
| <tid>E1</tid> | = Expansion shelf #1      |
| <tid>E2</tid> | = Expansion shelf #2      |
| <tid>E3</tid> | = Expansion shelf #3      |

**4.04** If the system includes a remote shelf, a maximum of two expansion shelves can be collocated with the master shelf, and no expansion shelves can be timed from the remote shelf. Therefore, modify the aid (if necessary) as follows:

| <tid></tid>   | = Master shelf and/or LPR |
|---------------|---------------------------|
|               | shelf                     |
| <tid>E1</tid> | = Expansion shelf #1      |
| <tid>E2</tid> | = Expansion shelf #2      |
| <tid>E3</tid> | = Remote shelf            |

*Note:* In a system with a remote shelf, E3 is used to identify the remote shelf even if there are no expansion shelves.

## MIS Card with S/W Label B

**4.05** When directing a command to a shelf in a system without remote shelves (which can have up to

three expansion shelves), modify the aid (if necessary) as follows:

| = Master shelf and/or LPR |
|---------------------------|
| shelf                     |
| = Expansion shelf #1      |
| = Expansion shelf #2      |
| = Expansion shelf #3      |
|                           |

**4.06** If the system includes a remote shelf, a maximum of two expansion shelves can be collocated with the master shelf, and no expansion shelves can be timed from the remote shelf. Therefore, modify the aid (if necessary) as follows:

| <aid></aid>     | = Master shelf and/or LPR |
|-----------------|---------------------------|
|                 | shelf                     |
| E1- <aid></aid> | = Expansion shelf #1      |
| E2- <aid></aid> | = Expansion shelf #2      |
| E3- <aid></aid> | = Remote shelf            |

*Note:* In a system with a remote shelf, E3 is used to identify the remote shelf even if there are no expansion shelves.

## 5. TO AND PSM CARD ADDRESSING

**5.01** How TO and PSM cards are addressed depends on the shelf model, protection type, and other factors. Refer to Figures 1 through 4 for addressing information. The notes in each figure provide important addressing details.

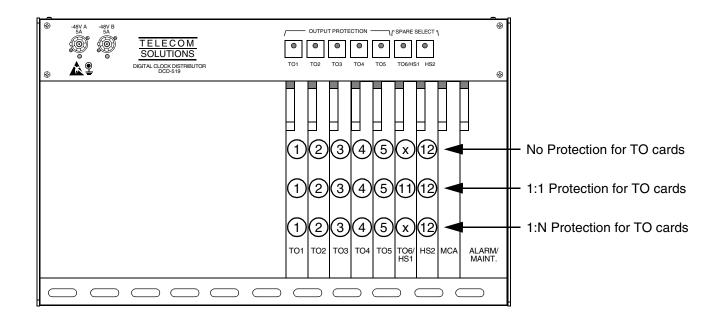

Notes:

- 1. The circled numbers are the addresses of the TO cards.
- 2. TO slots 1 through 3 may not be accessible depending on the clock type installed.
- 3. TO cards in TO slots 1 through 5 are addressed as the TO slot where installed (TO1, TO2, etc).
- 4. The TO card in slot HS2 is addressed as TO12.
- 5. With no TO card protection, the TO card in the TO6/HS1 slot is addressed as TO6 (SW6 and SW7 on the shelf backplane set to 6:1) or as TO11 (SW6 and SW7 set to 5:2).
- 6. With 1:1 or 1+1 TO card protection, the TO card in the TO6/HS1 slot is addressed as TO11 (SW6 and SW7 on the shelf backplane must be set to 5:2).
- With 1:N TO card protection, the TO card in the TO6/HS1 slot is addressed as TO6 (one hot spare TO card and SW6 and SW7 on the shelf backplane are set to 6:1) or as TO11 (two hot spare TO cards and SW6 and SW7 are set to 5:2).
- 8. With 1:1 or 1+1 TO card protection, the TO card pairs are as follows: 2 and 3, 4 and 5, 11 and 12
- 9. Notes 1 through 7 also apply to PSM cards with the following exceptions:
  - Use PSM1 instead of TO1, etc.
  - PSM cards are double-wide cards, and therefore cannot be installed in adjacent slots.
  - PSM cards are not allowed in the TO6/HS1 slot when 1:N protection is used.
  - PSM cards are not allowed in the TO3 or HS2 slot.

## Figure 1. TO and PSM Card Addressing in a DCD-519 Master Shelf

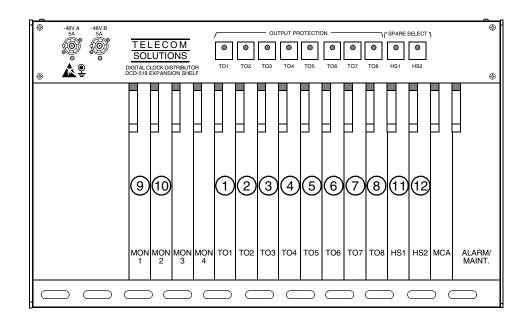

#### TO Card Notes:

- 1. The circled numbers are the addresses of TO cards (except 9 and 10).
- 2. TO cards in slots 1 through 8 are addressed by the TO slot where installed (TO1, TO2, etc).
- 3. A TO card in slot HS1 is addressed by TO11, and a TO card in slot HS2 is addressed by TO12.
- 4. TO cards are not allowed in slots MON1 and MON2.
- 5. For 1:1 and 1+1 TO card protection, the TO card pairs are as follows: 1 and 2, 3 and 4, 5 and 6, 7 and 8, 9 and 10, 11 and 12.

#### **PSM Card Notes:**

- 1. The circled numbers are the addresses of PSM cards (except 12).
- 2. PSM cards are double-wide cards, and therefore cannot be installed in adjacent slots.
- 3 PSM cards in slots 1 through 8 are addressed by the TO slot where installed (a PSM card in slot TO1 is PSM1, a PSM card in slot TO2 is PSM2, etc).
- 4. A PSM card in slot MON1 is addressed by PSM9, and a PSM card in slot MON2 is addressed by PSM10.
- 5. A PSM card in slot HS1 is addressed by PSM11.
- 6. PSM cards are not allowed in slot HS1 with 1:N protection.
- 7. PSM cards are not allowed in the TO6 or HS2 slot.

#### Figure 2. TO and PSM Card Addressing in a DCD-519 Expansion Shelf

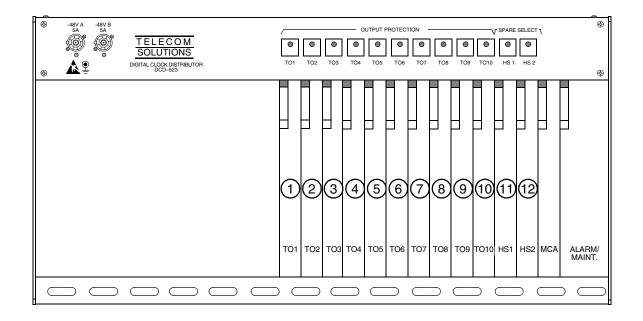

TO Card Notes:

- 1. The circled numbers are the addresses of TO cards.
- 2. TO cards in slots 1 through 10 are addressed by the TO slot where installed (TO1, TO2, etc).
- 3. Only TO-EA cards can be addressed in the HS1 and HS2 slots. A TO-EA card in slot HS1 is addressed by TO11, and a TO-EA card in slot HS2 is addressed by TO12.
- 4. For 1:1 and 1+1 TO card protection, the TO card pairs are as follows: 1 and 2, 3 and 4, 5 and 6, 7 and 8, 9 and 10, 11 and 12.

PSM Card Notes:

- 1. The circled numbers are the addresses of PSM cards (except 12).
- 2. PSM cards are double-wide cards, and therefore cannot be installed in adjacent slots.
- 3. PSM cards in slots 1 through 10 are addressed by the TO slot where installed (a PSM card in slot TO1 is PSM1, a PSM card in slot TO2 is PSM2, etc).
- 4. PSM cards are not allowed in slot HS1 with 1:N protection.
- 5. PSM cards are not allowed in the TO3 or HS2 slot.

## Figure 3. TO and PSM Card Addressing in a DCD-523 Shelf

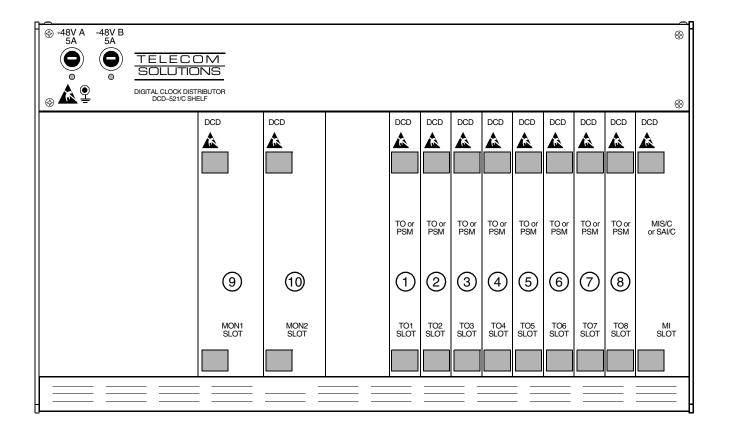

TO Card Notes:

- 1. The circled numbers are the addresses of TO cards.
- 2. TO cards in slots 1 through 8 are addressed by the TO slot where installed (TO1, TO2, etc).
- 3. TO cards are not allowed in the MON1 and MON2 slots.
- 4. For 1:1 and 1+1 TO card protection, the TO card pairs are as follows: 1 and 2, 3 and 4, 5 and 6, 7 and 8.

**PSM Card Notes:** 

- 1. The circled numbers are the addresses of PSM cards (except TO8 where a PSM card cannot fit when an MIS card is installed).
- 2. PSM cards are double-wide cards, and therefore cannot be installed in adjacent slots.
- 3. PSM cards in slots 1 through 7 are addressed by the TO slot where installed (a PSM card in slot TO1 is PSM1, a PSM card in slot TO2 is PSM2, etc).
- 4. A PSM card in slot MON1 is addressed by PSM9, and a PSM card in slot MON2 is addressed by PSM10.

## Figure 4. TO and PSM Card Addressing in a DCD-521/C Shelf

#### 6. STANDARD VS. NONSTANDARD CARDS

**6.01** Standard cards are those cards which can communicate status information to the MIS card. Nonstandard cards cannot communicate status information to the MIS card. Table B lists the standard cards; all other cards are nonstandard.

#### A. Standard Cards

**6.02** When a standard card is entered with the ENT-EQPT command, the card information (factory settings, serial number, CLEI code, etc.) is copied to the MIS card which stores a complete shelf database about all cards.

| CARD                                                                                                    | PART NUMBER                                                                                                    |
|----------------------------------------------------------------------------------------------------|----------------------------------------------------------------------------------------------------|
| Version 5 MRC-EA                                                                                                    | 090-45010-56                                                                                                    |
| Version 5 MRC-EA/C                                                                                                    | 090-44010-56                                                                                                    |
| Version 5 MRC-T                                                                                                    | 090-45010-53                                                                                                    |
| Version 5 PSM-E                                                                                                    | 090-45025-52                                                                                                    |
| Version 5 PSM-E/C                                                                                                    | 090-44025-52                                                                                                    |
| Version 5 PSM-EA                                                                                                    | 090-45025-54                                                                                                    |
| Version 5 PSM-EA/C                                                                                                    | 090-44025-54                                                                                                    |
| Version 5 PSM-T                                                                                                    | 090-45025-51                                                                                                    |
| Version 5 TO-EA                                                                                                    | 090-45029-51                                                                                                    |
| Version 5 TO-EA/C                                                                                                    | 090-44029-51                                                                                                    |
| Version 5 TOTA-5                                                                                                    | 090-45012-52                                                                                                    |
| GTI (located in LPR shelf)                                                                                                    | 090-42140-13, software revision E or higher<br>090-42140-14, software revision E or higher<br>090-42140-15, software revision B or higher<br>090-44140-14, software revision E or higher |
| LTI (located in LPR shelf) (see note)                                                                                                    | 090-41140-01<br>090-41140-02                                                                                                    |
| ST2 (see note)                                                                                                    | 090-40017-01                                                                                                    |
| ST2E (see note)                                                                                                    | 090-40017-02                                                                                                    |
| ST3 (see note)                                                                                                    | 090-40013-01                                                                                                    |
| ST3E (see note)                                                                                                    | 090-40019-03                                                                                                    |
| TNC (see note)                                                                                                    | 090-44020-02 or 090-45020-02                                                                                                    |
| TNC-E (see note)                                                                                                    | 090-44017-02 or 090-45017-02                                                                                                    |
| LNC (see note)                                                                                                    | 090-44019-02 or 090-45019-02                                                                                                    |
| Note: The following cards in this table do not contain inventory information and must be manually entered using the ENT-INVENTORY command: LTI, ST2, ST2E, ST3, ST3E, TNC, TNC-E, LNC. |                                                                                                    |

**6.03** Standard cards and ports can be entered in the database using the complete TL1 command sequence or an abbreviated method can be used.

#### **Complete Command Sequence**

*Card installed:* when the card is first installed, all outputs are enabled and the card and ports perform their prescribed function (if enabled by card switches). In this state, the card cannot communicate with the MIS card; therefore, card information and alarm reporting is not supported by the MIS card.

*Card entered:* after the card is entered with the ENT-EQPT command (including the card parameters), the card information and configuration is copied to the system database in the MIS card where it is stored in nonvolatile memory; outputs may be squelched (depending on the card configuration status) and alarms are not reported.

*Port entered:* (applies only to input cards, monitor cards, and timing output cards) after the port is entered with the ENT-PORT command, the entered port configuration is copied to the system database in the MIS card and stored in nonvolatile memory; outputs may be squelched (depending on the card configuration status) and alarms are not reported.

*Card restored:* after the card is restored with the RST-EQPT command, the card performs all its prescribed equipment-related functions. The timing input and output ports of the cards remain out of service. Port-related status and alarm reporting is inhibited.

*Port restored:* (applies only to input cards, monitor cards, and timing output cards) after the port is restored via the RST-PORT command, the card and all provisioned inputs and outputs are in service.

*Port removed:* (applies only to input cards, monitor cards, and timing output cards) after the port

is removed via the RMV-PORT command, the card performs all its prescribed functions except that the removed port is squelched and portrelated alarms are reported.

*Card removed:* after the card is removed via the RMV-EQPT command, the card no longer performs its prescribed functions; outputs are squelched and equipment and port alarms are not reported.

*Port deleted:* (applies only to input cards, monitor cards, and timing output cards) after the port is deleted via the DLT-PORT command, the card performs all its prescribed functions except that the deleted port is removed from the system database; outputs are squelched and alarms are reported.

*Card deleted:* after the card is deleted via the DLT-EQPT command, the card is erased from the system database; outputs are squelched and alarms are not reported.

#### Abbreviated Command Sequence

**6.04** To use the abbreviated sequence, the ENT-EQPT command for the desired standard card is entered without any parameters as follows:

ENT-EQPT:[<tid>]:<aid>:<ctag>;

**6.05** The ENT-EQPT command without parameters is the same as using the following commands: ENT-EQPT, ENT-PORT, RST-EQPT, and RST-PORT. The card will be in-service, and ports will be in or out of service as determined by card switch settings.

## B. Nonstandard Cards

**6.06** Nonstandard cards are fully functional when plugged into the shelf. To enter information about a nonstandard card into the database, use the ENT-INVENTORY command.

## 7. SECURITY

**7.01** Security is controlled by a combination of a switch on the MIS card and by assigning users with passwords and particular access levels. To enable security, the switch must be set correctly and all users must have non-null passwords. Once security is enabled, access to commands is controlled by assigning levels to users.

### A. Switch Setting

**7.02** To enable security, section 4 of SW1 on the MIS card must be set to the ON position. From the factory, the switch is set for no security (section 4 is in the OFF position). While in this configuration, all commands can be accessed without logging onto the system. For all the switch settings on the MIS card, refer to the manual that came with the shelf where the card is installed.

#### B. Command Levels

**7.03** Security consists of restricting access to commands. Restriction is accomplished by requiring a particular access level for each command. The access level is listed with each command. The access levels are from 1 (lowest) to 5 (highest). Each user is assigned an access level allowing access to all commands at that level and below. A user with level 5 can access all commands.

**7.04** As shipped from the factory, one user is assigned with a user name of "super", a password of "sparky", and an access level of 5. Up to 16 additional users can be assigned (for a total of 17 users) with any access levels.

#### 8. DATABASE DOWNLOAD

**8.01** Database downloading is the process of copying card configuration information from the nonvolatile memory in the MIS card to the standard cards. Database downloading is used to automatically con-

figure standard cards, which do not have nonvolatile memory, following a power cycle of the card or the shelf (if the cards were previously entered in the system).

**8.02** Section 5 of switch SW1 on the MIS card controls whether the card database configuration is downloaded from the MIS card to the standard cards. To enable downloading, section 5 must be set to ON. When enabled, the database download will occur when the MIS card is pulled out, then reinstalled in the shelf, or when the shelf is power cycled (does not require a craft terminal). If the MIS database does not match the card database, a database mismatch will occur and must be resolved. (The CPY-MEM command must be used to copy the card database to the MIS card, or to copy the MIS card database to the cards.)

**8.03** If section 5 of SW1 is set to OFF, the card operation will be based on card switch settings or previously provisioned options.

**8.04** If a standard card is replaced, the new card will automatically be entered in the system database.

## 9. PROVISIONING SEQUENCE

**9.01** Use the steps in Table C to put a system in service. If equipment must be removed, user the steps in Table D. Table E lists the steps for adding and removing ports.

Caution: Using an EDIT command on an in-service input or output card will cause a service interruption. The interruption will occur because the transmission operating parameters are redefined and reinitialized.

#### **10. FACTORY SETTINGS**

**10.01** For a list of factory settings, refer to Table F.

| STEP   | PROCEDURE                                                                                                    | COMMAND       |
|--------|----------------------------------------------------------------------------------------------------|---------------|
| 1      | Insert cards into shelf                                                                                                    | N/A           |
| 2      | Log on                                                                                                    | ACT-USER      |
| 3      | Set communication parameters (Note 1)                                                                                           | ED-COM        |
| 4      | Enter current date and time (Note 2)                                                                                            | ED-DAT        |
| 5      | Enter system/shelf identification                                                                                               | SET-SID       |
| 6      | Assign users                                                                                                    | ENT-USER-SECU |
| 7      | Enter card into system database (standard cards only) (enters and restores the card, enters and restores all ports on the card) | ENT-EQPT      |
| 8      | Change card parameters (if required)                                                                                            | ED-EQPT       |
| 9      | Change port parameters (if required)                                                                                            | ED-PORT       |
| 10     | Enter nonstandard cards into the database                                                                                       | ENT-INVENTORY |
| 11     | Set source mode (TO cards only)                                                                                                 | SET-ATTR-CONT |
| 12     | Set output protection type (TO cards only)                                                                                      | SET-ATTR-CONT |
| 13     | Set notification codes for port events (MRC and PSM cards only)                                                                 | SET-ATTR-PORT |
| 14     | Set threshold level for monitored parameters (MRC and PSM cards only)                                                           | SET-TH-PORT   |
| 15     | Log off                                                                                                    | CANC-USER     |
| Notes: |                                                                                                    |               |

## Table C. Steps to Put Equipment into Service and into Database

1. If any communication parameters are changed which causes loss of communication, set the terminal parameters to match the set parameters, then restart the terminal and wait 30 seconds.

2. Failure to use the ED-DAT command to set the current date and time on initial power-up will result in erroneous time stamps on alarms and events reported by the MIS card.

## Table D. Steps to Delete Equipment from Service and from Database

| STEP | PROCEDURE                                                                | COMMAND   |
|------|--------------------------------------------------------------------------|-----------|
| 1    | Log on                                                                   | ACT-USER  |
| 2    | Take ports out of service (MRC, PSM, and TO cards only)                  | RMV-PORT  |
| 3    | Take cards out of service (standard cards only)                          | RMV-EQPT  |
| 4    | Delete ports from system database (standard MRC, PSM, and TO cards only) | DLT-PORT  |
| 5    | Delete cards from system database (standard cards only)                  | DLT-EQPT  |
| 6    | Pull card out of shelf                                                   | (None)    |
| 7    | Log off                                                                  | CANC-USER |

## Table E. Steps for Ports Only

| STEP | PROCEDURE                 | COMMAND  |
|------|---------------------------|----------|
| 1    | Enter port into database  | ENT-PORT |
| 2    | Put port in service       | RST-PORT |
| 3    | Take port out of service  | RMV-PORT |
| 4    | Delete port from database | DLT-PORT |

## Table F. Factory Settings

| CATEGORY   | ITEM      | SETTING                          |
|------------|-----------|----------------------------------|
| Security   | User name | super (has an access level of 5) |
|            | Password  | sparky                           |
|            | SID       | TELECOM                          |
| Monitoring | BPV       | 13,340                           |
| Thresholds | CRC       | 13,340                           |
|            | OOF       | 1                                |
|            | MTIE1     | 300 ns                           |
|            | MTIE4     | 300 ns                           |
|            | MTIE16    | 350 ns                           |
|            | MTIE64    | 450 ns                           |
|            | MTIE128   | 650 ns                           |
|            | MTIE512   | 1000 ns                          |
|            | MTIE900   | 1000 ns                          |
|            | TDEV1     | 100 ns                           |
|            | TDEV4     | 100 ns                           |
|            | TDEV16    | 125 ns                           |
|            | TDEV64    | 255 ns                           |
|            | TDEV128   | 360 ns                           |

| CATEGORY                        | ITEM                     | SETTING                                                                                                    |
|---------------------------------|--------------------------|----------------------------------------------------------------------------------------------------|
| Communications<br>(Notes 1 & 2) | Baud                     | Port 1:         9600           Port 2:         9600           Port 3:         9600                                                                                                    |
|                                 | Monitoring mode          | Port 1:inhibited from viewing messages associated with other portsPort 2:inhibited from viewing messages associated with other portsPort 3:inhibited from viewing messages associated with other ports |
|                                 | Keep alive               | Port 1:inhibited from sending out a COMPLD messagePort 2:inhibited from sending out a COMPLD messagePort 3:inhibited from sending out a COMPLD message                                                 |
|                                 | Communication<br>type    | Port 1:terminal 2Port 2:terminal 1Port 3:terminal 2                                                                                                    |
|                                 | End-of-text<br>character | Port 1:00 (no end-of-text character)Port 2:00 (no end-of-text character)Port 3:00 (no end-of-text character)                                                                                           |
|                                 | Echo                     | Port 1:echo inhibitedPort 2:echo inhibitedPort 3:echo inhibited                                                                                                    |
| Netos:                          | Communication priority   | Port 1:ALW1 (autonomous messages are always sent out this port)Port 2:ALW1 (autonomous messages are always sent out this port)Port 3:ALW1 (autonomous messages are always sent out this port)          |
|                                 | Hardware flow            | External equipment is inhibited from starting and stopping output mes-<br>sages by manipulating the clear-to-send (CTS) lead                                                                           |
|                                 | Software flow            | User is inhibited from starting and stopping output messages by using Control-s and Control-q key sequences                                                                                            |
|                                 | Duration                 | Port 1:15 minutesPort 2:15 minutesPort 3:15 minutes                                                                                                    |

Notes:

1. The baud rate for port 2 can only be changed by strap settings on the MIS card.

2. Communication parameters which cannot be changed are: character bits = 8 and start bits = 1.

## Chart 1. Logon & Logoff

| TASK                           | PROCEDURE                                                                                                    |  |
|--------------------------------|----------------------------------------------------------------------------------------------------|--|
| have been assi<br>and password | This chart provides the steps for logging on and logging off the System. The user name and password must have been assigned using the ENT-SECU-USER command unless the factory-supplied user name (super) and password (sparky) are being used. After logging on, if no activity is detected for the time set by the <dur> parameter in the ED-COM command, the user is automatically logged off.</dur> |  |
| Note: The user<br>as assigned. | r name and password are case (uppercase/lowercase) sensitive and must be entered exactly                                                                                                    |  |
| Logon                          | Access level 1 is required to use this command. Enter:                                                                                                    |  |
|                                | ACT-USER:[ <tid>]:<uid>:<ctag>::<pid>;</pid></ctag></uid></tid>                                                                                                    |  |
|                                | Response:                                                                                                    |  |
|                                | <sid> <date> <time><br/>M <ctag> COMPLD</ctag></time></date></sid>                                                                                                    |  |
| Logoff                         | Access level 1 is required to use this command. Enter:                                                                                                    |  |
|                                | CANC-USER:[ <tid>]:<uid>:<ctag>;</ctag></uid></tid>                                                                                                    |  |
|                                | Response:                                                                                                    |  |
|                                | <sid> <date> <time><br/>M <ctag> COMPLD</ctag></time></date></sid>                                                                                                    |  |

### Chart 2. Alarms & Status

| TASK                     | PROCEDURE                                                                                                    |  |
|--------------------------|----------------------------------------------------------------------------------------------------|--|
| This chart pro<br>sages. | vides the steps for silencing audible alarms, and for displaying alarms, conditions, and mes-                                                                                                    |  |
| Silence<br>Alarms        | Access level 1 is required to use this command. Enter:                                                                                                    |  |
|                          | OPR-ACO-ALL:[ <tid>]:<shelf>:<ctag>;</ctag></shelf></tid>                                                                                                    |  |
|                          | shelf= shelf to which the command is directed:<br>(null)= master shelfE1= expansion shelf 1E2= expansion shelf 2E3= expansion shelf 3 (or remote shelf if<br>equipped with a remote shelf instead of<br>an expansion shelf 3) |  |
|                          | Response:                                                                                                    |  |
|                          | <sid> <date> <time><br/>M <ctag> COMPLD</ctag></time></date></sid>                                                                                                    |  |
| Display<br>All Current   | Access level 1 is required to use this command. Enter:                                                                                                    |  |
| Alarms in a<br>Shelf     | RTRV-ALM-ALL:[ <tid>]:<aid>:<ctag>;</ctag></aid></tid>                                                                                                    |  |
| 2                        | aid = SHELF                                                                                                    |  |
|                          | Response:                                                                                                    |  |
|                          | <pre><sid> <date> <time> M <ctag> COMPLD <aid>:<ntfcncde>,<condtype>,<service effecting="">,</service></condtype></ntfcncde></aid></ctag></time></date></sid></pre>                                                           |  |
|                          | aid = see Table H<br>ntfcncde = notification code:<br>CR = critical alarm<br>MJ = major alarm<br>MN = minor alarm<br>NA = not alarmed<br>NR = not reported                                                                    |  |
|                          | condtype= see Table Hservice effecting= the effect on service:SA= service effectingNSA= not service effecting                                                                                                    |  |
|                          | date = date of the alarm<br>time = time of the alarm                                                                                                    |  |
|                          | conddescr = see Table H                                                                                                    |  |

| TASK                   | PROCEDURE                                                                                                    |
|------------------------|----------------------------------------------------------------------------------------------------|
| Display<br>Current     | Access level 1 is required to use this command. Enter:                                                                                                    |
| Alarms of<br>Specified | RTRV-ALM-EQPT:[ <tid>]:<aid>:<ctag>;</ctag></aid></tid>                                                                                                    |
| Equipment              | aid = equipment:<br>CLK-a = clock card (a = 1-2)<br>GTI-a = GTI card (a = 1-2)<br>LTI-a = LTI card (a = 1-2)<br>MRC-a = MRC card (a = 1-2)<br>PSM-a = PSM card (a = 1-11)<br>SHELF = shelf (master shelf includes GTI and LTI)<br>TO-a = TO card (a = 1-12) (1-10 for TOTA-5) |
|                        | Response:                                                                                                    |
|                        | If there are no alarms in the specified card, the format is:                                                                                                    |
|                        | <sid> <date> <time><br/>M <ctag> COMPLD</ctag></time></date></sid>                                                                                                    |
|                        | If there is at least one alarm to report in the specified card, the format is:                                                                                                    |
|                        | <pre><sid> <date> <time> M <ctag> COMPLD</ctag></time></date></sid></pre>                                                                                                    |
|                        | aid = see Table H<br>ntfcncde = notification code:<br>CR = critical alarm<br>MJ = major alarm<br>MN = minor alarm<br>NA = not alarmed<br>NR = not reported                                                                                                    |
|                        | condtype<br>service effecting= see typerep in Table H<br>= the effect on service:<br>SA<br>NSA= service effecting<br>not service effecting                                                                                                    |
|                        | date= date of the alarmtime= time of the alarmconddescr= see Table H                                                                                                    |

| TASK                    | PROCEDURE                                                                                                    |
|-------------------------|----------------------------------------------------------------------------------------------------|
| Display<br>Current      | Access level 1 is required to use this command. Enter:                                                                                                    |
| Conditions<br>of All    | RTRV-COND-EQPT:[ <tid>]:<aid>:<ctag>;</ctag></aid></tid>                                                                                                    |
| Equipment<br>in a Shelf | aid = SHELF (master shelf includes GTI and LTI)                                                                                                    |
|                         | Response:                                                                                                    |
|                         | <pre><sid> <date> <time> M <ctag> COMPLD</ctag></time></date></sid></pre>                                                                                                    |
|                         | aid = see Table H<br>ntfcncde = notification code:<br>CR = critical alarm<br>MJ = major alarm<br>MN = minor alarm<br>NA = not alarmed<br>NR = not reported<br>typerep = see Table A in the Input/Output Reference Guide section<br>of this manual, and also see condtype in Table H<br>service effecting = the effect on service:<br>SA = service effecting<br>NSA = not service effecting |
|                         | conddescr = see Table H                                                                                                    |

| TASK                    | PROCEDURE                                                                                                    |
|-------------------------|----------------------------------------------------------------------------------------------------|
| Display<br>Current      | Access level 1 is required to use this command. Enter:                                                                                                    |
| Conditions of Specified | RTRV-COND-EQPT:[ <tid>]:<aid>:<ctag>;</ctag></aid></tid>                                                                                                    |
| Equipment               | aid = equipment:<br>CLK-a = clock card (a = 1-2)<br>GTI-a = GTI card (a = 1-2)<br>LTI-a = LTI card (a = 1-2)<br>MRC-a = MRC card (a = 1-2)<br>PSM-a = PSM card (a = 1-11)<br>TO-a = TO card (a = 1-12) (1-10 for TOTA-5)  |
|                         | Response:                                                                                                    |
|                         | <pre><sid> <date> <time> M <ctag> COMPLD <aid>:<ntfcncde>,<typerep>,<service effecting="">, <conddescr>,"</conddescr></service></typerep></ntfcncde></aid></ctag></time></date></sid></pre>                               |
|                         | aid = see Table H<br>ntfcncde = notification code:<br>CR = critical alarm<br>MJ = major alarm<br>MN = minor alarm<br>NA = not alarmed<br>NR = not reported                                                                |
|                         | typerep= see Table A in the Input/Output Reference Guide section<br>of this manual, and also see condtype in Table Hservice effecting= the effect on service:<br>SASA= service effecting<br>NSANSA= not service effecting |
|                         | conddescr = see Table H                                                                                                    |

| TASK                              | PROCEDURE                                                                                            |  |  |
|-----------------------------------|----------------------------------------------------------------------------------------------------|--|--|
| Display                           | Access level 1 is required to use this command. Enter:                                               |  |  |
| Current<br>Alarms of<br>Specified | RTRV-ALM-PORT:[ <tid>]:<aid>:<ctag>;</ctag></aid></tid>                                              |  |  |
| Ports                             | aid = port:                                                                                          |  |  |
| 1 01 05                           | MRC-a-b[&&-c]:                                                                                       |  |  |
|                                   | a = MRC card $(a = 1-2)$                                                                             |  |  |
|                                   | b = port (b = $1-4$ or ALL)                                                                          |  |  |
|                                   | c = ending port (2-4 with c > b)                                                                     |  |  |
|                                   | PSM-a-b[&&-c]:                                                                                       |  |  |
|                                   | $a = PSM \operatorname{card} (a = 1 - 11)$                                                           |  |  |
|                                   | b = port (b = $1-4$ or ALL)                                                                          |  |  |
|                                   | c = ending port (2-4 with c > b)<br>TO-a-b[&&-c]:                                                    |  |  |
|                                   | a = TO card (a = 1-12) (1-10  for TOTA-5)                                                            |  |  |
|                                   | b = port (b = 1-10  or ALL)                                                                          |  |  |
|                                   | c = ending port $(2-10 \text{ with } c > b)$                                                         |  |  |
|                                   |                                                                                                    |  |  |
|                                   | Response:                                                                                            |  |  |
|                                   | If there are no port alarms on the specified card, the format is:                                    |  |  |
|                                   | If there are no port alarms on the specified card, the format is.                                    |  |  |
|                                   | <pre><sid> <date> <time></time></date></sid></pre>                                                   |  |  |
|                                   | M <ctag> COMPLD</ctag>                                                                               |  |  |
|                                   | If there is at least one port alarm on the specified card, the format is:                            |  |  |
|                                   | If there is at least one port and in the specified card, the format is.                              |  |  |
|                                   | <sid> <date> <time></time></date></sid>                                                              |  |  |
|                                   | M <ctag> COMPLD</ctag>                                                                               |  |  |
|                                   | <pre><aid>:<ntfcncde>,<condtype>,<service effecting="">,</service></condtype></ntfcncde></aid></pre> |  |  |
|                                   | aid = see Table H                                                                                    |  |  |
|                                   | ntfcncde = notification code:                                                                        |  |  |
|                                   | CR = critical alarm                                                                                  |  |  |
|                                   | MJ = major alarm                                                                                     |  |  |
|                                   | MN = minor alarm                                                                                     |  |  |
|                                   | NA = not alarmed<br>NR = not reported                                                                |  |  |
|                                   | NR     = not reported       condtype     = see typerep in Table H                                    |  |  |
|                                   | service effecting = the effect on service:                                                           |  |  |
|                                   | SA = service effecting                                                                               |  |  |
|                                   | NSA = not service effecting                                                                          |  |  |
|                                   | date = date of the alarm                                                                             |  |  |
|                                   | time = time of the alarm                                                                             |  |  |
|                                   | conddescr = see Table H                                                                              |  |  |

| TASK                       | PROCEDURE                                                                                                    |  |
|----------------------------|----------------------------------------------------------------------------------------------------|--|
| Display<br>Current         | Access level 1 is required to use this command. Enter:                                                                                                    |  |
| Conditions<br>of Specified | RTRV-COND-PORT:[ <tid>]:<aid>:<ctag>;</ctag></aid></tid>                                                                                                    |  |
| Ports                      | $ \begin{array}{llllllllllllllllllllllllllllllllllll$                                                                                                    |  |
|                            | Response:                                                                                                    |  |
|                            | <pre><sid> <date> <time> M <ctag> COMPLD</ctag></time></date></sid></pre>                                                                                     |  |
|                            | $ \begin{array}{llllllllllllllllllllllllllllllllllll$                                                                                                    |  |
|                            | typerep= see Table A in the Input/Output Reference Guide section<br>of this manual, and also see condtype in Table Hservice effecting= the effect on service: |  |
|                            | SA = service effecting<br>NSA = not service effecting<br>conddescr = see Table H                                                                              |  |

| TASK                   | PROCEDURE                                                                                                    |  |
|------------------------|----------------------------------------------------------------------------------------------------|--|
| Display<br>Message Log | Access level 1 is required to use this command. Enter:                                                                                                    |  |
|                        | RTRV-LOG:[ <tid>]:<shelf>:<ctag>::LOG;</ctag></shelf></tid>                                                                                                    |  |
|                        | shelf= shelf from which log will be displayed:<br>(null)= master shelfE1= expansion shelf 1E2= expansion shelf 2E3= expansion shelf 3 (or remote shelf if<br>equipped with a remote shelf instead of<br>an expansion shelf 3)                                                                                                    |  |
|                        | Response:                                                                                                    |  |
|                        | <pre><sid> <date> <time> M <ctag> COMPLD     "LOG"     /*     "<sid>:<ocrdat> <ocrtm> <aid>:<ntfcncde>,<cond- type="">,</cond-></ntfcncde></aid></ocrtm></ocrdat></sid></ctag></time></date></sid></pre>                                                                                                    |  |
|                        | Notes:<br>1. The line shown as " <date> <time> " in the response format will show an arbitrary date<br/>and time when the RTRV-LOG command is used without having ever used the INIT-LOG<br/>command. After the INIT-LOG command has been used, that line will appear as follows:<br/>"<date> <time> INIT-LOG:::<ctag>::LOG"</ctag></time></date></time></date>       |  |
|                        | <ul> <li>where the date and time shown are the date and time when the INIT-LOG command was entered.</li> <li>2. The next-to-the-last line in the response format (begins with "<sid>) is the format for an alarm in the log.</sid></li> <li>3. The last line in the response format (also begins with "<sid>) is the format for an event in the log.</sid></li> </ul> |  |

| TASK                 | PROCEDURE                                                                                                    |  |
|----------------------|----------------------------------------------------------------------------------------------------|--|
| Clear<br>Message Log | Access level 3 is required to use this command. Enter:                                                                                                    |  |
|                      | <pre>INIT-LOG:[<tid>]:<shelf>:<ctag>::LOG;</ctag></shelf></tid></pre>                                                                                                    |  |
|                      | shelf= shelf where log will be initialized:<br>(null)= master shelfE1= expansion shelf 1E2= expansion shelf 2E3= expansion shelf 3 (or remote shelf if<br>equipped with a remote shelf instead of<br>an expansion shelf 3) |  |
|                      | Response:                                                                                                    |  |
|                      | <sid> <date> <time><br/>M <ctag> COMPLD</ctag></time></date></sid>                                                                                                    |  |

## Chart 3. Security

| TASK                                                                                                    | PROCEDURE                                                                                                    |  |  |
|----------------------------------------------------------------------------------------------------|----------------------------------------------------------------------------------------------------|--|--|
| This chart provides the steps for displaying and changing security parameters. As shipped from the fac-<br>tory, there is one user named "super" with a password of "sparky" and an access level of 5. For password<br>protection to be enabled, section 4 of switch SW1 on the MIS card must be set to the ON position. |                                                                                                    |  |  |
| Note: The user<br>as assigned.                                                                                                    | Note: The user name and password are case (uppercase/lowercase) sensitive and must be entered exactly as assigned.                                                                                                    |  |  |
| Display<br>Access Level<br>of a Single                                                                                                    | Access level 5 is required to use this command. This command is directed to the master shelf only. Enter:                                                                                                    |  |  |
| User                                                                                                    | RTRV-USER-SECU: [ <tid>]:<uid>:<ctag>;</ctag></uid></tid>                                                                                                    |  |  |
|                                                                                                    | Response:                                                                                                    |  |  |
|                                                                                                    | <sid> <date> <time></time></date></sid>                                                                                                    |  |  |
|                                                                                                    | M <ctag> COMLPD<br/><uid>:,<access level=""></access></uid></ctag>                                                                                                    |  |  |
| Display<br>Access Level<br>of All Users                                                                                                    | Access level 5 is required to use this command. This command is directed to the master shelf only. Enter:                                                                                                    |  |  |
| of fill esers                                                                                                    | RTRV-USER-SECU:[ <tid>]:ALL:<ctag>;</ctag></tid>                                                                                                    |  |  |
|                                                                                                    | Response:                                                                                                    |  |  |
|                                                                                                    | <pre><sid> <date> <time> M <ctag> COMLPD <uid>:,<access level=""></access></uid></ctag></time></date></sid></pre>                                                                                                    |  |  |
| Assign User                                                                                                    | Access level 5 is required to use this command. This command is directed to the master shelf only. This command enters a new user into the system. A maximum of 16 users can be assigned. Enter:                                                                                                    |  |  |
|                                                                                                    | ENT-USER-SECU:[ <tid>]:<uid>:<ctag>::<password>,,<br/><access level="">;</access></password></ctag></uid></tid>                                                                                                    |  |  |
|                                                                                                    | uid= name of new user (up to 10 alpha-numeric characters)password= password for new user (see note below)access level= access level of new user (1-5 with 5 the highest)                                                                                                    |  |  |
|                                                                                                    | <i>Note:</i> The password can have a minimum of 1 character and a maximum of 10 characters. At least one alpha character must be used. Alpha characters can be uppercase, lowercase, or a mixture of both. Any printable character can be used except: comma (,), colon (:), semicolon (;), null (), space ( ), ampersand (&), and equal sign (=). |  |  |
|                                                                                                    | Response:                                                                                                    |  |  |
|                                                                                                    | <sid> <date> <time><br/>M <ctag> COMPLD</ctag></time></date></sid>                                                                                                    |  |  |

| Chart 3 | B. Security | (Contd) |
|---------|-------------|---------|
|---------|-------------|---------|

| TASK                                | PROCEDURE                                                                                                    |  |  |
|-------------------------------------|----------------------------------------------------------------------------------------------------|--|--|
| Change<br>Password                  | Access level 1 is required to use this command. This command is directed to the master shelf only. This command changes a user's password. Enter:                                                                                                    |  |  |
|                                     | ED-PID:[ <tid>]:<uid>:<ctag>::<pid>,<new pid="">;</new></pid></ctag></uid></tid>                                                                                                    |  |  |
|                                     | uid= name of user whose password is being changedpid= existing passwordnew pid= new password (see note below)                                                                                                    |  |  |
|                                     | <i>Note:</i> The password can have a minimum of 1 character and a maximum of 10 characters. At least one alpha character must be used. Alpha characters can be uppercase, lowercase, or a mixture of both. Any printable character can be used except: comma (,), colon (:), semicolon (;), null (), space ( ), ampersand (&), and equal sign (=). Also, the following key words cannot be used: "E1", "E2", "E3", or "NO".                                                                                                    |  |  |
|                                     | Response:                                                                                                    |  |  |
|                                     | <sid> <date> <time><br/>M <ctag> COMPLD</ctag></time></date></sid>                                                                                                    |  |  |
| Change<br>User Name,<br>Password, & | Access level 5 is required to use this command. This command is directed to the master shelf only. Enter:                                                                                                    |  |  |
| Access Level                        | ED-USER-SECU:[ <tid>]:<uid>:<ctag>::<new uid="">,<new pid=""><br/>,,<uap>;</uap></new></new></ctag></uid></tid>                                                                                                    |  |  |
|                                     | uid= name of user whose name, password, and/or access level is<br>being changednew uid= new user name (up to 10 alpha-numeric characters)<br>new pidnew pid= new password (see note below)<br>uapuap= new access level (1-5 with 5 the highest)Note:The password can have a minimum of 1 character and a maximum of 10 char-<br>acters. At least one alpha character must be used. Alpha characters can be uppercase,<br>lowercase, or a mixture of both. Any printable character can be used except: comma<br>(,), colon (:), semicolon (;), null (), space ( ), ampersand (&), and equal sign (=). Also,<br>the following key words cannot be used: "E1", "E2", "E3", or "NO".Response: |  |  |
|                                     | <pre>sid&gt; <date> <time> M <ctag> COMPLD</ctag></time></date></pre>                                                                                                    |  |  |

## Chart 3. Security (Contd)

| TASK        | PROCEDURE                                                                                                 |  |
|-------------|----------------------------------------------------------------------------------------------------|--|
| Delete User | Access level 5 is required to use this command. This command is directed to the master shelf only. Enter: |  |
|             | DLT-USER-SECU:[ <tid>]:<uid>:<ctag>;</ctag></uid></tid>                                                   |  |
|             | uid = name of user being deleted                                                                          |  |
|             | Response:                                                                                                 |  |
|             | <sid> <date> <time><br/>M <ctag> COMPLD</ctag></time></date></sid>                                        |  |

| TASK                 | PROCEDURE                                                                 |                                                                                                    |
|----------------------|---------------------------------------------------------------------------|----------------------------------------------------------------------------------------------------|
| This chart pro       | ovides the steps for displayir                                            | ng and changing the communication parameters.                                                                                                    |
| Display<br>Communi-  | Access level 1 is required to use this command. Enter:                    |                                                                                                    |
| cation<br>Parameters | <pre>RTRV-COM:[<tid>]:<aid>:<ctag>;</ctag></aid></tid></pre>              |                                                                                                    |
| 1 arameters          | aid                                                                       | = communication port number (COM-1, COM-2, COM-3, or COM-ALL)                                                                                                    |
|                      | Response:                                                                 |                                                                                                    |
|                      | <pre><sid> <dat <ctag="" m=""> COM "<aid>" (*DND)</aid></dat></sid></pre> | APLD                                                                                                    |
|                      |                                                                           | ulue>,MONMSG= <value>,KEEPALIVE=<value>,<br/>YPE=<value>,ENDOFTEXT=<value>,ECHO=<value>,<br/>COMPRI=<value>,HWCONTROL=<value>,<br/>SWCONTROL=<value>,LOGOFF=<value>,<br/>DUR=<value>*/</value></value></value></value></value></value></value></value></value></value>                                                                                    |
|                      | baud                                                                      | <ul> <li>= data rate (baud rate) for this communication port:</li> <li>9600 = 9600 baud</li> <li>1200 = 1200 baud</li> </ul>                                                                                                    |
|                      | monmsg                                                                    | <ul> <li>specifies whether this communication port is allowed to<br/>view communication messages associated with other ports:<br/>ALW = allowed<br/>INH = inhibited</li> </ul>                                                                                                    |
|                      | keepalive                                                                 | <ul> <li>specifies whether this communication port is allowed to<br/>autonomously output a COMPL messages every 15 to 20<br/>minutes:</li> <li>ALW = allowed<br/>INH = inhibited</li> </ul>                                                                                                    |
|                      | comtype                                                                   | <ul> <li>= communication type for this communication port:</li> <li>X25 = PAD</li> <li>MODEM = modem (Hayes compatible)</li> <li>TERM1 = dumb terminal (VT100 with no DSR/DTR support and message buffering disabled)</li> <li>TERM2 = dumb terminal (VT100 with DSR/DTR support and message buffering enabled)</li> <li>REMOTE = remote shelf</li> </ul> |
|                      | endoftext                                                                 | <ul> <li>specifies an additional end-of-text character for this communication port:</li> <li>00 = no additional end-of-text character</li> <li>x = the additional end-of-text character which is a hexadecimal number (x = 1-9F)</li> </ul>                                                                                                    |
|                      | echo                                                                      | = specifies whether this communication port allows local<br>echo:<br>ALW = allowed<br>INH = inhibited                                                                                                    |

#### Chart 4. Communication Ports

| TASK                                                   | PROCEDURE              |                                                                                                    |
|--------------------------------------------------------|------------------------|----------------------------------------------------------------------------------------------------|
| Display<br>Communi-<br>cation<br>Parameters<br>(Contd) | compri                 | <ul> <li>specifies whether alarm and event messages are allowed to<br/>be transmitted from this communication port:<br/>INH = communication through a port with this designa-<br/>tion is inhibited (INH is not allowed on COM2)</li> <li>ALW0 = allows normal communication; autonomous mes-<br/>sages are not sent out a port with this priority</li> <li>ALW1 = allows normal communication; autonomous mes-<br/>sages are always sent out this port regardless of<br/>the priorities of the other ports (this is the highest<br/>port priority)</li> <li>ALW2 = allows normal communication; autonomous mes-<br/>sages are sent out this port only if there are no<br/>ports with a priority level of ALW1 (this is the<br/>second-highest port priority)</li> <li>ALW3 = allows normal communication; autonomous mes-<br/>sages are sent out this port only if there are no<br/>ports with a priority level of ALW1 (this is the<br/>second-highest port priority)</li> <li>ALW3 = allows normal communication; autonomous mes-<br/>sages are sent out this port only if there are no<br/>ports with a priority level of ALW1 or ALW2 (this<br/>is the lowest port priority)</li> </ul> |
|                                                        | hwcontrol<br>swcontrol | <ul> <li>= specifies whether external equipment is allowed to stop the DCD system from sending messages by setting the clear to send (CTS) lead low, or continue messages by setting the CTS lead high on this communication port:</li> <li>ALW = allowed INH = inhibited</li> <li>= specifies whether user is allowed to use a Control-s key combination to stop the DCD system from sending messages or use a Control-q key combination to cause the DCD system to continue sending messages via this communica-</li> </ul>                                                                                                    |
|                                                        | dur                    | tion port:<br>ALW = allowed<br>INH = inhibited<br>= specifies the amount of time (1-45 minutes) after which the<br>user is logged off if there is no activity.                                                                                                    |

## Chart 4. Communication Ports (Contd)

| TASK               | PROCEDURE                                                                                                    |                                                                                                    |
|--------------------|----------------------------------------------------------------------------------------------------|----------------------------------------------------------------------------------------------------|
| Change             | Access level 3 is required to use this command. Enter:                                                                                                    |                                                                                                    |
| Communi-<br>cation |                                                                                                    |                                                                                                    |
| Parameters         | ED-COM: [ <tid>]:<aid>:<ctag>::[<baud>], [<monmsg>],<br/>[<keepalive>], [<comtype>], [<endoftext>], [<echo:< td=""></echo:<></endoftext></comtype></keepalive></monmsg></baud></ctag></aid></tid> |                                                                                                    |
| 1 urumeters        |                                                                                                    | <pre>npri&gt;], [<comcype>], [<endorcext>], [<ecno>],<br/>npri&gt;], [<hwcontrol>], [<swcontrol>], [<dur>];</dur></swcontrol></hwcontrol></ecno></endorcext></comcype></pre> |
|                    | aid                                                                                                    | = communication port number (COM-1, COM-2, COM-3)                                                                                                    |
|                    | baud                                                                                                    | = data rate (baud rate) for this communication port (baud                                                                                                    |
|                    |                                                                                                    | rate for port 2 can only be changed by a switch on the MIS                                                                                                    |
|                    |                                                                                                    | card):                                                                                                    |
|                    |                                                                                                    | 9600 = 9600 baud                                                                                                    |
|                    |                                                                                                    | $\begin{array}{llllllllllllllllllllllllllllllllllll$                                                                                                    |
|                    | monmsg                                                                                                    | = specifies whether this communication port is allowed to                                                                                                    |
|                    | monning                                                                                                    | view communication messages associated with other ports:                                                                                                    |
|                    |                                                                                                    | ALW = allowed                                                                                                    |
|                    |                                                                                                    | INH = inhibited                                                                                                    |
|                    |                                                                                                    | (null) = no change                                                                                                    |
|                    | keepalive                                                                                                    | = specifies whether this communication port is allowed to                                                                                                    |
|                    |                                                                                                    | autonomously output a COMPL messages every 15 to 20                                                                                                    |
|                    |                                                                                                    | minutes:                                                                                                    |
|                    |                                                                                                    | ALW = allowed<br>INH = inhibited                                                                                                    |
|                    |                                                                                                    | (null) = no change                                                                                                    |
|                    | comtype                                                                                                    | = communication type for this communication port:                                                                                                    |
|                    | 01                                                                                                    | X25 = PAD                                                                                                    |
|                    |                                                                                                    | MODEM = modem (Hayes compatible)                                                                                                    |
|                    |                                                                                                    | TERM1 = dumb terminal (VT100 with no DSR/DTR                                                                                                    |
|                    |                                                                                                    | support and message buffering disabled)                                                                                                    |
|                    |                                                                                                    | TERM2 = dumb terminal (VT100 with DSR/DTR sup-                                                                                                    |
|                    |                                                                                                    | port and message buffering enabled)<br>REMOTE = remote shelf                                                                                                    |
|                    | endoftext                                                                                                    | = specifies an additional end-of-text character for this com-                                                                                                    |
|                    |                                                                                                    | munication port:                                                                                                    |
|                    |                                                                                                    | 00 = no additional end-of-text character                                                                                                    |
|                    |                                                                                                    | x = the additional end-of-text character which is a<br>hexadecimal number (0-9F)                                                                                             |
|                    |                                                                                                    | (null) = no change                                                                                                    |
|                    | echo                                                                                                    | = specifies whether this communication port allows local                                                                                                    |
|                    |                                                                                                    | echo:                                                                                                    |
|                    |                                                                                                    | ALW = allowed                                                                                                    |
|                    |                                                                                                    | INH = inhibited                                                                                                    |
|                    |                                                                                                    | (null) = no change                                                                                                    |

| TASK                            | PROCEDURE |                                                                  |                                                                                                    |                                                                                                    |  |
|---------------------------------|-----------|------------------------------------------------------------------|----------------------------------------------------------------------------------------------------|----------------------------------------------------------------------------------------------------|--|
| Change<br>Communi-              |           | compri                                                           | = specifies whether alarm and event messages are allowed to be transmitted from this communication port: |                                                                                                    |  |
| cation<br>Parameters<br>(Contd) |           |                                                                  | INH                                                                                                    | = communication through a port with this des-<br>ignation is inhibited (INH is not allowed on<br>COM2)                                                                                                  |  |
| (conta)                         |           |                                                                  | ALW0                                                                                                    | = allows normal communication; autonomous<br>messages are not sent out a port with this<br>priority level                                                                                               |  |
|                                 |           |                                                                  | ALW1                                                                                                    | = allows normal communication; autonomous<br>messages are always sent out this port re-<br>gardless of the priorities of the other ports<br>(this is the highest port priority)                         |  |
|                                 |           |                                                                  | ALW2                                                                                                    | = allows normal communication; autonomous<br>messages are sent out this port only if there<br>are no ports with a priority level of ALW1<br>(this is the second-highest port priority)                  |  |
|                                 |           |                                                                  | ALW3                                                                                                    | = allows normal communication; autonomous<br>messages are sent out this port only if there<br>are no ports with a priority level of ALW1 or<br>ALW2 (this is the lowest port priority)                  |  |
|                                 |           |                                                                  | (null)                                                                                                   | = no change                                                                                                    |  |
|                                 |           | hwcontrol                                                        | DCD sys<br>send (CT                                                                                      | whether external equipment is allowed to stop the<br>tem from sending messages by setting the clear to<br>'S) lead low, or continue messages by setting the                                             |  |
|                                 |           |                                                                  | CTS lead<br>ALW                                                                                          | = allowed                                                                                                    |  |
|                                 |           |                                                                  | INH<br>(null)                                                                                            | = inhibited<br>= no change                                                                                                    |  |
|                                 |           | swcontrol                                                        | = specifies<br>combinat<br>sages, or                                                                     | whether user is allowed to use a Control-s key<br>tion to stop the DCD system from sending mes-<br>use a Control-q key combination to cause the DCD<br>to continue sending messages via this communica- |  |
|                                 |           | dur                                                              | INH<br>(null)<br>= specifies                                                                             | = allowed<br>= inhibited<br>= no change<br>the amount of time (1–45 minutes) after which the<br>ogged off if there is no activity.                                                                      |  |
|                                 | Response: |                                                                  |                                                                                                    |                                                                                                    |  |
|                                 | М         | <sid> <date> <time><br/><ctag> COMPLD</ctag></time></date></sid> |                                                                                                    |                                                                                                    |  |

## Chart 4. Communication Ports (Contd)

| TASK                                | PROCEDURE                                                                                                    |  |  |  |  |
|-------------------------------------|----------------------------------------------------------------------------------------------------|--|--|--|--|
| Drop DTR<br>Signal for<br>5 Seconds | Access level 3 is required to use this command. If a port is provision for TERM1 (no DSR/<br>DTR support), the command will indicate completed but no action will occur. Enter: |  |  |  |  |
|                                     | <pre>INIT-COM: [<tid>] :<aid>:<ctag>;</ctag></aid></tid></pre>                                                                                                    |  |  |  |  |
|                                     | aid = communication port number (COM-1, COM-2, COM-3, or COM-ALL)                                                                                                    |  |  |  |  |
|                                     | Response:                                                                                                    |  |  |  |  |
|                                     | <pre><sid> <date> <time> M <ctag> COMPLD</ctag></time></date></sid></pre>                                                                                                    |  |  |  |  |

## Chart 4. Communication Ports (Contd)

## Chart 5. System Configuration

| TASK                                                                | PROCEDURE                                                                                                    |  |  |  |  |
|---------------------------------------------------------------------|----------------------------------------------------------------------------------------------------|--|--|--|--|
| included for di<br>included is a s<br>TELECOM. The<br>response from | vides the steps for displaying the date & time and changing the date & time. Steps are<br>splaying and changing the system name, and how to reset the system database. Also<br>tep for displaying the MIS card software revision. The system name is set at the factory to<br>he system name is entered (optional) as the target identifier (tid) and is included with every<br>the system as the source identifier (sid).<br>4, Shelf Addressing, for expansion or remote shelf addressing details. |  |  |  |  |
| Display<br>Date & Time                                              | Access level 1 is required to use this command. This command is directed to the master shelf only. Enter:                                                                                                    |  |  |  |  |
|                                                                     | RTRV-HDR:[ <tid>]::<ctag>;</ctag></tid>                                                                                                    |  |  |  |  |
|                                                                     | Response:                                                                                                    |  |  |  |  |
|                                                                     | <sid> <date> <time><br/>M <ctag> COMPLD</ctag></time></date></sid>                                                                                                    |  |  |  |  |
| Change<br>Date & Time                                               | Access level 4 is required to use this command. This command is directed to the master shelf only. If connected to a GTI card, the system will adjust the minutes and seconds to coincide with UTC time. The current hour (entered with <time>) will be used so that local time is displayed. Enter:</time>                                                                                                    |  |  |  |  |
|                                                                     | ED-DAT:[ <tid>]::<ctag>::{<date>,<time>};</time></date></ctag></tid>                                                                                                    |  |  |  |  |
|                                                                     | date = date in the format yyyy-mm-dd:<br>yyyy = year (1997-2096)<br>mm = month (01-12)<br>dd = day (01-31)                                                                                                    |  |  |  |  |
|                                                                     | time = time in the format hh-mm-ss:<br>hh = hour (00-23)<br>mm = minute (00-59)<br>ss = second (00-59)                                                                                                    |  |  |  |  |
|                                                                     | Response:                                                                                                    |  |  |  |  |
|                                                                     | <sid> <date> <time><br/>M <ctag> COMPLD</ctag></time></date></sid>                                                                                                    |  |  |  |  |

| TASK                            | PROCEDURE                                                                                                    |  |  |  |  |
|---------------------------------|----------------------------------------------------------------------------------------------------|--|--|--|--|
| Display<br>Memory<br>Bank Being | Access level 2 is required to use this command. This command displays the MIS card inven-<br>tory and the program memory bank (low bank or hi bank) in use. Enter:       |  |  |  |  |
| Used for<br>MIS Card            | RTRV-INVENTORY:[ <tid>]:<aid>:<ctag>;</ctag></aid></tid>                                                                                                    |  |  |  |  |
| Program                         | aid = ADMIN                                                                                                    |  |  |  |  |
|                                 | Response:                                                                                                    |  |  |  |  |
|                                 | <sid> <date> <time></time></date></sid>                                                                                                    |  |  |  |  |
|                                 | M <ctag> COMPLD</ctag>                                                                                                    |  |  |  |  |
|                                 | " <aid>"</aid>                                                                                                    |  |  |  |  |
|                                 | /*<br>CARD= <value>,</value>                                                                                                    |  |  |  |  |
|                                 | TYPE= <value>,</value>                                                                                                    |  |  |  |  |
|                                 | PART= <value>,</value>                                                                                                    |  |  |  |  |
|                                 | CLEI= <value>,</value>                                                                                                    |  |  |  |  |
|                                 | SERIAL= <value>,</value>                                                                                                    |  |  |  |  |
|                                 | HARDREV= <value>,</value>                                                                                                    |  |  |  |  |
|                                 | LOW_BANK_SW= <value>:</value>                                                                                                    |  |  |  |  |
|                                 | SOFTREV= <value>,</value>                                                                                                    |  |  |  |  |
|                                 | SOFTVER= <value>,</value>                                                                                                    |  |  |  |  |
|                                 | HI_BANK_SW= <value>:</value>                                                                                                    |  |  |  |  |
|                                 | SOFTREV= <value>,<br/>SOFTVER=<value></value></value>                                                                                                    |  |  |  |  |
|                                 | SOFIVER= <value> */</value>                                                                                                    |  |  |  |  |
|                                 | Note: The word (ACTIVE or INACTIVE) following the LOW_BANK_SW= and the HI_BANK_SW= fields indicate which memory bank is in use (ACTIVE = in use, INACTIVE = not in use). |  |  |  |  |

## Chart 5. System Configuration (Contd)

| TASK                                          | PROCEDURE                                                                                                    |
|-----------------------------------------------|----------------------------------------------------------------------------------------------------|
| Change to<br>Alternate<br>MIS Card<br>Program | Caution: If section 5 of SW1 on the MIS card is set to ON, the following com-<br>mand will retain the card database in the MIS card and this card database<br>will be downloaded from the MIS card to all other cards. If section 5 of SW1<br>on the MIS card is set to OFF, the following command will retain the card<br>database in the MIS card, but this card database will <u>not</u> be downloaded<br>from the MIS card to all other cards. |
|                                               | Access level 5 is required to use this command. This command causes the MIS card to use the alternate MIS card program (if one is available) which may take up to 5 minutes. This command does not affect the SID, security, or communication port parameters. Enter:                                                                                                    |
|                                               | <pre>INIT-SYS:[<tid>]:<aid>:<ctag>::5;</ctag></aid></tid></pre>                                                                                                    |
|                                               | aid = MIS                                                                                                    |
|                                               | Response:                                                                                                    |
|                                               | <sid> <date> <time><br/>M <ctag> COMPLD</ctag></time></date></sid>                                                                                                    |
| Delete Card<br>Database in<br>MIS Card        | Caution: The following command will delete the card database in the MIS card.                                                                                                    |
| MIS Caru                                      | Access level 5 is required to use this command. This command deletes the card database in the MIS card. This command does not affect the SID, security, or communication port parameters. Enter:                                                                                                    |
|                                               | <pre>INIT-SYS:[<tid>]:<aid>:<ctag>::3;</ctag></aid></tid></pre>                                                                                                    |
|                                               | aid = MIS                                                                                                    |
|                                               | Response:                                                                                                    |
|                                               | <sid> <date> <time><br/>M <ctag> COMPLD</ctag></time></date></sid>                                                                                                    |

| TASK                               | PROCEDURE                                                                                                    |
|------------------------------------|----------------------------------------------------------------------------------------------------|
| Reset MIS<br>Card                  | Caution: If section 5 of SW1 on the MIS card is set to ON, the following com-<br>mand will retain the card database in the MIS card and this card database<br>will be downloaded from the MIS card to all other cards. If section 5 of SW1<br>on the MIS card is set to OFF, the following command will retain the card<br>database in the MIS card, but this card database will <u>not</u> be downloaded<br>from the MIS card to all other cards. |
|                                    | Access level 5 is required to use this command. This command causes the MIS card to perform a soft reset. This command does not affect the SID, security, or communication port parameters. Enter:                                                                                                    |
|                                    | <pre>INIT-SYS:[<tid>]:<aid>:<ctag>::4;</ctag></aid></tid></pre>                                                                                                    |
|                                    | aid = MIS                                                                                                    |
|                                    | Response:                                                                                                    |
|                                    | <sid> <date> <time><br/>M <ctag> COMPLD</ctag></time></date></sid>                                                                                                    |
| Completely<br>Reset MIS<br>Card to | Caution: The following command will delete the card database in the MIS card and reset all SID, security, and communication port parameters to the factory settings.                                                                                                    |
| Factory<br>Settings                | Access level 5 is required to use this command. This command deletes all card information (no cards will be entered in the database); resets all security information and the source ID (SID) to the factory settings (there will be only one user named "super" with a password of "sparky", and the DCD system SID will be TELECOM); and resets all communication parameters to factory settings. Enter:                                         |
|                                    | <pre>INIT-SYS:[<tid>]:<aid>:<ctag>::9;</ctag></aid></tid></pre>                                                                                                    |
|                                    | aid = MIS                                                                                                    |
|                                    | Response:                                                                                                    |
|                                    | <sid> <date> <time><br/>M <ctag> COMPLD</ctag></time></date></sid>                                                                                                    |
| Display<br>System<br>Name          | Access level 1 is required to use this command. This command is directed to the master shelf only. Enter:                                                                                                    |
|                                    | RTRV-HDR:[ <tid>]::<ctag>;</ctag></tid>                                                                                                    |
|                                    | Response:                                                                                                    |
|                                    | <sid> <date> <time><br/>M <ctag> COMPLD</ctag></time></date></sid>                                                                                                    |

| TASK                     | PROCEDURE                                                                                                    |
|--------------------------|----------------------------------------------------------------------------------------------------|
| Change<br>System<br>Name | Access level 4 is required to use this command. This command is directed to the master shelf only. This command changes the source identifier for a system. Enter:                                                                                                    |
|                          | <pre>SET-SID:<tid>::<ctag>::<sid>;</sid></ctag></tid></pre>                                                                                                    |
|                          | tid = old source identifier of the system<br>sid = new source identifier of the system (20 characters max<br>using letters, numbers, and hyphens; the source identi-<br>fier must begin with a letter; the target's CLLI code [if<br>available] is recommended as the source identifier, or the<br>office name can be used) |
|                          | Response:                                                                                                    |
|                          | <sid> <date> <time><br/>M <ctag> COMPLD</ctag></time></date></sid>                                                                                                    |

| TASK                 | PROCEDURE                                                                                                    |
|----------------------|----------------------------------------------------------------------------------------------------|
| Display<br>Equipment | Access level 2 is required to use this command. This command displays equipped cards.<br>Nonstandard cards must have been entered with the ENT-INVENTORY command (cards<br>not entered will show blank fields). Standard cards are automatically entered in the data-<br>base with the ENT-EQPT command. Enter:                                                                                                    |
|                      | RTRV-INVENTORY: <tid>:<aid>:<ctag>;</ctag></aid></tid>                                                                                                    |
|                      | aid = specific equipment locations:<br>ADMIN = MIS card slot<br>CLOCK-a = clock slot $(a = 1-2)$<br>INPUT-a = input slot $(a = 1-2)$<br>OUTPUT-a = output slot (used for timing output<br>cards, monitoring cards, and clock<br>insertion cards) $(a = 1-12)$<br>PROT = protection controller slot<br>PRS-a = LPR shelf $(a = 1-2)$<br>SHELF = all equipment locations (PRS included<br>with master shelf)                             |
|                      | Response:                                                                                                    |
|                      | For MIS card:                                                                                                    |
|                      | <pre><sid> <date> <time><br/>M <ctag> COMPLD<br/>"<aid>"<br/>/*<br/>CARD=<value>,<br/>TYPE=<value>,<br/>PART=<value>,<br/>CLEI=<value>,<br/>SERIAL=<value>,<br/>HARDREV=<value>,<br/>LOW_BANK_SW=<value>:<br/>SOFTREV=<value>,<br/>SOFTVER=<value>,<br/>HI_BANK_SW=<value>:<br/>SOFTREV=<value>,<br/>*/</value></value></value></value></value></value></value></value></value></value></value></aid></ctag></time></date></sid></pre> |
|                      | <i>Note:</i> Information about the ADMIN slot shows information for the high-bank and low-bank program memory locations. One of these locations will be active and the other will be inactive.                                                                                                    |

| TASK                            | PROCEDURE                                                  |
|---------------------------------|------------------------------------------------------------|
| Display<br>Equipment<br>(Contd) | <pre>Response (Contd):     For cards other than MIS:</pre> |

| TASK                             | PROCEDURE                                                                                                    |
|----------------------------------|----------------------------------------------------------------------------------------------------|
| parameters. A                    | ovides the steps for entering standard cards into the system database using factory-set<br>after using the commands in this chart , the card will be entered in the database, the card will<br>and all ports associated with the card (if any) will be entered and in service. |
| Enter and<br>Restore             | Access level 4 is required to use this command. Enter:                                                                                                    |
| Clock Card                       | <pre>ENT-EQPT:[<tid>]:<aid>:<ctag>;</ctag></aid></tid></pre>                                                                                                    |
|                                  | aid = clock card slot (CLK-1 or CLK-2)                                                                                                    |
|                                  | Response:                                                                                                    |
|                                  | <sid> <date> <time><br/>M <ctag> COMPLD</ctag></time></date></sid>                                                                                                    |
| Enter and<br>Restore GTI         | Access level 4 is required to use this command. Enter:                                                                                                    |
| Card                             | ENT-EQPT:[ <tid>]:<aid>:<ctag>;</ctag></aid></tid>                                                                                                    |
|                                  | aid = GTI card slot (GTI-1 or GTI-2)                                                                                                    |
|                                  | Response:                                                                                                    |
|                                  | <sid> <date> <time><br/>M <ctag> COMPLD</ctag></time></date></sid>                                                                                                    |
| Enter and<br>Restore LTI         | Access level 4 is required to use this command. Enter:                                                                                                    |
| Card                             | <pre>ENT-EQPT:[<tid>]:<aid>:<ctag>;</ctag></aid></tid></pre>                                                                                                    |
|                                  | aid = LTI card slot (LTI-1 or LTI-2)                                                                                                    |
|                                  | Response:                                                                                                    |
|                                  | <sid> <date> <time><br/>M <ctag> COMPLD</ctag></time></date></sid>                                                                                                    |
| Enter and<br>Restore             | Access level 4 is required to use this command. Enter:                                                                                                    |
| Restore<br>MRC Card<br>and Ports | <pre>ENT-EQPT:[<tid>]:<aid>:<ctag>;</ctag></aid></tid></pre>                                                                                                    |
|                                  | aid = MRC card slot (MRC-1 or MRC-2)                                                                                                    |
|                                  | Response:                                                                                                    |
|                                  | <sid> <date> <time><br/>M <ctag> COMPLD</ctag></time></date></sid>                                                                                                    |

## Chart 6. Enter into the Database and Put In Service a Standard Card

| TASK                                                       | PROCEDURE                                                                                                |
|------------------------------------------------------------|----------------------------------------------------------------------------------------------------|
| Enter and<br>Restore<br>PSM Card<br>and Ports              | Access level 4 is required to use this command. Enter:                                                   |
|                                                            | ENT-EQPT:[ <tid>]:<aid>:<ctag>;</ctag></aid></tid>                                                       |
|                                                            | aid = PSM card slot (PSM-x, where $x = 1-11$ )                                                           |
|                                                            | Response:                                                                                                |
|                                                            | <sid> <date> <time><br/>M <ctag> COMPLD</ctag></time></date></sid>                                       |
| Enter and<br>Restore<br>Timing<br>Output Card<br>and Ports | Access level 4 is required to use this command. This commands enters TO-EA and TOTA-5 cards only. Enter: |
|                                                            | ENT-EQPT:[ <tid>]:<aid>:<ctag>;</ctag></aid></tid>                                                       |
|                                                            | aid = TO card slot (TO-x, where $x = 1-12$ [1-10 for TOTA-5])                                            |
|                                                            | Response:                                                                                                |
|                                                            | <sid> <date> <time><br/>M <ctag> COMPLD</ctag></time></date></sid>                                       |

# Chart 6. Enter into the Database and Put In Service a Standard Card (Contd)

| TASK                            | PROCEDURE                                                                                                |
|---------------------------------|----------------------------------------------------------------------------------------------------|
| This chart pro<br>alarm and cor | ovides the steps for putting standard cards into service. Once in service, cards can report<br>aditions. |
| Restore<br>Clock Card           | Access level 4 is required to use this command. Enter:                                                   |
|                                 | RST-EQPT:[ <tid>]:<aid>:<ctag>;</ctag></aid></tid>                                                       |
|                                 | aid = clock card slot (CLK-1 or CLK-2)                                                                   |
|                                 | Response:                                                                                                |
|                                 | <sid> <date> <time><br/>M <ctag> COMPLD</ctag></time></date></sid>                                       |
| Restore GTI<br>Card             | Access level 4 is required to use this command. Enter:                                                   |
| Curu                            | RST-EQPT:[ <tid>]:<aid>:<ctag>;</ctag></aid></tid>                                                       |
|                                 | aid = GTI card slot (GTI-1 or GTI-2)                                                                     |
|                                 | Response:                                                                                                |
|                                 | <sid> <date> <time><br/>M <ctag> COMPLD</ctag></time></date></sid>                                       |
| Restore LTI<br>Card             | Access level 4 is required to use this command. Enter:                                                   |
|                                 | RST-EQPT:[ <tid>]:<aid>:<ctag>::,,,,;</ctag></aid></tid>                                                 |
|                                 | aid = LTI card slot (LTI-1 or LTI-2)                                                                     |
|                                 | Response:                                                                                                |
|                                 | <sid> <date> <time><br/>M <ctag> COMPLD</ctag></time></date></sid>                                       |
| Restore<br>MRC Card             | Access level 4 is required to use this command. Enter:                                                   |
| MIC Caru                        | RST-EQPT:[ <tid>]:<aid>:<ctag>;</ctag></aid></tid>                                                       |
|                                 | aid = MRC card slot (MRC-1 or MRC-2)                                                                     |
|                                 | Response:                                                                                                |
|                                 | <sid> <date> <time><br/>M <ctag> COMPLD</ctag></time></date></sid>                                       |

### Chart 7. Put Standard Card In Service

| TASK                             | PROCEDURE                                                                                                    |
|----------------------------------|----------------------------------------------------------------------------------------------------|
| Restore<br>PSM Card              | Access level 4 is required to use this command. Enter:                                                                                  |
|                                  | RST-EQPT:[ <tid>]:<aid>:<ctag>;</ctag></aid></tid>                                                                                      |
|                                  | aid = PSM card slot (PSM-x, where $x = 1-11$ )                                                                                          |
|                                  | Response:                                                                                                    |
|                                  | <sid> <date> <time><br/>M <ctag> COMPLD</ctag></time></date></sid>                                                                      |
| Restore<br>Timing<br>Output Card | Access level 4 is required to use this command. When a timing output card is restored (put in service), its outputs are enabled. Enter: |
| Output Caru                      | RST-EQPT:[ <tid>]:<aid>:<ctag>;</ctag></aid></tid>                                                                                      |
|                                  | aid = TO card slot (TO-x, where $x = 1-12$ [1-10 for TOTA-5])                                                                           |
|                                  | Response:                                                                                                    |
|                                  | <sid> <date> <time><br/>M <ctag> COMPLD</ctag></time></date></sid>                                                                      |

### Chart 7. Put Standard Card In Service (Contd)

#### Chart 8. Take Standard Card Out of Service

| TASK                 | PROCEDURE                                                                                                    |
|----------------------|----------------------------------------------------------------------------------------------------|
|                      | ovides the steps for taking standard cards out of service. When out of service, cards can no<br>alarms and conditions.                                                                                                    |
| ated with the        | Before MRC, PSM, or timing output cards can be taken out of service, all the ports associ-<br>card must be taken out of service. Refer to Chart 14 (Reference Input Ports), Chart 15 (Mon-<br>ts), or Chart 16 (Timing Output Ports) for the procedure to take ports out of service. |
| Remove<br>Clock Card | Access level 4 is required to use this command. Enter:                                                                                                    |
|                      | RMV-EQPT:[ <tid>]:<aid>:<ctag>;</ctag></aid></tid>                                                                                                    |
|                      | aid = clock card slot (CLK-1 or CLK-2)                                                                                                    |
|                      | Response:                                                                                                    |
|                      | <sid> <date> <time><br/>M <ctag> COMPLD</ctag></time></date></sid>                                                                                                    |
| Remove GTI<br>Card   | Access level 4 is required to use this command. Enter:                                                                                                    |
| Caru                 | RMV-EQPT:[ <tid>]:<aid>:<ctag>;</ctag></aid></tid>                                                                                                    |
|                      | aid = GTI card slot (GTI-1 or GTI-2)                                                                                                    |
|                      | Response:                                                                                                    |
|                      | <sid> <date> <time><br/>M <ctag> COMPLD</ctag></time></date></sid>                                                                                                    |
| Remove LTI<br>Card   | Access level 4 is required to use this command. Enter:                                                                                                    |
| Caru                 | RMV-EQPT:[ <tid>]:<aid>:<ctag>;</ctag></aid></tid>                                                                                                    |
|                      | aid = LTI card slot (LTI-1 or LTI-2)                                                                                                    |
|                      | Response:                                                                                                    |
|                      | <sid> <date> <time><br/>M <ctag> COMPLD</ctag></time></date></sid>                                                                                                    |
| Remove<br>MRC Card   | Access level 4 is required to use this command. Enter:                                                                                                    |
|                      | RMV-EQPT:[ <tid>]:<aid>:<ctag>;</ctag></aid></tid>                                                                                                    |
|                      | aid = MRC card slot (MRC-1 or MRC-2)                                                                                                    |
|                      | Response:                                                                                                    |
|                      | <sid> <date> <time><br/>M <ctag> COMPLD</ctag></time></date></sid>                                                                                                    |

| TASK                            | PROCEDURE                                                                                                    |
|---------------------------------|----------------------------------------------------------------------------------------------------|
| Remove<br>PSM Card              | Access level 4 is required to use this command. Enter:                                                                                        |
|                                 | RMV-EQPT:[ <tid>]:<aid>:<ctag>;</ctag></aid></tid>                                                                                            |
|                                 | aid = PSM card slot (PSM-x, where $x = 1-11$ )                                                                                                |
|                                 | Response:                                                                                                    |
|                                 | <sid> <date> <time><br/>M <ctag> COMPLD</ctag></time></date></sid>                                                                            |
| Remove<br>Timing<br>Output Card | Access level 4 is required to use this command. When a timing output card is removed (taken out of service), its outputs are disabled. Enter: |
| output caru                     | RMV-EQPT:[ <tid>]:<aid>:<ctag>;</ctag></aid></tid>                                                                                            |
|                                 | aid = TO card slot (TO-x, where $x = 1-12$ [1-10 for TOTA-5])                                                                                 |
|                                 | Response:                                                                                                    |
|                                 | <sid> <date> <time><br/>M <ctag> COMPLD</ctag></time></date></sid>                                                                            |

### Chart 8. Take Standard Card Out of Service (Contd)

#### Chart 9. Delete Standard Card from Database

| TASK                 | PROCEDURE                                                                                                    |
|----------------------|----------------------------------------------------------------------------------------------------|
| This chart pro       | vides the steps for deleting standard cards from the system database.                                                                                                    |
| associated wit       | Before MRC, PSM, or timing output cards can be deleted from the database, all the ports<br>of the card must be deleted from the database. Refer to Chart 14 (Reference Input Ports),<br>nitor Input Ports), or Chart 16 (Timing Output Ports) for the procedure to delete ports from |
| Delete Clock<br>Card | Access level 4 is required to use this command. Enter:                                                                                                    |
|                      | <pre>DLT-EQPT:[<tid>]:<aid>:<ctag>;</ctag></aid></tid></pre>                                                                                                    |
|                      | aid = clock card slot (CLK-1 or CLK-2)                                                                                                    |
|                      | Response:                                                                                                    |
|                      | <sid> <date> <time><br/>M <ctag> COMPLD</ctag></time></date></sid>                                                                                                    |
| Delete GTI<br>Card   | Access level 4 is required to use this command. Enter:                                                                                                    |
| Caru                 | <pre>DLT-EQPT:[<tid>]:<aid>:<ctag>;</ctag></aid></tid></pre>                                                                                                    |
|                      | aid = GTI card slot (GTI-1 or GTI-2)                                                                                                    |
|                      | Response:                                                                                                    |
|                      | <sid> <date> <time><br/>M <ctag> COMPLD</ctag></time></date></sid>                                                                                                    |
| Delete LTI<br>Card   | Access level 4 is required to use this command. Enter:                                                                                                    |
| curu                 | <pre>DLT-EQPT:[<tid>]:<aid>:<ctag>;</ctag></aid></tid></pre>                                                                                                    |
|                      | aid = LTI card slot (LTI-1 or LTI-2)                                                                                                    |
|                      | Response:                                                                                                    |
|                      | <sid> <date> <time><br/>M <ctag> COMPLD</ctag></time></date></sid>                                                                                                    |
| Delete MRC<br>Card   | Access level 4 is required to use this command. Enter:                                                                                                    |
| Juiu                 | <pre>DLT-EQPT:[<tid>]:<aid>:<ctag>;</ctag></aid></tid></pre>                                                                                                    |
|                      | aid = MRC card slot (MRC-1 or MRC-2)                                                                                                    |
|                      | Response:                                                                                                    |
|                      | <sid> <date> <time><br/>M <ctag> COMPLD</ctag></time></date></sid>                                                                                                    |

| TASK               | PROCEDURE                                                          |  |  |  |
|--------------------|--------------------------------------------------------------------|--|--|--|
| Delete PSM<br>Card | Access level 4 is required to use this command. Enter:             |  |  |  |
| Curu               | <pre>DLT-EQPT:[<tid>]:<aid>:<ctag>;</ctag></aid></tid></pre>       |  |  |  |
|                    | aid = PSM card slot (PSM-x, where $x = 1-11$ )                     |  |  |  |
|                    | Response:                                                          |  |  |  |
|                    | <sid> <date> <time><br/>M <ctag> COMPLD</ctag></time></date></sid> |  |  |  |
| Delete<br>Timing   | Access level 4 is required to use this command. Enter:             |  |  |  |
| Output Card        | <pre>DLT-EQPT:[<tid>]:<aid>:<ctag>;</ctag></aid></tid></pre>       |  |  |  |
|                    | aid = TO card slot (TO-x, where $x = 1-12$ [1-10 for TOTA-5])      |  |  |  |
|                    | Response:                                                          |  |  |  |
|                    | <sid> <date> <time><br/>M <ctag> COMPLD</ctag></time></date></sid> |  |  |  |

### Chart 9. Delete Standard Card from Database (Contd)

1

#### Chart 10. Enter Nonstandard Card in Database

| TASK                | PROCEDURE                                                                                                    |  |  |  |  |
|---------------------|----------------------------------------------------------------------------------------------------|--|--|--|--|
| ST2E, ST3, ST       | vides the steps for entering nonstandard cards and standard cards without a database (ST2,<br>T3E, TNC, TNC-E, and LNC) into the system database. Obtain information about the card<br>panel of the card. If information is not available, leave the associated field in the command |  |  |  |  |
| Enter Clock<br>Card | Access level 3 is required to use this command. Enter:                                                                                                    |  |  |  |  |
|                     | ENT-INVENTORY:[ <tid>]:<aid>:<ctag>::<card>,<part>,<br/><clei>,<serial>,<hardware_revision>,<br/><software_revision>;</software_revision></hardware_revision></serial></clei></part></card></ctag></aid></tid>                                                                       |  |  |  |  |
|                     | aid<br>card= clock card slot (CLOCK-1 or CLOCK-2)<br>= card (LNC, TNC, TNC-E, ST2, ST2E, ST3, or ST3E)                                                                                                    |  |  |  |  |
|                     | Response:                                                                                                    |  |  |  |  |
|                     | <sid> <date> <time><br/>M <ctag> COMPLD</ctag></time></date></sid>                                                                                                    |  |  |  |  |
| Enter Input<br>Card | Access level 3 is required to use this command. Enter:                                                                                                    |  |  |  |  |
|                     | ENT-INVENTORY:[ <tid>]:<aid>:<ctag>::<card>,<part>,<br/><clei>,<serial>,<hardware_revision>,<br/><software_revision>;</software_revision></hardware_revision></serial></clei></part></card></ctag></aid></tid>                                                                       |  |  |  |  |
|                     | aid<br>card= input card slot (INPUT-1 or INPUT-2)<br>= card (ACI, CI, CI-EA, or ECI)                                                                                                    |  |  |  |  |
|                     | Response:                                                                                                    |  |  |  |  |
|                     | <pre><sid> <date> <time> M <ctag> COMPLD</ctag></time></date></sid></pre>                                                                                                    |  |  |  |  |
| Enter               | Access level 3 is required to use this command. Enter:                                                                                                    |  |  |  |  |
| Output Card         | ENT-INVENTORY:[ <tid>]:<aid>:<ctag>::<card>,<part>,<br/><clei>,<serial>,<hardware_revision>,<br/><software_revision>;</software_revision></hardware_revision></serial></clei></part></card></ctag></aid></tid>                                                                       |  |  |  |  |
|                     | aid = output card slot (OUTPUT-x, where x = 1–12)<br>card = card (TOAA, TOCA, TOEA, TOEA, TOGA, TOLA,<br>TOTA, TOTL,SCIU, or ESCIU)                                                                                                    |  |  |  |  |
|                     | Response:                                                                                                    |  |  |  |  |
|                     | <sid> <date> <time><br/>M <ctag> COMPLD</ctag></time></date></sid>                                                                                                    |  |  |  |  |

| TASK                | PROCEDURE                                                                                                    |  |  |  |
|---------------------|----------------------------------------------------------------------------------------------------|--|--|--|
| Enter<br>Protection | Access level 3 is required to use this command. Enter:                                                                                                    |  |  |  |
| Card                | ENT-INVENTORY:[ <tid>]:<aid>:<ctag>::MCA-5,<part>,<br/><clei>,<serial>,<hardware_revision>,<br/><software_revision>;</software_revision></hardware_revision></serial></clei></part></ctag></aid></tid>         |  |  |  |
|                     | aid = protection card slot (PROT)                                                                                                    |  |  |  |
|                     | Response:                                                                                                    |  |  |  |
|                     | <sid> <date> <time><br/>M <ctag> COMPLD</ctag></time></date></sid>                                                                                                    |  |  |  |
| Enter PRS<br>Card   | Access level 3 is required to use this command. Enter:                                                                                                    |  |  |  |
|                     | ENT-INVENTORY:[ <tid>]:<aid>:<ctag>::<card>,<part>,<br/><clei>,<serial>,<hardware_revision>,<br/><software_revision>;</software_revision></hardware_revision></serial></clei></part></card></ctag></aid></tid> |  |  |  |
|                     | aid= PRS card slot (PRS-1 or PRS-2)card= LOU-1, LOU-2, or LTI                                                                                                    |  |  |  |
|                     | Response:                                                                                                    |  |  |  |
|                     | <sid> <date> <time><br/>M <ctag> COMPLD</ctag></time></date></sid>                                                                                                    |  |  |  |

### Chart 10. Enter Nonstandard Card in Database (Contd)

#### Chart 11. Edit Nonstandard Card Information

| I [                                                                        | TASK               | PROCEDURE                                                                                                    |  |  |  |  |
|----------------------------------------------------------------------------|--------------------|----------------------------------------------------------------------------------------------------|--|--|--|--|
|                                                                            |                    | rides the steps for editing the information for nonstandard cards and Version 5 cards with-<br>(ST2, ST2E, ST3, ST3E, TNC, TNC-E, and LNC). Omit those parameters not being                                               |  |  |  |  |
|                                                                            | Edit Clock<br>Card | Access level 3 is required to use this command. Enter:                                                                                                    |  |  |  |  |
|                                                                            |                    | ED-INVENTORY:[ <tid>]:<aid>:<ctag>::[<card>],[<part>],<br/>[<clei>],[<serial>],[<hardware_revision>],<br/>[<software_revision>];</software_revision></hardware_revision></serial></clei></part></card></ctag></aid></tid> |  |  |  |  |
|                                                                            |                    | aid<br>card= clock card slot (CLOCK-1 or CLOCK-2)<br>= card (LNC, TNC, TNC-E, ST2, ST2E, ST3, or ST3E)                                                                                                    |  |  |  |  |
|                                                                            |                    | Response:                                                                                                    |  |  |  |  |
|                                                                            |                    | <sid> <date> <time><br/>M <ctag> COMPLD</ctag></time></date></sid>                                                                                                    |  |  |  |  |
|                                                                            | Edit Input<br>Card | Access level 3 is required to use this command. Enter:                                                                                                    |  |  |  |  |
|                                                                            | Caru               | ED-INVENTORY:[ <tid>]:<aid>:<ctag>::[<card>],[<part>],<br/>[<clei>],[<serial>],[<hardware_revision>],<br/>[<software_revision>];</software_revision></hardware_revision></serial></clei></part></card></ctag></aid></tid> |  |  |  |  |
|                                                                            |                    | aid = input card slot (INPUT-1 or INPUT-2)<br>card = card (ACI, CI, CI-EA, or ECI)                                                                                                    |  |  |  |  |
|                                                                            |                    | Response:                                                                                                    |  |  |  |  |
|                                                                            |                    | <sid> <date> <time><br/>M <ctag> COMPLD</ctag></time></date></sid>                                                                                                    |  |  |  |  |
| Edit Output Access level 3 is required to use this command. Enter:<br>Card |                    | Access level 3 is required to use this command. Enter:                                                                                                    |  |  |  |  |
|                                                                            | our u              | ED-INVENTORY:[ <tid>]:<aid>:<ctag>::[<card>],[<part>],<br/>[<clei>],[<serial>],[<hardware_revision>],<br/>[<software_revision>];</software_revision></hardware_revision></serial></clei></part></card></ctag></aid></tid> |  |  |  |  |
|                                                                            |                    | aid = output card slot (OUTPUT-x, where x = 1–12)<br>card = card (TOAA, TOCA, TOEA, TOEA, TOGA, TOLA,<br>TOTA, TOTL,SCIU, or ESCIU)                                                                                       |  |  |  |  |
|                                                                            |                    | Response:                                                                                                    |  |  |  |  |
|                                                                            |                    | <sid> <date> <time><br/>M <ctag> COMPLD</ctag></time></date></sid>                                                                                                    |  |  |  |  |

| TASK               | PROCEDURE                                                                                                    |  |  |  |  |
|--------------------|----------------------------------------------------------------------------------------------------|--|--|--|--|
| Edit<br>Protection | Access level 3 is required to use this command. Enter:                                                                                                    |  |  |  |  |
| Card               | ED-INVENTORY:[ <tid>]:<aid>:<ctag>::MCA-5,[<part>],<br/>[<clei>],[<serial>],[<hardware_revision>],<br/>[<software_revision>];</software_revision></hardware_revision></serial></clei></part></ctag></aid></tid>           |  |  |  |  |
|                    | aid = protection card slot (PROT)                                                                                                    |  |  |  |  |
|                    | Response:                                                                                                    |  |  |  |  |
|                    | <sid> <date> <time><br/>M <ctag> COMPLD</ctag></time></date></sid>                                                                                                    |  |  |  |  |
| Edit PRS<br>Card   | Access level 3 is required to use this command. Enter:                                                                                                    |  |  |  |  |
|                    | ED-INVENTORY:[ <tid>]:<aid>:<ctag>::[<card>],[<part>],<br/>[<clei>],[<serial>],[<hardware_revision>],<br/>[<software_revision>];</software_revision></hardware_revision></serial></clei></part></card></ctag></aid></tid> |  |  |  |  |
|                    | aid = PRS card slot (PRS-1 or PRS-2)<br>card = LOU-1, LOU-2, or LTI                                                                                                    |  |  |  |  |
|                    | Response:                                                                                                    |  |  |  |  |
|                    | <sid> <date> <time><br/>M <ctag> COMPLD</ctag></time></date></sid>                                                                                                    |  |  |  |  |

### Chart 11. Edit Nonstandard Card Information (Contd)

I

| TASK                  | PROCEDURE                                                                |  |  |  |  |
|-----------------------|--------------------------------------------------------------------------|--|--|--|--|
| This chart pro        | vides the steps for deleting nonstandard cards from the system database. |  |  |  |  |
| Delete Clock<br>Card  | Access level 4 is required to use this command. Enter:                   |  |  |  |  |
|                       | <pre>DLT-INVENTORY:[<tid>]:<aid>:<ctag>;</ctag></aid></tid></pre>        |  |  |  |  |
|                       | aid = clock card slot (CLOCK-1 or CLOCK-2)                               |  |  |  |  |
|                       | Response:                                                                |  |  |  |  |
|                       | <sid> <date> <time><br/>M <ctag> COMPLD</ctag></time></date></sid>       |  |  |  |  |
| Delete Input<br>Card  | Access level 4 is required to use this command. Enter:                   |  |  |  |  |
| Curu                  | <pre>DLT-INVENTORY:[<tid>]:<aid>:<ctag>;</ctag></aid></tid></pre>        |  |  |  |  |
|                       | aid = input card slot (INPUT-1 or INPUT-2)                               |  |  |  |  |
|                       | Response:                                                                |  |  |  |  |
|                       | <sid> <date> <time><br/>M <ctag> COMPLD</ctag></time></date></sid>       |  |  |  |  |
| Delete<br>Output Card | Access level 4 is required to use this command. Enter:                   |  |  |  |  |
| Output Caru           | <pre>DLT-INVENTORY:[<tid>]:<aid>:<ctag>;</ctag></aid></tid></pre>        |  |  |  |  |
|                       | aid = output card slot (OUTPUT-x, where $x = 1-12$ )                     |  |  |  |  |
|                       | Response:                                                                |  |  |  |  |
|                       | <sid> <date> <time><br/>M <ctag> COMPLD</ctag></time></date></sid>       |  |  |  |  |
| Delete<br>Protection  | Access level 4 is required to use this command. Enter:                   |  |  |  |  |
| Card                  | <pre>DLT-INVENTORY:[<tid>]:<aid>:<ctag>;</ctag></aid></tid></pre>        |  |  |  |  |
|                       | aid = protection card slot (PROT)                                        |  |  |  |  |
|                       | Response:                                                                |  |  |  |  |
|                       | <sid> <date> <time><br/>M <ctag> COMPLD</ctag></time></date></sid>       |  |  |  |  |

# Chart 12. Delete Nonstandard Card from Database

| TASK                                                                      | PROCEDURE                                                          |  |  |
|---------------------------------------------------------------------------|--------------------------------------------------------------------|--|--|
| Delete LTI Access level 4 is required to use this command. Enter:<br>Card |                                                                    |  |  |
|                                                                           | <pre>DLT-INVENTORY:[<tid>]:<aid>:<ctag>;</ctag></aid></tid></pre>  |  |  |
|                                                                           | aid = PRS card slot (PRS-1 or PRS-2)                               |  |  |
|                                                                           | Response:                                                          |  |  |
|                                                                           | <sid> <date> <time><br/>M <ctag> COMPLD</ctag></time></date></sid> |  |  |

### Chart 12. Delete Nonstandard Card from Database (Contd)

| TASK                     | PROCEDURE                                                                                                    |                                                                                                |                                                                                                    |
|--------------------------|----------------------------------------------------------------------------------------------------|------------------------------------------------------------------------------------------------|----------------------------------------------------------------------------------------------------|
| This chart pro<br>cards. | This chart provides the steps for displaying and changing parameters on the GTI, MRC, and timing output cards. |                                                                                                |                                                                                                    |
|                          |                                                                                                    | eturned for clock o<br>been included in th                                                     | cards, PSM cards, or LTI cards; therefore, individual commands nis chart.                                                                                                    |
| Display<br>Parameters    | Access lev                                                                                                    | vel 2 is required to                                                                           | use this command. Enter:                                                                                                    |
| for All Cards            | RT                                                                                                    | RV-EQPT:[ <t< td=""><td>id&gt;]:<aid>:<ctag>;</ctag></aid></td></t<>                           | id>]: <aid>:<ctag>;</ctag></aid>                                                                                                    |
|                          |                                                                                                    | aid                                                                                            | = SHELF (GTI included with master shelf)                                                                                                    |
|                          | Response:                                                                                                    | :                                                                                              |                                                                                                    |
|                          | М                                                                                                    | <sid> <date<br><ctag> COMI<br/>"<aid> [<fi< td=""><td></td></fi<></aid></ctag></date<br></sid> |                                                                                                    |
|                          |                                                                                                    |                                                                                                | <pre>[<portseverity>], [<osc1>], [<osc2>],<br/>[<integration>]"</integration></osc2></osc1></portseverity></pre>                                                                                                    |
|                          |                                                                                                    | framing                                                                                        | <ul> <li>= framing type:</li> <li>CAS = channel assigned signaling</li> <li>CAS4 = channel assigned signaling with frame aligned sequence with cyclic redundancy check 4</li> <li>CRC4 = frame alignment sequence framing with cyclic redundancy check 4</li> <li>D4 = D4 framing format</li> <li>ESF = ESF framing format</li> <li>FAS = frame alignment sequence framing</li> </ul> |
|                          |                                                                                                    | troublecode                                                                                    | = output signals when card has major alarm:<br>ALW = AIS is sent on all outputs<br>INH = all outputs are squelched                                                                                                    |
|                          |                                                                                                    | osc1                                                                                           | = clock type on oscillator 1 (OSC A) input:<br>RB = rubidium<br>QTZ = quartz<br>NONE = oscillator 1 is not equipped                                                                                                    |
|                          |                                                                                                    | osc2                                                                                           | = clock type on oscillator 2 (OSC B) input:<br>RB = rubidium<br>QTZ = quartz<br>NONE = oscillator 2 is not equipped                                                                                                    |
|                          |                                                                                                    | integration                                                                                    | = integration time until an alarm is declared:<br>1 = see Table G<br>2 = see Table G<br>3 = see Table G<br>4 = see Table G                                                                                                    |

| TASK                | PROCEDURE                                                                                                    |  |  |  |  |
|---------------------|----------------------------------------------------------------------------------------------------|--|--|--|--|
| Display<br>GTI Card | Access level 2 is required to use this command. Enter:                                                                                                    |  |  |  |  |
| Parameters          | RTRV-EQPT:[ <tid>]:<aid>:<ctag>;</ctag></aid></tid>                                                                                                    |  |  |  |  |
|                     | aid = GTI card slot (GTI-1 or GTI-2)                                                                                                    |  |  |  |  |
|                     | Response:                                                                                                    |  |  |  |  |
|                     | <pre><sid> <date> <time> M <ctag> COMPLD "<aid>:<framing>,<troublecode>,,<osc1>,<osc2> ,<integration>"</integration></osc2></osc1></troublecode></framing></aid></ctag></time></date></sid></pre>                                                                                                    |  |  |  |  |
|                     | $ \begin{array}{ll} \mbox{framing} &= \mbox{framing type:} \\ \mbox{CAS} &= \mbox{channel assigned signaling} \\ \mbox{CAS4} &= \mbox{channel assigned signaling with frame} \\ & \mbox{aligned sequence with cyclic redundancy} \\ & \mbox{check 4} \\ \mbox{CRC4} &= \mbox{frame alignment sequence framing with} \\ & \mbox{cyclic redundancy check 4} \\ \mbox{D4} &= \mbox{D4} \mbox{framing format} \\ \mbox{ESF} &= \mbox{ESF framing format} \\ & \mbox{FAS} &= \mbox{frame alignment sequence framing} \\ \end{array} $ |  |  |  |  |
|                     | troublecode = output signals when card has major alarm:<br>ALW = AIS is sent on all outputs<br>INH = all outputs are squelched                                                                                                    |  |  |  |  |
|                     | $ \begin{array}{rcl} \text{osc1} & = \text{clock type on oscillator 1 (OSC A) input:} \\ \text{RB} & = \text{rubidium} \\ \text{QTZ} & = \text{quartz} \end{array} $                                                                                                    |  |  |  |  |
|                     | osc2 = clock type on oscillator 2 (OSC B) input:<br>RB = rubidium<br>QTZ = quartz                                                                                                    |  |  |  |  |
|                     | integration = integration time until an alarm is declared:<br>1 = see Table G<br>2 = see Table G<br>3 = see Table G<br>4 = see Table G                                                                                                    |  |  |  |  |

| TASK               |                                                        |                                                                       | PR               | OCEDURE                                                                                       |  |  |
|--------------------|--------------------------------------------------------|-----------------------------------------------------------------------|------------------|-----------------------------------------------------------------------------------------------|--|--|
| Change GTI<br>Card | Access level 3 is required to use this command. Enter: |                                                                       |                  |                                                                                               |  |  |
| Parameters         | ED-                                                    |                                                                       |                  |                                                                                               |  |  |
|                    | 10                                                     |                                                                       | T:[ <tid>]</tid> | : <aid>:<ctag>::<framing>,<troub< td=""></troub<></framing></ctag></aid>                      |  |  |
|                    | lecode>,,                                              |                                                                       |                  |                                                                                               |  |  |
|                    |                                                        |                                                                       |                  | <oscl>,<osc2>,<integration>;</integration></osc2></oscl>                                      |  |  |
|                    |                                                        | aid                                                                   |                  | d slot (GTI-1 or GTI-2)                                                                       |  |  |
|                    |                                                        | framing                                                               | = framing        |                                                                                               |  |  |
|                    |                                                        |                                                                       | CAS              | = channel assigned signaling                                                                  |  |  |
|                    |                                                        |                                                                       | CAS4             | = channel assigned signaling with frame<br>aligned sequence with cyclic redundancy<br>check 4 |  |  |
|                    |                                                        |                                                                       | CRC4             | = frame alignment sequence framing with<br>cyclic redundancy check 4                          |  |  |
|                    |                                                        |                                                                       | D4               | = D4 framing format                                                                           |  |  |
|                    |                                                        |                                                                       | ESF              | = ESF framing format                                                                          |  |  |
|                    |                                                        |                                                                       | FAS              | = frame alignment sequence framing                                                            |  |  |
|                    |                                                        | troublecode                                                           | = output s       | signals when card has major alarm:                                                            |  |  |
|                    |                                                        |                                                                       | ALW              | = AIS is sent on all outputs                                                                  |  |  |
|                    |                                                        |                                                                       | INH              | = all outputs are squelched                                                                   |  |  |
|                    |                                                        | osc1                                                                  |                  | pe on oscillator 1 (OSC A) input:                                                             |  |  |
|                    |                                                        |                                                                       | RB               | = rubidium                                                                                    |  |  |
|                    |                                                        |                                                                       | QTZ              | = quartz                                                                                      |  |  |
|                    |                                                        | osc2                                                                  |                  | pe on oscillator 2 (OSC B) input:                                                             |  |  |
|                    |                                                        |                                                                       | RB               | = rubidium                                                                                    |  |  |
|                    |                                                        | •                                                                     | QTZ              | = quartz                                                                                      |  |  |
|                    |                                                        | integration                                                           | = integrat       | tion time until an alarm is declared:<br>= see Table G                                        |  |  |
|                    |                                                        |                                                                       | $\frac{1}{2}$    | = see Table G<br>= see Table G                                                                |  |  |
|                    |                                                        |                                                                       | 2                | = see Table G                                                                                 |  |  |
|                    |                                                        |                                                                       | 4                | = see Table G                                                                                 |  |  |
|                    | Response:                                              |                                                                       |                  |                                                                                               |  |  |
|                    |                                                        | <sid> <date< td=""><td>&gt; <time></time></td><td></td></date<></sid> | > <time></time>  |                                                                                               |  |  |
|                    | М                                                      | <ctag> COMP</ctag>                                                    |                  |                                                                                               |  |  |

| TASK                | PROCEDURE                                                                                                    |  |  |
|---------------------|----------------------------------------------------------------------------------------------------|--|--|
| Display<br>MRC Card | ss level 2 is required to use this command. Enter:                                                                                                    |  |  |
| Parameters          | RTRV-EQPT:[ <tid>]:<aid>:<ctag>;</ctag></aid></tid>                                                                                                    |  |  |
|                     | aid = MRC card slot (MRC-1 or MRC-2)                                                                                                    |  |  |
|                     | Response:                                                                                                    |  |  |
|                     | <pre><sid> <date> <time> M <ctag> COMPLD "<aid>:,,,<osc1>,<osc2>,"</osc2></osc1></aid></ctag></time></date></sid></pre>                                                    |  |  |
|                     | $\begin{array}{llllllllllllllllllllllllllllllllllll$                                                                                                    |  |  |
|                     | QTZ = quartz<br>NONE = oscillator 2 is not equipped                                                                                                    |  |  |
| Change<br>MRC Card  | Access level 2 is required to use this command. Enter:                                                                                                    |  |  |
| Parameters          | <pre>ED-EQPT:[<tid>]:<aid>:<ctag>::,,,<osc1>,<osc2>;</osc2></osc1></ctag></aid></tid></pre>                                                                                |  |  |
|                     | aid $=$ MRC card slot (MRC-1 or MRC-2)<br>osc1 $=$ clock type on oscillator 1 (OSC A) input:<br>RB $=$ rubidium<br>QTZ $=$ quartz<br>NONE $=$ oscillator 1 is not equipped |  |  |
|                     | osc2 = clock type on oscillator 2 (OSC B) input:<br>RB = rubidium<br>QTZ = quartz<br>NONE = oscillator 2 is not equipped                                                   |  |  |
|                     | Response:                                                                                                    |  |  |
|                     | <sid> <date> <time><br/>M <ctag> COMPLD</ctag></time></date></sid>                                                                                                    |  |  |

| TASK                                                            | PROCEDURE                                                                                                    |  |  |
|-----------------------------------------------------------------|----------------------------------------------------------------------------------------------------|--|--|
| Display<br>Timing                                               | Access level 2 is required to use this command. Enter:                                                                                                    |  |  |
| Output Card RTRV-EQPT: [ <tid>]:<aid>:<ctag></ctag></aid></tid> |                                                                                                    |  |  |
| T di di li cons                                                 | aid = TO card slot (TO-x, where $x = 1-12$ [1-10 for TOTA-5])                                                                                                    |  |  |
|                                                                 | Response:                                                                                                    |  |  |
|                                                                 | <sid> <date> <time><br/>M <ctag> COMPLD</ctag></time></date></sid>                                                                                                |  |  |
|                                                                 | <pre>"<aid>:<framing>,<troublecode>,<portseverity>"</portseverity></troublecode></framing></aid></pre>                                                            |  |  |
|                                                                 | $            framing = framing type: \\ CAS = channel assigned signaling \\ CAS4 = channel assigned signaling with frame \\                                   $   |  |  |
|                                                                 | ALW = AIS is sent on all outputs<br>INH = all outputs are squelched<br>Caution: If any port on the card is set for ANALOG, the<br>troublecode must be set to INH. |  |  |
|                                                                 | portseverity = alarm type caused by port failure:<br>MJ = major<br>MN = minor                                                                                     |  |  |

| TASK                      |             | PROCEDURE                                                                                                    |                                                            |                                                                                               |  |  |
|---------------------------|-------------|----------------------------------------------------------------------------------------------------|------------------------------------------------------------|-----------------------------------------------------------------------------------------------|--|--|
| Change<br>Timing          | Access leve | el 3 is required to u                                                                                                    | se this comr                                               | nand. Enter:                                                                                  |  |  |
| Output Card<br>Parameters | ED-         | -EQPT:[ <tid>]:<aid>:<ctag>::<framing>,<troublec<br><portseverity< td=""></portseverity<></troublec<br></framing></ctag></aid></tid> |                                                            |                                                                                               |  |  |
|                           |             | aid                                                                                                    | aid = TO card slot (TO-x, where $x = 1-12$ [1-10 for TOTA- |                                                                                               |  |  |
|                           |             | framing                                                                                                    | = framing                                                  |                                                                                               |  |  |
|                           |             | 0                                                                                                    | CAS                                                        | = channel assigned signaling                                                                  |  |  |
|                           |             |                                                                                                    | CAS4                                                       | = channel assigned signaling with frame<br>aligned sequence with cyclic redundancy<br>check 4 |  |  |
|                           |             |                                                                                                    | CRC4                                                       | = frame alignment sequence framing with cyclic redundancy check 4                             |  |  |
|                           |             |                                                                                                    | D4                                                         | = D4 framing format                                                                           |  |  |
|                           |             |                                                                                                    | ESF                                                        | = ESF framing format                                                                          |  |  |
|                           |             |                                                                                                    | FAS                                                        | = frame alignment sequence framing                                                            |  |  |
|                           |             | troublecode                                                                                                    | -                                                          | signals when card fails:                                                                      |  |  |
|                           |             |                                                                                                    | ALW                                                        | = AIS is sent on all outputs                                                                  |  |  |
|                           |             |                                                                                                    | INH                                                        | = all outputs are squelched                                                                   |  |  |
|                           |             |                                                                                                    |                                                            | n: If any port on the card is set for ANALOG, the code must be set to INH.                    |  |  |
|                           |             | portseverity                                                                                                    |                                                            | ype caused by port failure:                                                                   |  |  |
|                           |             |                                                                                                    | MJ                                                         | = major                                                                                       |  |  |
|                           |             |                                                                                                    | MN                                                         | = minor                                                                                       |  |  |
|                           | Response:   |                                                                                                    |                                                            |                                                                                               |  |  |
|                           | М           | <sid> <date><br/><ctag> COMPL</ctag></date></sid>                                                                                    |                                                            |                                                                                               |  |  |

| INTEGRATION<br>PARAMETER   |                                           | ALARM INTEGRATION TIME<br>(SIGNAL DEFECT ONLY) |                     |                  |          |  |
|----------------------------|-------------------------------------------|------------------------------------------------|---------------------|------------------|----------|--|
| SETTING                    | GTI CARD TYPE                             | MINOR                                          |                     | MAJOR ALARM      |          |  |
| 1                          | GTI -13, & -14                            | 4 hours                                        |                     | 24 hours         |          |  |
|                            | GTI -15                                   | Rubidium ref:                                  | 4 hours             | Rubidium ref:    | 24 hours |  |
|                            |                                           | Quartz ref:                                    | 3/4 hour            | Quartz ref:      | 6 hours  |  |
| 2                          | GTI -13, & -14                            | 3 hours                                        |                     | 18 hours         |          |  |
|                            | GTI -15                                   | Rubidium ref:                                  | 8 hours             | Rubidium ref:    | 48 hours |  |
|                            |                                           | Quartz ref:                                    | no minor alarm      | Quartz ref:      | 6 hours  |  |
| 3                          | GTI -13, & -14                            | 1 hour                                         |                     | 6 hours          |          |  |
|                            | GTI -15                                   | Rubidium ref:                                  | no minor alarm      | Rubidium ref:    | 24 hours |  |
|                            |                                           | Quartz ref:                                    | no minor alarm      | Quartz ref:      | 1 hour   |  |
| 4                          | GTI -13, & -14                            | 10 minutes                                     |                     | 1 hour           |          |  |
|                            | GTI -15                                   | Rubidium ref:                                  | 1/2 hour            | Rubidium ref:    | 1 hour   |  |
|                            |                                           | Quartz ref:                                    | 1/2 hour            | Quartz ref:      | 1 hour   |  |
| Notes:<br>1. The GTI types | are as follows:                           | 1                                              |                     | 1                |          |  |
| type                       | -                                         |                                                |                     |                  |          |  |
| GTI -                      |                                           |                                                | - <i></i>           |                  |          |  |
| GTI -                      |                                           | )-14 & 090-4414                                | 0-14                |                  |          |  |
| GTI -                      | 15 090-42140<br>and are from when a SIGNA |                                                | ro until o miner or | maiar alarm ia a | laslarad |  |

### Table G. GTI Card Alarm Integration Times

### Chart 14. Reference Input Ports

| TASK          | PROCEDURE                                                                                                    |  |  |  |  |  |
|---------------|----------------------------------------------------------------------------------------------------|--|--|--|--|--|
| database, put | vides the steps for controlling reference input ports including: entering ports into the system<br>ting ports into service, displaying port parameters, changing port parameters, taking ports<br>and deleting ports from the system database.                                                                                                    |  |  |  |  |  |
| Enter Port    | Access level 4 is required to use this command. Enter:                                                                                                    |  |  |  |  |  |
|               | ENT-PORT:[ <tid>]:<aid>:<ctag>::[<framing>],<br/>[<priority>],[<reference type="">],[<signal type="">];</signal></reference></priority></framing></ctag></aid></tid>                                                                                                    |  |  |  |  |  |
|               | aid = MRC card port (MRC-a-b[&&-c]):<br>a = MRC card slot $(1-2)$<br>b = port $(1-4 \text{ or ALL})$                                                                                                    |  |  |  |  |  |
|               | c = ending port in a range (2-4 with c > b) framing $c = type of framing:$ $CAS = channel assigned signaling$ $CAS4 = channel assigned signaling with frame$ $aligned sequence with cyclic redundancy$ $check 4$ $CRC4 = frame alignment sequence framing with$ $cyclic redundancy check 4$ $D4 = D4 framing format$ $ESF = ESF framing format$ $FAS = frame alignment sequence framing$ |  |  |  |  |  |
|               | priority = priority of the reference on this port (1–4 with 1 the high-<br>est)                                                                                                    |  |  |  |  |  |
|               | reference type = type of reference:<br>CESIUM = cesium<br>GPS = global positioning system<br>LORAN = LORAN<br>NETWORK = network                                                                                                    |  |  |  |  |  |
|               | signal type = type of signal:<br>ANALOG = analog<br>DIGITAL = digital                                                                                                    |  |  |  |  |  |
|               | <ul> <li>Notes:</li> <li>1. If a parameter is left blank, the switch settings for that parameter will be used.</li> <li>2. If all the reference ports of an MRC card are configured for the same priority, the references will be selected based on the numerical order of the ports. The same numerical order will be listed if the settings are retrieved.</li> </ul>                  |  |  |  |  |  |
|               | Response:                                                                                                    |  |  |  |  |  |
|               | <sid> <date> <time><br/>M <ctag> COMPLD</ctag></time></date></sid>                                                                                                    |  |  |  |  |  |

| TASK                                         | PROCEDURE                                                                                                    |  |  |  |  |
|----------------------------------------------|----------------------------------------------------------------------------------------------------|--|--|--|--|
| Restore Port                                 | Access level 3 is required to use this command. Enter:                                                                                                    |  |  |  |  |
|                                              | RST-PORT:[ <tid>]:<aid>:<ctag>;</ctag></aid></tid>                                                                                                    |  |  |  |  |
|                                              | aid = MRC card port (MRC-a-b[&&-c]):<br>a = MRC card slot $(1-2)$<br>b = port $(1-4 \text{ or ALL})$<br>c = ending port in a range $(2-4 \text{ with } c > b)$<br>Response:                                                                                                  |  |  |  |  |
|                                              | <pre></pre>                                                                                                    |  |  |  |  |
| Display<br>Performance<br>Monitoring<br>Data | Access level 2 is required to use this command. Enter:<br>RTRV-PM-PORT: [ <tid>]:<aid>:<ctag>::<br/><monitor type="">,,,,;</monitor></ctag></aid></tid>                                                                                                    |  |  |  |  |
|                                              | aid $= MRC \text{ card port (MRC-a-b):}$ $a = MRC \text{ card slot (1-2)}$ $b = \text{port (1-4 \text{ or ALL})}$ monitor type $= \text{the monitored parameter:}$ $ALL = \text{all monitor types}$ $BPV = \text{bipolar violations}$ $CRC = \text{cyclic redundancy check}$ |  |  |  |  |
|                                              | Response:                                                                                                    |  |  |  |  |
|                                              | <pre><sid> <date> <time> M <ctag> COMPLD "<aid>:<monitor type="">,<monitor value="">,,,,</monitor></monitor></aid></ctag></time></date></sid></pre>                                                                                                    |  |  |  |  |
|                                              | monitor value= value retrieved for the monitor typemonitor date= current datemonitor time= current time                                                                                                    |  |  |  |  |

| TASK                 | PROCEDURE                                                                                                    |  |  |  |  |  |
|----------------------|----------------------------------------------------------------------------------------------------|--|--|--|--|--|
| Clear<br>Performance | Access level 3 is required to use this command. Enter:                                                                                                    |  |  |  |  |  |
| Monitoring<br>Data   | <pre>INIT-REG:[<tid>]:<aid>:<ctag>::<monitor type="">;</monitor></ctag></aid></tid></pre>                                                                                                    |  |  |  |  |  |
|                      | aid $= MRC \text{ card port } (MRC-a-b[\&\&-c]):$ $a = MRC \text{ card slot } (1-2)$ $b = \text{port } (1-4 \text{ or } ALL)$ $c = \text{ending port in a range } (2-4 \text{ with } c > b)$ monitor type $= \text{the monitored parameter:}$ $ALL = \text{all monitor registers}$ $BPV = \text{bipolar violations register}$ $CRC = \text{cyclic redundancy check register}$ |  |  |  |  |  |
|                      | Response:                                                                                                    |  |  |  |  |  |
|                      | <pre><sid> <date> <time> M <ctag> COMPLD</ctag></time></date></sid></pre>                                                                                                    |  |  |  |  |  |

| TASK                               | PROCEDURE                                                                                                    |  |  |  |  |  |
|------------------------------------|----------------------------------------------------------------------------------------------------|--|--|--|--|--|
| Display                            | Access level 1 is required to use this command. Enter:                                                                                                    |  |  |  |  |  |
| Framing,<br>Priority,<br>Reference | RTRV-PORT:[ <tid>]:<aid>:<ctag>;</ctag></aid></tid>                                                                                                    |  |  |  |  |  |
| Type, &<br>Signal Type             | aid = MRC card port (MRC-a-b[&&-c]):<br>a = MRC card slot (1-2)<br>b = port (1-4 or ALL)<br>c = ending port in a range (2-4 with $c > b$ )                                                                                                    |  |  |  |  |  |
|                                    | Response:                                                                                                    |  |  |  |  |  |
|                                    | <pre><sid> <date> <time> M <ctag> COMPLD "<aid>:<ctag>::<framing>,<priority>,</priority></framing></ctag></aid></ctag></time></date></sid></pre>                                                                                                    |  |  |  |  |  |
|                                    | framing = type of framing:<br>AUTO = (see note below)<br>CAS = channel assigned signaling<br>CAS4 = channel assigned signaling with frame<br>aligned sequence with cyclic redundancy<br>check 4<br>CRC4 = frame alignment sequence framing with<br>cyclic redundancy check 4<br>D4 = D4 framing format<br>ESF = ESF framing format<br>FAS = frame alignment sequence framing<br>priority = priority of the reference on this port (1–4 with 1 the high- |  |  |  |  |  |
|                                    | reference type = type of reference:<br>CESIUM = cesium<br>GPS = global positioning system<br>LORAN = LORAN<br>NETWORK = network                                                                                                    |  |  |  |  |  |
|                                    | signal type = type of signal:<br>ANALOG = analog<br>DIGITAL = digital                                                                                                    |  |  |  |  |  |
|                                    | <i>Note:</i> If the framing type has never been set for a port on an MRC card, the retrieved framing type for that port will indicate AUTO. If this occurs, use the ENT-PORT command (if the port has not been entered) or the ED-PORT command (if the port has been entered) to set the framing type for the specified port.                                                                                                    |  |  |  |  |  |

| TASK                  |                                                                | PROCEDURE                                                                                         |  |  |  |  |
|-----------------------|----------------------------------------------------------------|---------------------------------------------------------------------------------------------------|--|--|--|--|
| Change                | Access level 3 is required t                                   | to use this command. Enter:                                                                       |  |  |  |  |
| Framing,<br>Priority, | FD                                                             |                                                                                                   |  |  |  |  |
| Reference             | ED-                                                            | <pre>PRT:[<tid>]:<aid>:<ctag>::[<framing>],[<pr< pre=""></pr<></framing></ctag></aid></tid></pre> |  |  |  |  |
| Type, &               |                                                                | rity>],                                                                                           |  |  |  |  |
| Signal Type           | [ <reference type="">], [<signal< td=""></signal<></reference> |                                                                                                   |  |  |  |  |
|                       | aid                                                            | = MRC card port (MRC-a-b[&&-c]):                                                                  |  |  |  |  |
|                       |                                                                | a = MRC card slot $(1-2)$                                                                         |  |  |  |  |
|                       |                                                                | b = port $(1-4 \text{ or ALL})$                                                                   |  |  |  |  |
|                       | froming                                                        | c = ending port in a range (2-4 with $c > b)$                                                     |  |  |  |  |
|                       | framing                                                        | = type of framing:<br>CAS = channel assigned signaling                                            |  |  |  |  |
|                       |                                                                | CAS4 = channel assigned signaling with frame                                                      |  |  |  |  |
|                       |                                                                | aligned sequence with cyclic redundancy<br>check 4                                                |  |  |  |  |
|                       |                                                                | CRC4 = frame alignment sequence framing with<br>cyclic redundancy check 4                         |  |  |  |  |
|                       |                                                                | D4 = D4 framing format                                                                            |  |  |  |  |
|                       |                                                                | ESF = ESF framing format                                                                          |  |  |  |  |
|                       |                                                                | FAS = frame alignment sequence framing                                                            |  |  |  |  |
|                       | priority                                                       | = priority of the reference on this port (1–4 with 1 the high-<br>est)                            |  |  |  |  |
|                       | reference type                                                 | = type of reference:                                                                              |  |  |  |  |
|                       |                                                                | CESIUM = cesium                                                                                   |  |  |  |  |
|                       |                                                                | GPS = global positioning system                                                                   |  |  |  |  |
|                       |                                                                | LORAN = LORAN                                                                                     |  |  |  |  |
|                       | aignal trupa                                                   | NETWORK = network                                                                                 |  |  |  |  |
|                       | signal type                                                    | = type of signal:<br>ANALOG = analog                                                              |  |  |  |  |
|                       |                                                                | DIGITAL = digital                                                                                 |  |  |  |  |
|                       | Response:                                                      |                                                                                                   |  |  |  |  |
|                       | <sid> <dat< td=""><td>e&gt; <time></time></td></dat<></sid>    | e> <time></time>                                                                                  |  |  |  |  |
|                       | M <ctag> COM</ctag>                                            | IPLD                                                                                              |  |  |  |  |

| TASK                 |                                                                                                    | PROCEDURE                                                                                                    |                                                                                                    |                                                                                                    |                                       |                                                   |  |
|----------------------|----------------------------------------------------------------------------------------------------|----------------------------------------------------------------------------------------------------|----------------------------------------------------------------------------------------------------|----------------------------------------------------------------------------------------------------|---------------------------------------|---------------------------------------------------|--|
| Display<br>Threshold | Access level 1 is required to use this command. Enter:                                                                                                    |                                                                                                    |                                                                                                    |                                                                                                    |                                       |                                                   |  |
| THIESHOLU            | RTRV-TH-PC                                                                                                    | RT:[ <tid></tid>                                                                                                    | ]: <aid>:<c< td=""><td>tag&gt;::<mor< td=""><td>itor type&gt;;</td><td></td></mor<></td></c<></aid>                                                                                         | tag>:: <mor< td=""><td>itor type&gt;;</td><td></td></mor<>                                                                                              | itor type>;                           |                                                   |  |
|                      | aid<br>monitor t                                                                                                    | $\begin{array}{rl} & a \\ b \\ c \\ = the \\ AI \\ BF \end{array}$                                                                                                    | = port (1<br>= ending<br>e monitored par<br>L = a<br>V = b                                                                                                    | ard slot (1–2)<br>–4 or ALL)<br>g port in a range<br>ameter:<br>all monitored pa-<br>pipolar violation                                                  | e (2–4 with c > b)<br>arameters<br>ns |                                                   |  |
|                      | Response:                                                                                                    | CF                                                                                                    | iC = (                                                                                                    | cyclic redundan                                                                                                    | cy check                              |                                                   |  |
|                      | M <ctag><br/>"<aid>:<br/>threshold<br/><b>Note for BPV o</b><br/>BPV or CRC con<br/>number of in-set<br/>to the displayed<br/>ports in service<br/>are sampled in t<br/>settling time ca</aid></ctag> | <monitor<br>= the<br/>and CRC: Only<br/>ants displayed<br/>rvice ports. Fine<br/>BPV or CRC co<br/>then follow ac<br/>urn, there is so<br/>uses an error of</monitor<br> | type>, , , <t<br>reshold level in<br/>v in-service (rest<br/>correspond to a<br/>d the BPV count<br/>pount and in the<br/>ross to the corre<br/>me amount of se<br/>f ±4% in the spe</t<br> | decimal numer<br>tored) ports are<br>particular error<br>in one of the ta<br>column which r<br>esponding error<br>ettling time for<br>cified error rate |                                       | n the<br>osest<br>oer of<br>ports<br>This<br>nter |  |
|                      |                                                                                                    | Γ                                                                                                    |                                                                                                    |                                                                                                    |                                       |                                                   |  |
|                      |                                                                                                    | E                                                                                                    | 3PV or CRC cou                                                                                                    | -                                                                                                    | al                                    |                                                   |  |
|                      |                                                                                                    | 1 port in                                                                                                    | 2 ports in                                                                                                    | 3 ports in                                                                                                    | 4 ports in                            |                                                   |  |
|                      | Error Rate                                                                                                    | service                                                                                                    | service                                                                                                    | service                                                                                                    | service                               |                                                   |  |
|                      | Error Rate                                                                                                    | service<br>14                                                                                                    |                                                                                                    |                                                                                                    | service<br>4                          |                                                   |  |
|                      |                                                                                                    |                                                                                                    | service                                                                                                    | service                                                                                                    |                                       |                                                   |  |
|                      | 1 x 10 <sup>-8</sup>                                                                                                    | 14                                                                                                    | service<br>7                                                                                                    | service<br>5                                                                                                    | 4                                     |                                                   |  |
|                      | 1 x 10 <sup>-8</sup><br>1 x 10 <sup>-7</sup>                                                                                                    | 14<br>139                                                                                                    | service<br>7<br>70                                                                                                    | service<br>5<br>46                                                                                                    | 4 35                                  |                                                   |  |

| TASK                 | PROCEDURE               |                   |                    |                    |                    |  |  |
|----------------------|-------------------------|-------------------|--------------------|--------------------|--------------------|--|--|
| Display<br>Threshold |                         |                   |                    |                    |                    |  |  |
| (Contd)              |                         | В                 | PV or CRC cour     | nts for an E1 sig  | nal                |  |  |
|                      | Error Rate              | 1 port in service | 2 ports in service | 3 ports in service | 4 ports in service |  |  |
|                      | 1 x 10 <sup>-8</sup>    | 18                | 9                  | 6                  | 4                  |  |  |
|                      | 1 x 10 <sup>-7</sup>    | 184               | 92                 | 61                 | 46                 |  |  |
|                      | 1 x 10 <sup>-6</sup>    | 1843              | 922                | 614                | 461                |  |  |
|                      | 1 x 10 <sup>-5</sup>    | 18432             | 9216               | 6144               | 4608               |  |  |
|                      | 2.35 x 10 <sup>-5</sup> | 32767             | 16384              | 10922              | 8192               |  |  |

| TASK                |                                                                                                    |                                                                                                    | PROCEDURE   |                         |                 |   |
|---------------------|----------------------------------------------------------------------------------------------------|----------------------------------------------------------------------------------------------------|-------------|-------------------------|-----------------|---|
| Change<br>Threshold | Access level 3 is require                                                                                                   | ccess level 3 is required to use this command. Enter:                                                                                                    |             |                         |                 |   |
|                     | SET-TH-PORT                                                                                                    | <pre>SET-TH-PORT:[<tid>]:<aid>:<ctag>::</ctag></aid></tid></pre>                                                                                                    |             |                         |                 |   |
|                     | aid                                                                                                    | = MRC<br>a<br>b<br>c                                                                                                    | = port (1-4 | d slot (1–2)<br>or ALL) | 2–4 with c > b) |   |
|                     | monitor type = the monitored parameter:<br>BPV = bipolar violations<br>CRC = cyclic redundancy check<br>threshold = 0-32767 |                                                                                                    |             |                         |                 |   |
|                     | entered to obtain a<br>a BPV or CRC cour                                                                                    | <i>Note:</i> Only in-service (restored) ports are sampled; therefore, the BPV or CRC countertered to obtain a desired error rate depends on the number of in-service ports. Er a BPV or CRC count from the table below based on the desired error rate and the number of ports in service as the <thlev> parameter in the command.<br/>BPV or CRC counts for a T1 signal</thlev> |             |                         |                 |   |
|                     |                                                                                                    | 1 port in                                                                                                    | 2 ports in  | 3 ports in              | 4 ports in      | - |
|                     | Error Rate                                                                                                    | service                                                                                                    | service     | service                 | service         |   |
|                     | 1 x 10 <sup>-8</sup>                                                                                                    | 14                                                                                                    | 7           | 5                       | 4               |   |
|                     | 1 x 10 <sup>-7</sup>                                                                                                    | 139                                                                                                    | 70          | 46                      | 35              |   |
|                     | 1 x 10 <sup>-6</sup>                                                                                                    | 1390                                                                                                    | 695         | 464                     | 348             |   |
|                     |                                                                                                    |                                                                                                    |             |                         |                 | - |
|                     | 1 x 10 <sup>-5</sup>                                                                                                    | 13896                                                                                                    | 6948        | 4632                    | 3474            | - |

| TASK                | PROCEDURE                                  |                                     |                    |                    |                                                                           |     |  |
|---------------------|--------------------------------------------|-------------------------------------|--------------------|--------------------|---------------------------------------------------------------------------|-----|--|
| Change<br>Threshold |                                            | Ι                                   |                    |                    |                                                                           |     |  |
| (Contd)             |                                            | В                                   | PV or CRC cour     | its for an E1 sigi | nal                                                                       |     |  |
|                     | Error Rate                                 | 1 port in service                   | 2 ports in service | 3 ports in service | 4 ports in service                                                        |     |  |
|                     | 1 x 10 <sup>-8</sup>                       | 18                                  | 9                  | 6                  | 4                                                                         |     |  |
|                     | 1 x 10 <sup>-7</sup>                       | 184                                 | 92                 | 61                 | 46                                                                        |     |  |
|                     | 1 x 10 <sup>-6</sup>                       | 1843                                | 922                | 614                | 461                                                                       |     |  |
|                     | 1 x 10 <sup>-5</sup>                       | 18432                               | 9216               | 6144               | 4608                                                                      |     |  |
|                     | 2.35 x 10 <sup>-5</sup>                    | 32767                               | 16384              | 10922              | 8192                                                                      |     |  |
|                     | framing circuit. T                         | his settling tim<br>nterval is 15 m | ne causes an err   | or of ±4% in th    | of settling time for th<br>e specified error rat<br>l has only one port a | te. |  |
|                     | Response:                                  |                                     |                    |                    |                                                                           |     |  |
|                     | <sid> <d<br>M <ctag> C</ctag></d<br></sid> | ate> <time<br>OMPLD</time<br>       | 2>                 |                    |                                                                           |     |  |

| PROCEDURE                                                                                                    |                                                                                   |                                                                                                    |  |  |
|----------------------------------------------------------------------------------------------------|-----------------------------------------------------------------------------------|----------------------------------------------------------------------------------------------------|--|--|
| Access level 1 is required to use this command. Enter:                                                                                |                                                                                   |                                                                                                    |  |  |
| RTRV-ATTR-PO                                                                                                    | RT:[ <tid>]:<a< td=""><td>aid&gt;:<ctag>;</ctag></td></a<></tid>                  | aid>: <ctag>;</ctag>                                                                                                    |  |  |
| aid                                                                                                    | = MRC card port (MRC-a-b[&&-c]):                                                  |                                                                                                    |  |  |
|                                                                                                    | a                                                                                 | = MRC card slot $(1-2)$                                                                                                    |  |  |
|                                                                                                    |                                                                                   | = port (1-4 or ALL)                                                                                                    |  |  |
| c                                                                                                    |                                                                                   | = ending port in a range $(2-4 \text{ with } c > b)$                                                                                                    |  |  |
| Response:                                                                                                    |                                                                                   |                                                                                                    |  |  |
| <pre><sid> <date> <time> M <ctag> COMPLD "<aid>:<severity>,<condition>"</condition></severity></aid></ctag></time></date></sid></pre> |                                                                                   |                                                                                                    |  |  |
| severity                                                                                                    | = severity set                                                                    | t for the condition:                                                                                                    |  |  |
|                                                                                                    | CR                                                                                | = critical alarm                                                                                                    |  |  |
|                                                                                                    | MJ                                                                                | = major alarm                                                                                                    |  |  |
|                                                                                                    | MN                                                                                | = minor alarm                                                                                                    |  |  |
|                                                                                                    | NA                                                                                | = not alarmed                                                                                                    |  |  |
|                                                                                                    |                                                                                   | = not reported                                                                                                    |  |  |
|                                                                                                    | -                                                                                 | = cleared                                                                                                    |  |  |
| condition                                                                                                    |                                                                                   |                                                                                                    |  |  |
|                                                                                                    |                                                                                   | = alarm indication signal                                                                                                    |  |  |
|                                                                                                    |                                                                                   | = all monitor types                                                                                                    |  |  |
|                                                                                                    |                                                                                   | = bipolar violations                                                                                                    |  |  |
|                                                                                                    |                                                                                   | = cyclic redundancy check                                                                                                    |  |  |
|                                                                                                    | -                                                                                 | = fractional frequency<br>= loss of signal                                                                                                    |  |  |
|                                                                                                    |                                                                                   | = out-of-fame errors                                                                                                    |  |  |
|                                                                                                    | RTRV-ATTR-PO<br>aid<br>Response:<br><sid> <da<br>M <ctag> CO</ctag></da<br></sid> | Access level 1 is required to use this comman<br>RTRV-ATTR-PORT: [ <tid>]: <a<br>aid = MRC card ;<br/>a<br/>b<br/>c<br/>Response:<br/><pre></pre></a<br></tid> |  |  |

| TASK                                                             | PROCEDURE                                                                                                    |  |  |  |  |
|------------------------------------------------------------------|----------------------------------------------------------------------------------------------------|--|--|--|--|
| Change                                                           | Access level 4 is required to use this command. Enter:                                                                                                    |  |  |  |  |
| Alarm<br>Severity                                                | <pre>SET-ATTR-PORT:[<tid>]:<aid>:<ctag>::</ctag></aid></tid></pre>                                                                                                    |  |  |  |  |
|                                                                  | aid = MRC card port (MRC-a-b[&&-c]):<br>a = MRC card slot $(1-2)$<br>b = port $(1-4 \text{ or ALL})$<br>c = ending port in a range $(2-4 \text{ with } c > b)$<br>severity = severity set for the condition:<br>CR = critical alarm<br>MJ = major alarm<br>MN = minor alarm                                                                                                    |  |  |  |  |
|                                                                  | NA       = not alarmed         NR       = not reported         condition       = port condition:         AIS       = alarm indication signal         ALL       = all monitor types         BPV       = bipolar violations         CRC       = cyclic redundancy check         FFREQ       = fractional frequency         LOS       = loss of signal         OOF       = out-of-fame errors |  |  |  |  |
|                                                                  | <pre><sid> <date> <time> M <ctag> COMPLD</ctag></time></date></sid></pre>                                                                                                    |  |  |  |  |
| Display<br>Message<br>Type for<br>Autono-<br>mous Port<br>Alarms | Access level 4 is required to use this command. This command is not supported in software release 5.02.01. Enter:<br>RTRV-REPTMODE-PORT: [ <tid>] :: <ctag>;<br/>Response:</ctag></tid>                                                                                                    |  |  |  |  |
|                                                                  | <pre><sid> <date> <time> M <ctag> COMPLD "REPTMODE: <modetype>" modetype</modetype></ctag></time></date></sid></pre>                                                                                                    |  |  |  |  |

## Chart 14. Reference Input Ports (Contd)

| TASK                               | PROCEDURE                                                                                                    |  |  |  |  |
|------------------------------------|----------------------------------------------------------------------------------------------------|--|--|--|--|
| Set Message<br>Type for<br>Autono- | Access level 4 is required to use this command. This command is not supported in software release 5.02.01. Enter:                                                      |  |  |  |  |
| mous Port<br>Alarms                | SET-REPTMODE-PORT:[ <tid>]::<ctag>::<modetype>;</modetype></ctag></tid>                                                                                                |  |  |  |  |
|                                    | modetype = type of message used for autonomous port alarms:<br>ALW = REPT-ALM-PORT message<br>INH = REPT-ALM-EQPT message                                              |  |  |  |  |
|                                    | Response:                                                                                                    |  |  |  |  |
|                                    | <sid> <date> <time><br/>M <ctag> COMPLD</ctag></time></date></sid>                                                                                                    |  |  |  |  |
| Remove Port                        | Access level 3 is required to use this command. Enter:                                                                                                    |  |  |  |  |
|                                    | RMV-PORT:[ <tid>]:<aid>:<ctag>;</ctag></aid></tid>                                                                                                    |  |  |  |  |
|                                    | aid $= MRC \text{ card port (MRC-a-b[\&\&-c]):}$ $a = MRC \text{ card slot (1-2)}$ $b = \text{port (1-4 or ALL)}$ $c = \text{ending port in a range (2-4 with c > b)}$ |  |  |  |  |
|                                    | Response:                                                                                                    |  |  |  |  |
|                                    | <sid> <date> <time><br/>M <ctag> COMPLD</ctag></time></date></sid>                                                                                                    |  |  |  |  |
| Delete Port                        | Access level 4 is required to use this command. Enter:                                                                                                    |  |  |  |  |
|                                    | <pre>DLT-PORT:[<tid>]:<aid>:<ctag>;</ctag></aid></tid></pre>                                                                                                    |  |  |  |  |
|                                    | aid = MRC card port (MRC-a-b[&&-c]):<br>a = MRC card slot (1-2)<br>b = port (1-4 or ALL)<br>c = ending port in a range (2-4 with c > b)                                |  |  |  |  |
|                                    | Response:                                                                                                    |  |  |  |  |
|                                    | <sid> <date> <time><br/>M <ctag> COMPLD</ctag></time></date></sid>                                                                                                    |  |  |  |  |

## Chart 14. Reference Input Ports (Contd)

## Chart 15. Monitor Input Ports

| TASK           | PROCEDURE                                                                                                    |  |  |  |  |  |
|----------------|----------------------------------------------------------------------------------------------------|--|--|--|--|--|
| database, putt | provides the steps for controlling monitor input ports including: entering ports into the system<br>putting ports into service, displaying port parameters, changing port parameters, taking ports<br>ice, and deleting ports from the system database.                                                                                                    |  |  |  |  |  |
| Enter Port     | Access level 4 is required to use this command. Enter:                                                                                                    |  |  |  |  |  |
|                | ENT-PORT:[ <tid>]:<aid>:<ctag>::<framing>,,,<br/><signal type="">;</signal></framing></ctag></aid></tid>                                                                                                    |  |  |  |  |  |
|                | aid = PSM card port (PSM-a-b[&&-c]):<br>a = PSM card slot $(1-11)$<br>b = port $(1-4 \text{ or ALL})$<br>c = ending port in a range $(2-4 \text{ with } c > b)$                                                                                                    |  |  |  |  |  |
|                | $ \begin{array}{lll} \mbox{framing} &= \mbox{type of framing:} \\ & CAS &= \mbox{channel assigned signaling} \\ & CAS &= \mbox{channel assigned signaling with frame} \\ & \mbox{aligned sequence with cyclic redundancy} \\ & \mbox{check 4} \\ & CRC4 &= \mbox{frame alignment sequence framing with} \\ & \mbox{cyclic redundancy check 4} \\ & \mbox{D4} &= \mbox{D4} \mbox{framing format} \\ & \mbox{ESF} &= \mbox{ESF framing format} \\ & \mbox{FAS} &= \mbox{frame alignment sequence framing} \\ \end{array} $ |  |  |  |  |  |
|                | signal type = type of signal:<br>ANALOG = analog signal<br>DIGITAL = digital signal                                                                                                    |  |  |  |  |  |
|                | Response:                                                                                                    |  |  |  |  |  |
|                | <sid> <date> <time><br/>M <ctag> COMPLD</ctag></time></date></sid>                                                                                                    |  |  |  |  |  |
| Restore Port   | Access level 3 is required to use this command. Enter:                                                                                                    |  |  |  |  |  |
|                | RST-PORT:[ <tid>]:<aid>:<ctag>;</ctag></aid></tid>                                                                                                    |  |  |  |  |  |
|                | aid = PSM card port (PSM-a-b[&&-c]):<br>a = PSM card slot $(1-11)$<br>b = port $(1-4 \text{ or ALL})$<br>c = ending port in a range $(2-4 \text{ with } c > b)$                                                                                                    |  |  |  |  |  |
|                | Response:                                                                                                    |  |  |  |  |  |
|                | <sid> <date> <time><br/>M <ctag> COMPLD</ctag></time></date></sid>                                                                                                    |  |  |  |  |  |

| TASK                   | PROCEDURE                                                                                                    |                                                                                                    |          |  |  |  |  |
|------------------------|----------------------------------------------------------------------------------------------------|----------------------------------------------------------------------------------------------------|----------|--|--|--|--|
| Display<br>Performance | Access level 2 is required t                                                                                                    | o use this command. Enter:                                                                                              |          |  |  |  |  |
| Monitoring             | RTRV-PM-PORT:[ <tid>]:<aid>:<ctag>::<montype>,,,,,</montype></ctag></aid></tid>                                                                                                    |                                                                                                    |          |  |  |  |  |
| Data                   | <pre></pre>                                                                                                    |                                                                                                    |          |  |  |  |  |
|                        |                                                                                                    |                                                                                                    |          |  |  |  |  |
|                        | aid                                                                                                    | = PSM card port (PSM-a-b):                                                                                              |          |  |  |  |  |
|                        |                                                                                                    | a = PSM card slot $(1-11)$                                                                                              |          |  |  |  |  |
|                        | b = port $(1-4)$                                                                                                    |                                                                                                    |          |  |  |  |  |
|                        | montype                                                                                                    | = the monitored parameter:                                                                                              |          |  |  |  |  |
|                        |                                                                                                    | SLIPS = number of slips since the previous<br>night (used with monitor date and<br>itor time = null)                    |          |  |  |  |  |
|                        |                                                                                                    | BPV = 15-minute bipolar violation counts<br>(used with monitor time 2)                                                  |          |  |  |  |  |
|                        |                                                                                                    | CRC = 15-minute cyclic redundancy check<br>error counts (used with monitor tin                                          |          |  |  |  |  |
|                        |                                                                                                    | MTIE = 900-second MTIE accumulated betw<br>monitor time 2 and 1 hour after mo-<br>tor time 2 (in nanoseconds)           |          |  |  |  |  |
|                        |                                                                                                    | TDEV = 128-second TDEV accumulated<br>between monitor time 2 and 1 hour<br>after monitor time 2 (in nanosecon           |          |  |  |  |  |
|                        |                                                                                                    | PHASE1M = 1-minute average phase accumula<br>between monitor time 2 (in nanosecon<br>after monitor time 2 (in nanosecon | ted<br>r |  |  |  |  |
|                        | mondat                                                                                                    | = date:                                                                                                    |          |  |  |  |  |
|                        |                                                                                                    | mm-dd = $mm$ = $month$ , $dd$ = $day$                                                                                   |          |  |  |  |  |
|                        |                                                                                                    | (null) = current day                                                                                                    |          |  |  |  |  |
|                        | montm1                                                                                                    | = current time (null)                                                                                                   |          |  |  |  |  |
|                        | montm2                                                                                                    | = start time of a 15-minute period:                                                                                     |          |  |  |  |  |
|                        |                                                                                                    | hh-00 = hour of the day (hh = $00-23$ )                                                                                 |          |  |  |  |  |
|                        |                                                                                                    | hh-15 = 15  minutes past hour  hh                                                                                       |          |  |  |  |  |
|                        |                                                                                                    | hh-30 = 30 minutes past hour hh<br>hh-45 = 45 minutes past hour hh                                                      |          |  |  |  |  |
|                        |                                                                                                    | hh-45 = 45 minutes past hour hh                                                                                         |          |  |  |  |  |
|                        | <ul> <li>Notes:</li> <li>1. BPVs and CRCs are reported in 15-minute bins and can be retrieved for the past 24 hours. Each 15-minute bin is reinitialized to zero counts at the start of each 15-minute bin.</li> </ul> |                                                                                                    |          |  |  |  |  |
|                        |                                                                                                    | nontm2 is the start of a 15-minute period.<br>present time is less than 1 hour, only full 15-minute periods             | will     |  |  |  |  |

| TASK                                 | PROCEDURE                                                                                                    |  |  |  |
|--------------------------------------|----------------------------------------------------------------------------------------------------|--|--|--|
| Display<br>Performance<br>Monitoring | Response:<br><u>For SLIPS and PHASE1M:</u>                                                                                                    |  |  |  |
| Data<br>(Contd)                      | <pre><sid> <date> <time> M <ctag> COMPLD "<aid>:<montype>,<monval>,,,,<mondat>,<montm>"</montm></mondat></monval></montype></aid></ctag></time></date></sid></pre>                                                                                                    |  |  |  |
|                                      | monval= value retrieved for the monitor typemondat= current datemontm= current time                                                                                                    |  |  |  |
|                                      | For BPV and CRC:                                                                                                    |  |  |  |
|                                      | <pre><sid> <date> <time> M <ctag> COMPLD "<aid>:<montype>,<monval>,<vldty>,,,,<mondat>,</mondat></vldty></monval></montype></aid></ctag></time></date></sid></pre>                                                                                                    |  |  |  |
|                                      | vldty = indicates whether the information collected represents a<br>complete monitoring interval:<br>(null) = complete<br>NA = not available<br>P = partial                                                                                                    |  |  |  |
|                                      | For MTIE and TDEV:                                                                                                    |  |  |  |
|                                      | <pre><sid> <date> <time> M <ctag> COMPLD "<aid>:<montype>,<monval-1>,<vldty-1>, <monval-2>,<vldty-2>,<monval-3>,<vldty-3>,<monval-4>, <vldty-4>,,,,<mondat>,<montm>"</montm></mondat></vldty-4></monval-4></vldty-3></monval-3></vldty-2></monval-2></vldty-1></monval-1></montype></aid></ctag></time></date></sid></pre>            |  |  |  |
|                                      | <i>Note:</i> Each line displays one hour of data. The four monvals and corresponding four vldtys are for the four 15-minute periods following the montm shown at the end of each line. The $-1$ , $-2$ , $-3$ , and $-4$ indicate the first, second, third, and fourth 15-minute period after the montm shown at the end of the line. |  |  |  |

| TASK                 |            | PROCEDURE                                                             |                                                     |            |                                                                                                    |  |
|----------------------|------------|-----------------------------------------------------------------------|-----------------------------------------------------|------------|----------------------------------------------------------------------------------------------------|--|
| Clear<br>Performance | Access lev | el 3 is requi                                                         | red to use thi                                      | s command  | . Enter:                                                                                                    |  |
| Monitoring<br>Data   | IN         | IT-REG:[ <tid>]:<aid>:<ctag>::<montype>;</montype></ctag></aid></tid> |                                                     |            |                                                                                                    |  |
|                      |            | aid<br>montype                                                        | a<br>b<br>c<br>t<br>t<br>A<br>E<br>C<br>M<br>F<br>S | = e<br>= t | <pre>prt (PSM-a-b[&amp;&amp;-c]):<br/>PSM card slot (1-11)<br/>port (1-4 or ALL)<br/>ending port in a range (2-4 with c &gt; b)<br/>ed parameter:<br/>= all register types<br/>= bipolar violations register<br/>= cyclic redundancy check register<br/>= MTIE register<br/>= phase 1-minute register<br/>= slips register<br/>= TDEV register</pre> |  |
|                      | Response:  |                                                                       |                                                     |            |                                                                                                    |  |
|                      | М          | <sid> &lt;<br/><ctag></ctag></sid>                                    | date> <t:<br>COMPLD</t:<br>                         | ime>       |                                                                                                    |  |

| TASK                     | PROCEDURE                                                                                                    |  |  |  |
|--------------------------|----------------------------------------------------------------------------------------------------|--|--|--|
| Display                  | Access level 1 is required to use this command. Enter:                                                                                                    |  |  |  |
| Framing &<br>Signal Type | RTRV-PORT:[ <tid>]:<aid>:<ctag>;</ctag></aid></tid>                                                                                                    |  |  |  |
|                          | aid = PSM card port (PSM-a-b[&&-c]):<br>a = PSM card slot $(1-11)$<br>b = port $(1-4 \text{ or ALL})$<br>c = ending port in a range $(2-4 \text{ with } c > b)$                                                                                                    |  |  |  |
|                          | Response:                                                                                                    |  |  |  |
|                          | <sid> <date> <time><br/>M <ctag> COMPLD<br/>"<aid>:<ctag>::<framing>,,,<signal type="">"</signal></framing></ctag></aid></ctag></time></date></sid>                                                                                                    |  |  |  |
|                          | framing = type of framing:<br>AUTO = (see note below)<br>CAS = channel assigned signaling<br>CAS4 = channel assigned signaling with frame<br>aligned sequence with cyclic redundancy<br>check 4                                                                                                    |  |  |  |
|                          | CRC4 = frame alignment sequence framing with<br>cyclic redundancy check 4<br>D4 = D4 framing format<br>ESF = ESF framing format                                                                                                    |  |  |  |
|                          | FAS = frame alignment sequence framing<br>signal type = type of signal:<br>ANALOG = analog signal<br>DIGITAL = digital signal                                                                                                    |  |  |  |
|                          | <i>Note:</i> If the framing type has never been set for a port on a PSM card, the retrieved framing type for that port will indicate AUTO. If this occurs, use the ENT-PORT command (if the port has not been entered) or the ED-PORT command (if the port has been entered) to set the framing type for the specified port. |  |  |  |

| TASK                |              |                                                                                                    | PR                                                                         | OCEDURE                                                                                       |
|---------------------|--------------|----------------------------------------------------------------------------------------------------|----------------------------------------------------------------------------|-----------------------------------------------------------------------------------------------|
| Change<br>Framing & | Access level | 1 1 is required to                                                                                              | use this comr                                                              | nand. Enter:                                                                                  |
| Signal Type         |              | ED-PORT: [ <t< td=""><td>id&gt;]:<ai< td=""><td>d&gt;:<ctaq>::[<framing>]</framing></ctaq></td></ai<></td></t<> | id>]: <ai< td=""><td>d&gt;:<ctaq>::[<framing>]</framing></ctaq></td></ai<> | d>: <ctaq>::[<framing>]</framing></ctaq>                                                      |
|                     |              |                                                                                                    |                                                                            | <pre>,,,[<signal type="">];</signal></pre>                                                    |
|                     |              | aid                                                                                                    | = PSM ca                                                                   | rd port (PSM-a-b[&&-c]):                                                                      |
|                     |              |                                                                                                    | а                                                                          | = PSM card slot $(1-11)$                                                                      |
|                     |              |                                                                                                    | b                                                                          | = port (1-4 or ALL)                                                                           |
|                     |              |                                                                                                    | с                                                                          | = ending port in a range (2–4 with c > b)                                                     |
|                     |              | framing                                                                                                    | = type of :                                                                | framing:                                                                                      |
|                     |              |                                                                                                    | AUTO                                                                       |                                                                                               |
|                     |              |                                                                                                    | CAS                                                                        | = channel assigned signaling                                                                  |
|                     |              |                                                                                                    | CAS4                                                                       | = channel assigned signaling with frame<br>aligned sequence with cyclic redundancy<br>check 4 |
|                     |              |                                                                                                    | CRC4                                                                       | = frame alignment sequence framing with<br>cyclic redundancy check 4                          |
|                     |              |                                                                                                    | D4                                                                         | = D4 framing format                                                                           |
|                     |              |                                                                                                    | $\mathbf{ESF}$                                                             | = ESF framing format                                                                          |
|                     |              |                                                                                                    | FAS                                                                        | = frame alignment sequence framing                                                            |
|                     |              | signal type                                                                                                    | = type of a                                                                | signal:                                                                                       |
|                     |              |                                                                                                    |                                                                            | OG = analog signal                                                                            |
|                     |              |                                                                                                    | DIGITA                                                                     | AL = digital signal                                                                           |
|                     | Response:    |                                                                                                    |                                                                            |                                                                                               |
|                     |              | <sid> <date<br><ctag> COMP</ctag></date<br></sid>                                                               |                                                                            |                                                                                               |

| TASK                 |             | PROCEDURE                                                                                       |                                                                                                    |  |  |  |  |
|----------------------|-------------|-------------------------------------------------------------------------------------------------|----------------------------------------------------------------------------------------------------|--|--|--|--|
| Display<br>Threshold | Access leve | el 1 is required to use this command. Enter:                                                    |                                                                                                    |  |  |  |  |
|                      | RTF         | V-TH-PORT:[ <tid>]:<aid>:<ctag>::</ctag></aid></tid>                                            |                                                                                                    |  |  |  |  |
|                      |             |                                                                                                 | <monitor type="">;</monitor>                                                                                                    |  |  |  |  |
|                      |             | aid                                                                                             | = PSM card port (PSM-a-b[&&-c]):<br>a = PSM card slot (1-11)<br>b = port (1-4 or ALL)<br>c = ending port in a range (2-4 with c > b)<br>= the monitored percentage                                                                                       |  |  |  |  |
|                      |             | monitor type                                                                                    | = the monitored parameter:<br>ALL = all monitor types<br>BPV = bipolar violations<br>CRC = cyclic redundancy check<br>MTIEx = MTIE x-second threshold (x = 1, 4, 16,<br>64, 128, 512, 900)<br>TDEVx = TDEV x-second threshold (x = 1, 4, 16,<br>64, 128) |  |  |  |  |
|                      | Response:   |                                                                                                 |                                                                                                    |  |  |  |  |
|                      | М           | <sid> <date<br><ctag> COMP<br/>"<aid>:<mon< td=""><td></td></mon<></aid></ctag></date<br></sid> |                                                                                                    |  |  |  |  |
|                      |             | threshold                                                                                       | = threshold level in decimal numerals                                                                                                    |  |  |  |  |

| TASK                            | PROCEDURE                                                                                                    |                                                                                                    |                                                                                                    |                                                                                                 |                                                                                                    |  |  |
|---------------------------------|----------------------------------------------------------------------------------------------------|----------------------------------------------------------------------------------------------------|----------------------------------------------------------------------------------------------------|-------------------------------------------------------------------------------------------------|----------------------------------------------------------------------------------------------------|--|--|
| Display<br>Threshold<br>(Contd) | or CRC counts disp<br>in-service ports. Fin<br>BPV or CRC count<br>follow across to the<br>is some amount of s<br>±4% in the specifie | <i>CRC:</i> Only in-serve<br>olayed correspond to<br>and the BPV count in<br>and in the column we<br>corresponding error<br>settling time for the<br>d error rate. The ob-<br>port active, no samp | o a particular er<br>one of the tables<br>which represent<br>or rate. Because<br>framing circuit<br>oservation interv | ror rate depend<br>s below that is c<br>s the number of<br>the ports are s<br>. This settling t | ling on the number<br>losest to the display<br>ports in service, the<br>ampled in turn, the<br>ime causes an error |  |  |
|                                 |                                                                                                    | E                                                                                                    | 3PV or CRC cou                                                                                                    | nts for a T1 sign                                                                               | al                                                                                                    |  |  |
|                                 | Error Rat                                                                                                    | 1 port in te service                                                                                                    | 2 ports in service                                                                                                    | 3 ports in service                                                                              | 4 ports in service                                                                                                 |  |  |
|                                 | 1 x 10                                                                                                    | ) <sup>-8</sup> 14                                                                                                    | 7                                                                                                    | 5                                                                                               | 4                                                                                                    |  |  |
|                                 | 1 x 10                                                                                                    | ) <sup>-7</sup> 139                                                                                                    | 70                                                                                                    | 46                                                                                              | 35                                                                                                    |  |  |
|                                 | 1 x 10                                                                                                    | ) <sup>-6</sup> 1390                                                                                                    | 695                                                                                                    | 464                                                                                             | 348                                                                                                    |  |  |
|                                 | 1 x 10                                                                                                    | ) <sup>-5</sup> 13896                                                                                                    | 6948                                                                                                    | 4632                                                                                            | 3474                                                                                                    |  |  |
|                                 | 2.35 x 10                                                                                                    | ) <sup>-5</sup> 32767                                                                                                    | 16384                                                                                                    | 10922                                                                                           | 8192                                                                                                    |  |  |
|                                 |                                                                                                    |                                                                                                    |                                                                                                    |                                                                                                 |                                                                                                    |  |  |
|                                 |                                                                                                    | В                                                                                                    | PV or CRC cour                                                                                                    | nts for an E1 sig                                                                               | nal                                                                                                    |  |  |
|                                 | Error Rat                                                                                                    | 1 port in te service                                                                                                    | 2 ports in service                                                                                                    | 3 ports in service                                                                              | 4 ports in service                                                                                                 |  |  |
|                                 | 1 x 10                                                                                                    | ) <sup>-8</sup> 18                                                                                                    | 9                                                                                                    | 6                                                                                               | 4                                                                                                    |  |  |
|                                 | 1 x 10                                                                                                    | ) <sup>-7</sup> 184                                                                                                    | 92                                                                                                    | 61                                                                                              | 46                                                                                                    |  |  |
|                                 | 1 x 10                                                                                                    | ) <sup>-6</sup> 1843                                                                                                    | 922                                                                                                    | 614                                                                                             | 461                                                                                                    |  |  |
|                                 | 1 x 10                                                                                                    | ) <sup>-5</sup> 18432                                                                                                    | 9216                                                                                                    | 6144                                                                                            | 4608                                                                                                    |  |  |
|                                 | 2.35 x 10                                                                                                    | J <sup>-5</sup> 32767                                                                                                    | 16384                                                                                                    | 10922                                                                                           | 8192                                                                                                    |  |  |

| TASK                | PROCEDURE                                                                                    |                                                                                                    |                                                                                                    |                                                                                               |                            |   |  |  |
|---------------------|----------------------------------------------------------------------------------------------|----------------------------------------------------------------------------------------------------|----------------------------------------------------------------------------------------------------|-----------------------------------------------------------------------------------------------|----------------------------|---|--|--|
| Change<br>Threshold | Access level 3 is required to use this command. Enter:                                       |                                                                                                    |                                                                                                    |                                                                                               |                            |   |  |  |
| Intoshora           | <pre>SET-TH-PORT:[<tid>]:<aid>:<ctag>::<monitor type="">,</monitor></ctag></aid></tid></pre> |                                                                                                    |                                                                                                    |                                                                                               |                            |   |  |  |
|                     | aid                                                                                          | = PSM<br>a<br>b                                                                                                    | = port (1–4                                                                                                    | d slot (1–11)<br>4 or ALL)                                                                    |                            |   |  |  |
|                     | monitor typ                                                                                  | e = the n<br>BPV<br>CRC<br>MTH<br>TDE                                                                                                    | $\begin{array}{l} \text{nonitored param} \\ = \text{bip} \\ = \text{cyc} \\ \text{Ex} \\ = MT \\ 64, \\ \text{Vx} \\ = \text{TD} \end{array}$ | oolar violations<br>elic redundancy<br>FIE x-second th<br>, 128, 512, 900)<br>DEV x-second th | check<br>reshold (x = 1, 4 |   |  |  |
|                     | threshold                                                                                    | = 0-32                                                                                                    | ,                                                                                                    | , 128)                                                                                        |                            |   |  |  |
|                     | entered to obtain a<br>a BPV or CRC cou                                                      | Note: Only in-service (restored) ports are sampled; therefore, the BPV or CRC counts entered to obtain a desired error rate depends on the number of in-service ports. Enter a BPV or CRC count from one of the tables below based on the desired error rate and the number of ports in service as the <thlev> parameter in the command.         BPV or CRC counts for a T1 signal</thlev> |                                                                                                    |                                                                                               |                            |   |  |  |
|                     |                                                                                              |                                                                                                    |                                                                                                    | -                                                                                             |                            | _ |  |  |
|                     | Error Rate                                                                                   | 1 port in<br>service                                                                                                    | 2 ports in<br>service                                                                                                    | 3 ports in<br>service                                                                         | 4 ports in<br>service      |   |  |  |
|                     | 1 x 10 <sup>-8</sup>                                                                         | 14                                                                                                    | 7                                                                                                    | 5                                                                                             | 4                          |   |  |  |
|                     | 1 x 10 <sup>-7</sup>                                                                         | 139                                                                                                    | 70                                                                                                    | 46                                                                                            | 35                         |   |  |  |
|                     | 1 x 10 <sup>-6</sup>                                                                         | 1390                                                                                                    | 695                                                                                                    | 464                                                                                           | 348                        |   |  |  |
|                     | 1 x 10 <sup>-5</sup>                                                                         | 13896                                                                                                    | 6948                                                                                                    | 4632                                                                                          | 3474                       |   |  |  |
|                     | 2.35 x 10 <sup>-5</sup>                                                                      | 32767                                                                                                    | 16384                                                                                                    | 10922                                                                                         | 8192                       |   |  |  |
|                     |                                                                                              | В                                                                                                    | PV or CRC cour                                                                                                    | nts for an E1 sig                                                                             | nal                        | ] |  |  |
|                     | Error Rate                                                                                   | 1 port in service                                                                                                    | 2 ports in service                                                                                                    | 3 ports in service                                                                            | 4 ports in service         |   |  |  |
|                     | 1 x 10 <sup>-8</sup>                                                                         | 18                                                                                                    | 9                                                                                                    | 6                                                                                             | 4                          |   |  |  |
|                     | 1 x 10 <sup>-7</sup>                                                                         | 184                                                                                                    | 92                                                                                                    | 61                                                                                            | 46                         | 1 |  |  |
|                     | 1 x 10 <sup>-6</sup>                                                                         | 1843                                                                                                    | 922                                                                                                    | 614                                                                                           | 461                        |   |  |  |
|                     | 1 x 10 <sup>-5</sup>                                                                         | 18432                                                                                                    | 9216                                                                                                    | 6144                                                                                          | 4608                       | ] |  |  |
|                     | 2.35 x 10 <sup>-5</sup>                                                                      | 32767                                                                                                    | 16384                                                                                                    | 10922                                                                                         | 8192                       |   |  |  |

| TASK                           | PROCEDURE                                                                                                    |  |  |
|--------------------------------|----------------------------------------------------------------------------------------------------|--|--|
| Change<br>Threshold<br>(Contd) | Because the ports are sampled in turn, there is some amount of settling time for the framing circuit. This settling time causes an error of $\pm 4\%$ in the specified error rate. The observation interval is 15 minutes. If an MRC or PSM card has only one port active, no sampling occurs. |  |  |
|                                | Response:                                                                                                    |  |  |
|                                | <sid> <date> <time><br/>M <ctag> COMPLD</ctag></time></date></sid>                                                                                                    |  |  |
| Display<br>Alarm               | Access level 1 is required to use this command. Enter:                                                                                                    |  |  |
| Severity                       | RTRV-ATTR-PORT:: <aid>:<ctag>;</ctag></aid>                                                                                                    |  |  |
|                                | aid = PSM card port (PSM-a-b[&&-c]):<br>a = PSM card slot $(1-11)$<br>b = port $(1-4 \text{ or ALL})$<br>c = ending port in a range $(2-4 \text{ with } c > b)$                                                                                                    |  |  |
|                                | Response:                                                                                                    |  |  |
|                                | <sid> <date> <time><br/>M <ctag> COMPLD<br/>"<aid>:<severity>,<condition>"</condition></severity></aid></ctag></time></date></sid>                                                                                                    |  |  |
|                                | $\begin{array}{llllllllllllllllllllllllllllllllllll$                                                                                                    |  |  |

| TASK                                                             | PROCEDURE                                                                                                    |  |  |  |
|------------------------------------------------------------------|----------------------------------------------------------------------------------------------------|--|--|--|
| Change<br>Alarm                                                  | Access level 4 is required to use this command. Enter:                                                                                                    |  |  |  |
| Severity                                                         | SET-ATTR-PORT:[ <tid>]:<aid>:<ctag>::<severity>,<br/><condition>;</condition></severity></ctag></aid></tid>                                                                                                    |  |  |  |
|                                                                  | aid = PSM card port (PSM-a-b[&&-c]):<br>a = PSM card slot (1-11)<br>b = port (1-4 or ALL)<br>(2.4 - i) $(-1)$                                                                                                    |  |  |  |
|                                                                  | c = ending port in a range (2-4 with c > b) severity $cR = critical alarm$ $MJ = major alarm$ $MN = minor alarm$ $NA = not alarmed$ $NR = not reported$                                                                                                    |  |  |  |
|                                                                  | condition= port condition:<br>AIS= alarm indication signal<br>ALLALL= all monitor types<br>BPV= bipolar violations<br>CRCCRC= cyclic redundancy check<br>LOS= loss of signal<br>MTIExMTIEx= MTIE x-second threshold (x = 1, 4, 16,<br>64, 128, 512, 900)TDEVx= TDEV x-second threshold (x = 1, 4, 16,<br>64, 128) |  |  |  |
|                                                                  | Response:                                                                                                    |  |  |  |
|                                                                  | <sid> <date> <time><br/>M <ctag> COMPLD</ctag></time></date></sid>                                                                                                    |  |  |  |
| Display<br>Message<br>Type for<br>Autono-<br>mous Port<br>Alarms | Access level 4 is required to use this command. This command is not supported in software release 5.02.01. Enter:<br>RTRV-REPTMODE-PORT: [ <tid>]::<ctag>;<br/>Response:</ctag></tid>                                                                                                    |  |  |  |
|                                                                  | <sid> <date> <time><br/>M <ctag> COMPLD<br/>"REPTMODE: <modetype>"</modetype></ctag></time></date></sid>                                                                                                    |  |  |  |
|                                                                  | modetype = type of message used for autonomous port alarms:<br>ALW = REPT-ALM-PORT message<br>INH = REPT-ALM-EQPT message                                                                                                    |  |  |  |

| TASK                               | PROCEDURE                                                                                                    |  |  |  |
|------------------------------------|----------------------------------------------------------------------------------------------------|--|--|--|
| Set Message<br>Type for<br>Autono- | Access level 4 is required to use this command. This command is not supported in software release 5.02.01. Enter:                                               |  |  |  |
| mous Port<br>Alarms                | <pre>SET-REPTMODE-PORT:[<tid>]::<ctag>::<modetype>;;</modetype></ctag></tid></pre>                                                                              |  |  |  |
|                                    | modetype = type of message used for autonomous port alarms:<br>ALW = REPT-ALM-PORT message<br>INH = REPT-ALM-EQPT message                                       |  |  |  |
|                                    | Response:                                                                                                    |  |  |  |
|                                    | <sid> <date> <time><br/>M <ctag> COMPLD</ctag></time></date></sid>                                                                                              |  |  |  |
| Remove Port                        | Access level 3 is required to use this command. Enter:                                                                                                    |  |  |  |
|                                    | RMV-PORT:[ <tid>]:<aid>:<ctag>;</ctag></aid></tid>                                                                                                    |  |  |  |
|                                    | aid = PSM card port (PSM-a-b[&&-c]):<br>a = PSM card slot $(1-11)$<br>b = port $(1-4 \text{ or ALL})$<br>c = ending port in a range $(2-4 \text{ with } c > b)$ |  |  |  |
|                                    | Response:                                                                                                    |  |  |  |
|                                    | <sid> <date> <time><br/>M <ctag> COMPLD</ctag></time></date></sid>                                                                                              |  |  |  |
| Delete Port                        | Access level 4 is required to use this command. Enter:                                                                                                    |  |  |  |
|                                    | <pre>DLT-PORT:[<tid>]:<aid>:<ctag>;</ctag></aid></tid></pre>                                                                                                    |  |  |  |
|                                    | aid = PSM card port (PSM-a-b[&&-c]):<br>a = PSM card slot $(1-2)$<br>b = port $(1-4 \text{ or ALL})$<br>c = ending port in a range $(2-4 \text{ with } c > b)$  |  |  |  |
|                                    | Response:                                                                                                    |  |  |  |
|                                    | <sid> <date> <time><br/>M <ctag> COMPLD</ctag></time></date></sid>                                                                                              |  |  |  |

## Chart 16. Timing Output Ports

| TASK          | PROCEDURE                                                                                                    |  |  |  |  |
|---------------|----------------------------------------------------------------------------------------------------|--|--|--|--|
| database, put | This chart provides the steps for controlling timing output ports including: entering ports into the system database, putting ports into service, displaying port parameters, changing port parameters, taking ports out of service, and deleting ports from the system database. |  |  |  |  |
| Enter Port    | Access level 4 is required to use this command. Enter:                                                                                                    |  |  |  |  |
|               | <pre>ENT-PORT:[<tid>]:<aid>:<ctag>::,,,<signal type="">;</signal></ctag></aid></tid></pre>                                                                                                    |  |  |  |  |
|               | aid = TO card port (TO-a-b[&&-c]):<br>a = TO card slot (1-12) (1-10 for TOTA-5)<br>b = port (1-10 or ALL)                                                                                                    |  |  |  |  |
|               | $ \begin{array}{llllllllllllllllllllllllllllllllllll$                                                                                                    |  |  |  |  |
|               | Response:                                                                                                    |  |  |  |  |
|               | <sid> <date> <time><br/>M <ctag> COMPLD</ctag></time></date></sid>                                                                                                    |  |  |  |  |
| Restore Port  | Access level 3 is required to use this command. Enter:                                                                                                    |  |  |  |  |
|               | RST-PORT:[ <tid>]:<aid>:<ctag>;</ctag></aid></tid>                                                                                                    |  |  |  |  |
|               | aid = TO card port (TO-a-b[&&-c]):<br>a = TO card slot $(1-12)$ (1-10 for TOTA-5)<br>b = port (1-10 or ALL)<br>c = ending port in a range (2-10 with c > b)                                                                                                    |  |  |  |  |
|               | Response:                                                                                                    |  |  |  |  |
|               | <sid> <date> <time><br/>M <ctag> COMPLD</ctag></time></date></sid>                                                                                                    |  |  |  |  |

| TASK                             | PROCEDURE                                                                                                    |  |  |
|----------------------------------|----------------------------------------------------------------------------------------------------|--|--|
| Display<br>Signal Type           | Access level 1 is required to use this command. Enter:                                                                                                    |  |  |
| Signal Type                      | RTRV-PORT:[ <tid>]:<aid>:<ctag>;</ctag></aid></tid>                                                                                                    |  |  |
|                                  | aid = TO card port (TO-a-b[&&-c]):<br>a = TO card slot $(1-12) (1-10 \text{ for TOTA-5})$<br>b = port $(1-10 \text{ or ALL})$<br>c = ending port in a range $(2-10 \text{ with } c > b)$                                                                                                    |  |  |
|                                  | Response:                                                                                                    |  |  |
|                                  | <sid> <date> <time><br/>M <ctag> COMPLD<br/>"<aid>:<ctag>::,,,<signal type="">"</signal></ctag></aid></ctag></time></date></sid>                                                                                                    |  |  |
|                                  | signal type = type of signal:<br>ANALOG = analog<br>DIGITAL = digital                                                                                                    |  |  |
| Change<br>Signal Type            | Access level 3 is required to use this command. Enter:                                                                                                    |  |  |
| Signal Type                      | <pre>ED-PORT:[<tid>]:<aid>:<ctag>::,,,<signal type="">;</signal></ctag></aid></tid></pre>                                                                                                    |  |  |
|                                  | $ \begin{array}{lll} \text{aid} & = \text{TO card port (TO-a-b[\&\&-c]):} \\ & a & = \text{TO card slot } (1-12) \ (1-10 \ \text{for TOTA-5}) \\ & b & = \text{port } (1-10 \ \text{or ALL}) \\ & c & = \text{ending port in a range } (2-10 \ \text{with } c > b) \\ & \text{signal type} & = \text{type of signal:} \\ & \text{ANALOG} & = \text{analog (TO-EA5 only)} \end{array} $ |  |  |
|                                  | DIGITAL = digital                                                                                                    |  |  |
|                                  | Response:                                                                                                    |  |  |
|                                  | <sid> <date> <time><br/>M <ctag> COMPLD</ctag></time></date></sid>                                                                                                    |  |  |
| Display<br>Message               | Access level 4 is required to use this command. This command is not supported in software release 5.02.01. Enter:                                                                                                    |  |  |
| Type for<br>Autono-<br>mous Port | RTRV-REPTMODE-PORT: [ <tid>]::<ctag>;</ctag></tid>                                                                                                    |  |  |
| Alarms                           | Response:                                                                                                    |  |  |
|                                  | <sid> <date> <time><br/>M <ctag> COMPLD<br/>"REPTMODE: <modetype>"</modetype></ctag></time></date></sid>                                                                                                    |  |  |
|                                  | modetype = type of message used for autonomous port alarms:<br>ALW = REPT-ALM-PORT message<br>INH = REPT-ALM-EQPT message                                                                                                    |  |  |

## Chart 16. Timing Output Ports (Contd)

| TASK                               | PROCEDURE                                                                                                    |  |  |  |
|------------------------------------|----------------------------------------------------------------------------------------------------|--|--|--|
| Set Message<br>Type for<br>Autono- | Access level 4 is required to use this command. This command is not supported in software release 5.02.01. Enter:                                                                        |  |  |  |
| mous Port<br>Alarms                | <pre>SET-REPTMODE-PORT:[<tid>]::<ctag>::<modetype>;;</modetype></ctag></tid></pre>                                                                                                    |  |  |  |
| Marins                             | modetype = type of message used for autonomous port alarms:<br>ALW = REPT-ALM-PORT message<br>INH = REPT-ALM-EQPT message                                                                |  |  |  |
|                                    | Response:                                                                                                    |  |  |  |
|                                    | <sid> <date> <time><br/>M <ctag> COMPLD</ctag></time></date></sid>                                                                                                    |  |  |  |
| Remove Port                        | Access level 3 is required to use this command. Enter:                                                                                                    |  |  |  |
|                                    | RMV-PORT:[ <tid>]:<aid>:<ctag>;</ctag></aid></tid>                                                                                                    |  |  |  |
|                                    | aid = TO card port (TO-a-b[&&-c]):<br>a = TO card slot $(1-12) (1-10 \text{ for TOTA-5})$<br>b = port $(1-10 \text{ or ALL})$<br>c = ending port in a range $(2-10 \text{ with } c > b)$ |  |  |  |
|                                    | Response:                                                                                                    |  |  |  |
|                                    | <sid> <date> <time><br/>M <ctag> COMPLD</ctag></time></date></sid>                                                                                                    |  |  |  |
| Delete Port                        | Access level 4 is required to use this command. Enter:                                                                                                    |  |  |  |
|                                    | <pre>DLT-PORT:[<tid>]:<aid>:<ctag>;</ctag></aid></tid></pre>                                                                                                    |  |  |  |
|                                    | aid = TO card port (TO-a-b[&&-c]):<br>a = TO card slot (1-12) (1-10 for TOTA-5)<br>b = port (1-10 or ALL)<br>c = ending port in a range (2-10 with c > b)                                |  |  |  |
|                                    | Response:                                                                                                    |  |  |  |
|                                    | <sid> <date> <time><br/>M <ctag> COMPLD</ctag></time></date></sid>                                                                                                    |  |  |  |

## Chart 16. Timing Output Ports (Contd)

| TASK                          | PROCEDURE                                                                                                    |  |  |
|-------------------------------|----------------------------------------------------------------------------------------------------|--|--|
|                               | provides the steps for displaying and changing the synchronization source mode for the timing ds, and for selecting and releasing a specific synchronization source for the timing output cards. |  |  |
| Display<br>Source Mode        | Access level 2 is required to use this command. Enter:                                                                                                    |  |  |
| for Timing<br>Output          | RTRV-ATTR-CONT:[ <tid>]:<aid>:<ctag>;</ctag></aid></tid>                                                                                                    |  |  |
| Cards                         | aid = SHELF                                                                                                    |  |  |
|                               | Response:                                                                                                    |  |  |
|                               | <pre><sid> <date> <time> M <ctag> COMPLD "<aid>:<source mode=""/>"</aid></ctag></time></date></sid></pre>                                                                                        |  |  |
|                               | source mode = source mode for timing output cards:<br>RVRT = revertive<br>NRVRT = nonrevertive                                                                                                   |  |  |
| Change<br>Source Mode         | Access level 3 is required to use this command. Enter:                                                                                                    |  |  |
| for Timing<br>Output<br>Cards | <pre>SET-ATTR-CONT:[<tid>]:<aid>:<ctag>::<source mode=""/>;</ctag></aid></tid></pre>                                                                                                    |  |  |
|                               | aid = SHELF<br>source mode = source mode for timing output cards:<br>RVRT = revertive<br>NRVRT = nonrevertive                                                                                    |  |  |
|                               | Response:                                                                                                    |  |  |
|                               | <sid> <date> <time><br/>M <ctag> COMPLD</ctag></time></date></sid>                                                                                                    |  |  |

## Chart 17. Synchronization Source for Timing Output Cards

| TASK                                     | PROCEDURE                                                                                                    |  |  |
|------------------------------------------|----------------------------------------------------------------------------------------------------|--|--|
| Select<br>Source for<br>Timing<br>Output | Caution: This command should be used for maintenance purposes only. Leaving timing output cards in this mode (a forced synchronization source) will result timing hits if the selected source fails.                                                                                                    |  |  |
| Cards                                    | Access level 4 is required to use this command. Enter:                                                                                                    |  |  |
|                                          | OPR-SYNCHNSW:[ <tid>]:<aid>:<ctag>::<source/>;</ctag></aid></tid>                                                                                                    |  |  |
|                                          | $ \begin{array}{lll} \text{aid} & = \text{TO-ALL} \\ \text{source} & = \text{internal source for timing output cards:} \\ & \text{CLK1} & = \text{clock card 1} \\ & \text{CLK2} & = \text{clock card 2} \\ & \text{IN1} & = \text{system input card 1} \\ & \text{IN2} & = \text{system input card 2} \end{array} $ |  |  |
|                                          | Response:                                                                                                    |  |  |
|                                          | <sid> <date> <time><br/>M <ctag> COMPLD</ctag></time></date></sid>                                                                                                    |  |  |
| Release<br>Source for<br>Timing          | Access level 4 is required to use this command. This command cancels the OPR-SYNCNSW command. Enter:                                                                                                    |  |  |
| Output                                   | RLS-SYNCNSW:[ <tid>]:<aid>:<ctag>;</ctag></aid></tid>                                                                                                    |  |  |
| Cards                                    | aid = TO-ALL                                                                                                    |  |  |
|                                          | Response:                                                                                                    |  |  |
|                                          | <sid> <date> <time><br/>M <ctag> COMPLD</ctag></time></date></sid>                                                                                                    |  |  |

## Chart 17. Synchronization Source for Timing Output Cards (Contd)

| TASK                                                                                                    | PROCEDURE                                                                                                    |  |  |
|----------------------------------------------------------------------------------------------------|----------------------------------------------------------------------------------------------------|--|--|
| This chart provides the steps for displaying and setting the output protection type for the timing output cards, and for switching to and releasing from a protection timing output card. This chart applies to TO-EA cards only. |                                                                                                    |  |  |
| Display<br>Output<br>Protection                                                                                                    | Access level 2 is required to use this command. Enter:<br>RTRV-ATTR-CONT: [ <tid>]:<aid>:<ctag>;</ctag></aid></tid>                                                                                                    |  |  |
| Type for<br>Timing<br>Output<br>Cards                                                                                                    | aid = TO-ALL<br>Response:                                                                                                    |  |  |
|                                                                                                    | <pre></pre>                                                                                                    |  |  |
|                                                                                                    | $\begin{array}{llllllllllllllllllllllllllllllllllll$                                                                                                    |  |  |
| Change<br>Output<br>Protection<br>Type for                                                                                                    | Access level 3 is required to use this command. (For a more complete definition of the com-<br>mand, refer to the Input/Output Reference Guide section of this manual.) For Enter:<br>SET-ATTR-CONT: [ <tid>]:<aid>::<ctag>:::<protection type="">;</protection></ctag></aid></tid>                  |  |  |
| Timing<br>Output<br>Cards                                                                                                    | aid<br>protection type= TO-EA5 card slot (TO-x, where $x = 1-12$ )<br>= type of protection:<br>$1-1$ $1-1$ = 1-for-1 protection<br>$1+1$ $1+1$ = 1-plus-1 protection<br>NONO= no protection                                                                                                    |  |  |
|                                                                                                    | <i>Note:</i> When configuring cards for 1-for-1 or 1-plus-1, both the odd and even slots must be configured identically. The SET-ATTR-CONT command must be issued to each card of the pair, otherwise a database mismatch will occur. The 1-for-1 or 1-plus-1 pairing is shelf dependent as follows: |  |  |
|                                                                                                    | DCD-519 Master:2 and 3, 4 and 5, 11 and 12DCD-519 Expansion:1 and 2, 3 and 4, 5 and 6, 7 and 8, 9 and 10, 11 and 12DCD-521 Master or Expansion:1 and 2, 3 and 4, 5 and 6, 7 and 8DCD-523 Master or Expansion:1 and 2, 3 and 4, 5 and 6, 7 and 8, 9 and 10, 11 and 12                                 |  |  |
|                                                                                                    | Response:                                                                                                    |  |  |
|                                                                                                    | <sid> <date> <time><br/>M <ctag> COMPLD</ctag></time></date></sid>                                                                                                    |  |  |

## Chart 18. Output Protection for Standard Timing Output Cards

| TASK                                             | PROCEDURE                                                                                                    |  |  |  |
|--------------------------------------------------|----------------------------------------------------------------------------------------------------|--|--|--|
| Switch to<br>Protection<br>Timing<br>Output Card | Access level 2 is required to use this command. This command is only for TO-EA cards that<br>are set for 1-for-1 protection. This command forces a protection switch between a normally<br>working timing output card and a protection timing output card (or visa versa) for mainte-<br>nance purposes. This command will be denied if the protection type has not been entered<br>(SET-ATTR-CONT), or if the protection card is out of service. (For a more complete defini-<br>tion of the command, refer to the Input/Output Reference Guide section of this manual.)<br>Enter: |  |  |  |
|                                                  | OPR-PROTNSW:[ <tid>]:<aid>:<ctag>::MAN;</ctag></aid></tid>                                                                                                    |  |  |  |
|                                                  | aid = working TO-EA5 card (TO-x, where x = 1–12)                                                                                                    |  |  |  |
|                                                  | Response:                                                                                                    |  |  |  |
|                                                  | <sid> <date> <time><br/>M <ctag> COMPLD</ctag></time></date></sid>                                                                                                    |  |  |  |
| Release<br>Protection<br>Timing<br>Output Card   | Access level 2 is required to use this command. This command is only for TO-EA cards that are set for 1-for-1 protection. This command switches from a protection to a working timing output card. The switch to the working timing output card is performed only if the original switch was initiated by the OPR-PROTNSW command. Enter:                                                                                                    |  |  |  |
|                                                  | RLS-PROTNSW:[ <tid>]:<aid>:<ctag>::MAN;</ctag></aid></tid>                                                                                                    |  |  |  |
|                                                  | aid = working TO-EA5 card (TO-x, where x = 1–12)                                                                                                    |  |  |  |
|                                                  | Response:                                                                                                    |  |  |  |
|                                                  | <sid> <date> <time><br/>M <ctag> COMPLD</ctag></time></date></sid>                                                                                                    |  |  |  |

## Chart 18. Output Protection for Standard Timing Output Cards (Contd)

| TASK                                                                                        | PROCEDURE                                                                                                    |                                                   |                                                                                                    |
|---------------------------------------------------------------------------------------------|----------------------------------------------------------------------------------------------------|---------------------------------------------------|----------------------------------------------------------------------------------------------------|
| This chart provides the steps for copying standard-card databases to and from the MIS card. |                                                                                                    |                                                   |                                                                                                    |
| Copy Card<br>Database                                                                       | Access level 4 is required to use this command. Enter:                                                                                                    |                                                   |                                                                                                    |
| from MIS<br>Card to                                                                         | CPY-MEM:[ <tid>]:<shelf>:<ctag>::,FROM-MIS,,TO-a:DATA;</ctag></shelf></tid>                                                                                                    |                                                   |                                                                                                    |
| Other Cards                                                                                 | (null) = master shelf<br>E1 = expansion shelf 1<br>E2 = expansion shelf 2<br>E3 = expansion shelf 3 (or                                                                                                    |                                                   | <ul> <li>master shelf</li> <li>expansion shelf 1</li> <li>expansion shelf 2</li> <li>expansion shelf 3 (or remote shelf if</li> </ul>                                                                                           |
|                                                                                             |                                                                                                    | 1                                                 | equipped with a remote shelf instead of an expansion shelf 3)                                                                                                    |
|                                                                                             | a                                                                                                    | = card:<br>GTI-b<br>MRC-b<br>PSM-c<br>TO-d<br>ALL | <ul> <li>MRC card (b = 1-2 or ALL)</li> <li>MRC card (b = 1-2 or ALL)</li> <li>PSM card (c = 1-11 or ALL)</li> <li>TO card (c = 1-12 or ALL) (1-10 or ALL for TOTA-5 cards)</li> <li>all GTI, MRC, PSM, and TO cards</li> </ul> |
|                                                                                             | <ol> <li>Notes:</li> <li>When copying from an MIS card in a master shelf, enter FROM-MIS as shown in the command. When copying from an MIS card in an expansion shelf, add "Ex-" (where x is 1, 2, or 3) in front of MIS in the command. (Example: FROM-E2-MIS would copy from the MIS card in expansion shelf 2; FROM-E3-MIS would copy from the MIS card in expansion shelf 3.)</li> <li>When copying to the GTI card, the master shelf must be addressed.</li> <li>After copying to the GTI card (or ALL), use the RTRV-COND-EQPT command to ensure that the GTI is in service. If the GTI is not in service, repeat the COPY command.</li> <li>Response:</li> </ol> |                                                   |                                                                                                    |
|                                                                                             | <sid> <dat<br>M <ctag> COM</ctag></dat<br></sid>                                                                                                    |                                                   |                                                                                                    |

## Chart 19. Copy Database of Standard Cards

| TASK                   | PROCEDURE                                                                                                    |                                                                        |                                                                                                    |  |
|------------------------|----------------------------------------------------------------------------------------------------|------------------------------------------------------------------------|----------------------------------------------------------------------------------------------------|--|
| Copy Card<br>Database  | Access level 4 is required to use this command. Enter:                                                                                                    |                                                                        |                                                                                                    |  |
| from Other<br>Cards to | CPY-MEM:[ <tio< td=""><td colspan="3">EM:[<tid>]:<shelf>:<ctag>::,FROM-a,,TO-MIS:DATA;</ctag></shelf></tid></td></tio<>                                                                                                    | EM:[ <tid>]:<shelf>:<ctag>::,FROM-a,,TO-MIS:DATA;</ctag></shelf></tid> |                                                                                                    |  |
| MIS Card               | shelf                                                                                                    | shelf = shelf where copying will occur:                                |                                                                                                    |  |
|                        |                                                                                                    | (null)                                                                 | = master shelf                                                                                              |  |
|                        |                                                                                                    | $\mathbf{E1}$                                                          | = expansion shelf 1                                                                                         |  |
|                        |                                                                                                    | $\mathbf{E2}$                                                          | = expansion shelf 2                                                                                         |  |
|                        |                                                                                                    | E3                                                                     | = expansion shelf 3 (or remote shelf if<br>equipped with a remote shelf instead of<br>an expansion shelf 3) |  |
|                        | a                                                                                                    | = card:                                                                | _                                                                                                    |  |
|                        |                                                                                                    | GTI-b                                                                  | = MRC card (b = 1-2 or ALL)                                                                                 |  |
|                        |                                                                                                    | MRC-b                                                                  | = MRC card (b = 1-2 or ALL)                                                                                 |  |
|                        |                                                                                                    | PSM-c                                                                  | = PSM card (c = $1-11$ or ALL)                                                                              |  |
|                        |                                                                                                    | TO-d                                                                   | = TO card (c = 1–12 or ALL) (1–10 or ALL<br>for TOTA-5 cards)                                               |  |
|                        |                                                                                                    | ALL                                                                    | = all MRC, PSM, and TO cards                                                                                |  |
|                        | Notes:                                                                                                    |                                                                        |                                                                                                    |  |
|                        | <ol> <li>When copying to an MIS card in a master shelf, enter TO-MIS the <todev> parameters<br/>as shown in the table below. When copying to/from an MIS card in an expansion shelf,<br/>add "Ex-" (where x is 1, 2, or 3) in front of the MIS in the <fromdev> and <todev> pa-<br/>rameters. (Example: FROM-E2-MIS would copy from the MIS card in expansion shelf<br/>2; TO-E3-MIS would copy to the MIS card in expansion shelf 3.)</todev></fromdev></todev></li> <li>When copying from the GTI card, the master shelf must be addressed.</li> <li>When copying from the GTI card (or ALL) to the MIS card, the COPY command may be<br/>denied with an error code of SROF. If this occurs, repeat the COPY command.</li> </ol> |                                                                        |                                                                                                    |  |
|                        | Response:                                                                                                    |                                                                        |                                                                                                    |  |
|                        | <sid> <dat<br>M <ctag> CON</ctag></dat<br></sid>                                                                                                    | te> <time><br/>MPLD</time>                                             |                                                                                                    |  |

## Chart 19. Copy Database of Standard Cards (Contd)

## Chart 20. Copy Program from External Source to MIS Card

| STEP     | PROCEDURE                                                                                                    |  |  |  |
|----------|----------------------------------------------------------------------------------------------------|--|--|--|
| This cha | his chart provides the steps for copying an MIS card program from an external source to the MIS card.                                                                                                    |  |  |  |
| 1        | Create a directory on the hard drive of the PC, and copy the files from both disks (092-45118-22 and 092-45218-22) to the newly created directory.                                                                                                    |  |  |  |
| 2        | To determine the setting for echo on the communication port to be used, use the RTRV-COM command (for details, refer to the task Display Communication Parameters in Chart 4, Communication Ports).                                                                                                    |  |  |  |
| 3        | If the echo parameter is set to INH (inhibited), skip to the next step. If the echo parameter is set to ALW (allowed), use the ED-COM command to change echo to INH (for details, refer to the task Change Communication Parameters in Chart 4, Communication Ports).                                                                                                    |  |  |  |
| 4        | Use the RTRV-INVENTORY command to determine which program location (HI BANK or LOW BANK) is active in the MIS card (for details, refer to the task Change Communication Parameters in Chart 5, System Configuration).                                                                                                    |  |  |  |
| 5        | Ensure that a commercial software communication package (such as PROCOMM PLUS®) that<br>supports the KERMIT protocol is running on the PC from which the program file will be down-<br>loaded, and that the PC is running in a VT100 terminal mode.<br>PROCOMM PLUS is a registered trademark of Datastorm Technologies, Inc.                                                            |  |  |  |
| 6        | Ensure that the following KERMIT protocol parameters are set:         Control quote:       35         Pad:       0         End of line:       13         8th bit quote:       38         Block start:       1         Maximum packet size:       512         Number of pad characters:       0         File type:       Binary         Block check type:       3-byte CRC                |  |  |  |
| 7        | Access level 4 is required to use this command. Enter:<br>CPY-MEM: [ <tid>]:<shelf>:<ctag>::, FROM-EXT,, TO-MIS:PGM;<br/>shelf = shelf where MIS card resides:<br/>(null) = master shelf<br/>E1 = expansion shelf 1<br/>E2 = expansion shelf 2<br/>E3 = expansion shelf 3 (or remote shelf if equipped<br/>with a remote shelf instead of an expansion<br/>shelf 3)</ctag></shelf></tid> |  |  |  |
|          | Response:<br><sid> <date> <time></time></date></sid>                                                                                                    |  |  |  |
|          | M <ctag> COMPLD</ctag>                                                                                                    |  |  |  |

| STEP | PROCEDURE                                                                                                    |  |  |
|------|----------------------------------------------------------------------------------------------------|--|--|
| 8    | Caution: If the program download is interrupted before completion, the inactive bank<br>will be empty. Any program residing in this bank will be lost. Do not interrupt the<br>download. |  |  |
|      | Transmit one of the following files to the inactive memory bank in the MIS card:                                                                                                    |  |  |
|      | If the LOW BANK is active (as determined in Step 4), transmit the 50202.hi file.<br>If the HI BANK is active (as determined in Step 4), transmit the 50202.low file.                     |  |  |
| 9    | Wait until the communication software indicates that the copying has been completed (may take up to 8 minutes).                                                                          |  |  |
| 10   | Access level 5 is required to use this command. To switch to the program just copied to the MIS card, enter:                                                                             |  |  |
|      | <pre>INIT-SYS:[<tid>]:<aid>:<ctag>::5;</ctag></aid></tid></pre>                                                                                                    |  |  |
|      | aid = MIS                                                                                                    |  |  |
|      | Response:                                                                                                    |  |  |
|      | <sid> <date> <time><br/>M <ctag> COMPLD</ctag></time></date></sid>                                                                                                    |  |  |
| 11   | This procedure is completed.                                                                                                    |  |  |

## Chart 20. Copy Program from External Source to MIS Card (Contd)

#### Chart 21. GPS Information

| TASK                      |                                                                                                    | PROCEDUF                                                            | RE                                                                                                    |  |
|---------------------------|----------------------------------------------------------------------------------------------------|---------------------------------------------------------------------|----------------------------------------------------------------------------------------------------|--|
| This chart pro            | ovides the steps for displaying the GPS operating statistics.                                                                                                    |                                                                     |                                                                                                    |  |
| Display GPS<br>Statistics | Access level 2 is required to use this command. Enter:                                                                                                    |                                                                     |                                                                                                    |  |
|                           | RTRV-GPS-STAT:[ <tid>]:<aid>:<ctag>;</ctag></aid></tid>                                                                                                    |                                                                     |                                                                                                    |  |
|                           | aid = GTI card slot (GTI-1 or GTI-2)                                                                                                    |                                                                     |                                                                                                    |  |
|                           | Response:                                                                                                    |                                                                     |                                                                                                    |  |
|                           | <pre> <sid> <date><br/>M <ctag> COMPL<br/>"<aid>"<br/>/*<br/>UTC-TIME=b,<br/>LOCATION=c,<br/>SAT-IN-VIEW=d,<br/>[SAT-e=f],<br/>GTIMDEV=g,<br/>OSC1FFREQ=h,<br/>OSC2FFREQ=i<br/>*/</aid></ctag></date></sid></pre> |                                                                     |                                                                                                    |  |
|                           | b<br>c<br>d<br>e<br>f                                                                                                    |                                                                     | <pre>= degrees<br/>= minutes<br/>= east (E) or west (W)<br/>= altitude in meters (can be negative,<br/>error is ±20 meters)<br/>ites in view</pre>                                                                                                   |  |
|                           | g<br>h<br>i<br><b>Note:</b> The system occasio<br>RTRV-GPS-STAT comman                                                                                                    | = oscillator 1 fract<br>= oscillator 2 fract<br>nally returns an SA | <ul> <li>= satellite elevation (degrees relative<br/>from horizontal)</li> <li>= signal-to-noise ratio (dB)</li> <li>leviation of the GTI card<br/>ional frequency</li> <li>ional frequency</li> <li>IRB error message in response to the</li> </ul> |  |

#### Table H. Alarm/Event Summary

| <aid></aid>                                                                             | <condtype></condtype>                                                                                     | <conddescr></conddescr>                                   | Severity     |
|-----------------------------------------------------------------------------------------|----------------------------------------------------------------------------------------------------|-----------------------------------------------------------|--------------|
| Notes:                                                                                  |                                                                                                    |                                                           |              |
|                                                                                         | rities in this table are de                                                                               |                                                           |              |
| MN                                                                                      | = minor alarm                                                                                             | SC = standing condition<br>TC = transient condition       |              |
| MJ<br>NA                                                                                | = major alarm<br>= not alarmed                                                                            | TC = transient condition                                  |              |
| <ol> <li>Up to 6 m<br/>CARD RI<br/>removal,</li> <li>An asteria</li> <li>The</li> </ol> | ninutes may be required<br>EMOVAL OR COMM FA<br>cable removal, or loss of<br>sk (*) next to a severity in | ed using the SET-ATTR-PORT command                        |              |
| CLK-x                                                                                   | ACTIVE                                                                                                    | CLOCK IS SUPPLYING SIGNAL                                 | SC           |
| (x = 1–2)                                                                               | DRIFT                                                                                                    | INPUT IS DRIFTING                                         | MN           |
|                                                                                         | FREERUN                                                                                                   | CLOCK FREERUNNING                                         | SC           |
|                                                                                         | HOLDOVER                                                                                                  | CLOCK IN HOLDOVER                                         | MN           |
|                                                                                         | INACTIVE                                                                                                  | CLOCK IS NOT SUPPLYING SIGNAL                             | SC           |
|                                                                                         | LOCKED                                                                                                    | CLOCK CONVERGED ON REFERENCE INPUT                        | SC           |
|                                                                                         | NOT-LOCKED                                                                                                | CLOCK NOT CONVERGED ON REFERENCE INPUT                    | SC           |
|                                                                                         | TOLERANCE                                                                                                 | SYSTEM INPUT TO CLOCK OUT OF TOLERANCE                    | MN           |
| GTI-x                                                                                   | ACQUIRED                                                                                                  | ACQUIRED AT LEAST ONE SATELLITE                           | SC           |
| (x = 1–2)                                                                               | CONVERGING                                                                                                | TIMING SIGNAL NOT YET STABLE                              | SC           |
|                                                                                         | FAIL                                                                                                    | CARD FAULT: REFERENCE PLL OUT OF LOCK                     | MJ           |
|                                                                                         | FAIL                                                                                                    | CARD FAIL: PRIMARY REFERENCE PLL OUT OF LOCK              | MJ           |
|                                                                                         | FAIL                                                                                                    | CARD FAIL: OSCILLATOR PLL OUT OF LOCK                     | MJ           |
|                                                                                         | FREQ-TOL                                                                                                  | GPS FREQUENCY OUT OF TOLERANCE                            | SC           |
|                                                                                         | FUSE-x<br>(x = 1–2)                                                                                       | LPR SHELF FUSE BLOWN OR POWER FAIL                        | MN           |
|                                                                                         | GPS-INVALID                                                                                               | GPS INVALID                                               | MN/MJ/<br>SC |
|                                                                                         | GTI-OUT-FAIL                                                                                              | LOSS OF TIMING OUTPUT SIGNAL                              | MN           |
|                                                                                         | GTR-COMM-LOS                                                                                              | GTR COMMUNICATIONS FAIL                                   | MN           |
|                                                                                         | GTR-FAIL                                                                                                  | GTR FAIL: ANTENNA CURRENT OUT OF TOLERANCE                | MJ           |
|                                                                                         | GTR-FAIL                                                                                                  | GTR FAIL:GTR PLL OUT OF LOCK                              | MJ           |
|                                                                                         | GTR-FAIL                                                                                                  | GTR FAULT: NOT LOCKED TO UTC TIME - GTR OR SKY<br>PROBLEM | MJ           |
|                                                                                         | GTR-FAIL                                                                                                  | GTR FAIL: FLASH MEMORY FAIL                               | MJ           |

## Table H. Alarm/Event Summary (Contd)

| <aid></aid>        | <condtype></condtype>  | <conddescr></conddescr>                    | Severity |
|--------------------|------------------------|--------------------------------------------|----------|
| GTI-x              | GTR-FAIL               | GTR FAIL: RAM MEMORY FAIL                  | MJ       |
| (Contd)            | GTR-GPS-LOS            | LOSS OF GPS SIGNAL FROM GTR                | MN       |
|                    | GTR-LOCKED             | GTR IS LOCKED                              | SC       |
|                    | GTR-NOT-LOCKED         | GTR IS NOT LOCKED TO GPS SIGNAL            | SC       |
|                    | GTR-PWR-FLT            | GTR POWER FAULT                            | MN       |
|                    | LOCKED                 | GTI IS LOCKED                              | SC       |
|                    | MISMATCH               | CARD INFORMATION DOES NOT MATCH DATABASE   | SC       |
|                    | NO-INPUTS              | LOSS OF OSCILLATORS AND INPUT FROM ANTENNA | MJ       |
|                    | OSC-x-LOS<br>(x = 1–2) | LOSS OF EXTERNAL OSCILLATOR                | MN       |
|                    | OSC-x-TOL<br>(x = 1–2) | EXTERNAL OSCILLATOR OUT OF TOLERANCE       | MN       |
|                    | SATELLITE              | INSUFFICIENT SATELLITES IN VIEW < 3        | SC       |
|                    | SEARCH                 | SEARCHING FOR FIRST SATELLITE              | SC       |
|                    | TRACK                  | GTI TRACKING                               | SC       |
|                    | UNEQUIPPED             | IMPROPER CARD REMOVAL OR COMM FAILURE      | MN/SC    |
| LTI-x              | ACQUIRE                | LORAN STATION FOUND                        | SC       |
| LTI-x<br>(x = 1–2) | ANTENNA                | CURRENT TO ANTENNA IS OUT OF TOLERANCE     | MJ       |
|                    | FAIL                   | FAIL:TRANSFER OSC PLL OUT OF LOCK          | MJ       |
|                    | FAIL                   | FAIL:SYNTHESIZER PLL OUT OF LOCK           | MJ       |
|                    | FAIL                   | FAIL:PRIMARY REFERENCE PLL OUT OF LOCK     | MJ       |
|                    | FAIL                   | FAIL:LOSS OF SIGNAL TO DSP OR DSP FAIL     | MJ       |
|                    | FAIL                   | FAIL:PROCESSOR FAIL                        | MJ       |
|                    | FUSE-x<br>(x = 1–2)    | LPR SHELF FUSE BLOWN OR POWER FAIL         | MN       |
|                    | GRI-LOCKED             | LOCKED TO LORAN STATION                    | SC       |
|                    | HOLDOVER               | LTI IN HOLDOVER                            | SC       |
|                    | LOCKED                 | LTI IS LOCKED                              | SC       |
|                    | LOS                    | LOSS OF TIMING OUTPUT SIGNAL               | MN       |
|                    | NO-INPUTS              | LOSS OF OSCILLATORS AND INPUT FROM ANTENNA | MN       |
|                    | OSC-LOS                | LOSS OF BOTH LOCAL OSCILLATOR SIGNALS      | MJ       |
|                    | OSC-x-LOS<br>(x = 1–2) | LOSS OF EXTERNAL OSCILLATOR                | MN       |

## Table H. Alarm/Event Summary (Contd)

| <aid></aid>                                             | <condtype></condtype>  | <conddescr></conddescr>                        | Severity |
|---------------------------------------------------------|------------------------|------------------------------------------------|----------|
| LTI-x                                                   | SEARCH                 | SEARCHING FOR LORAN STATION                    | MN       |
| (Contd)                                                 | UNEQUIPPED             | IMPROPER CARD REMOVAL OR COMM FAILURE          | MN/SC    |
| MIS                                                     | RESET                  | MIS HAS BEEN RESET                             | TC       |
| MRC-x                                                   | ACTIVE                 | CARD IS SUPPLYING A SIGNAL TO THE CLOCK(S)     | SC       |
| (x = 1–2)                                               | ALL-REF                | LOSS OF ALL EXTERNAL INPUT REFERENCES          | MJ       |
|                                                         | CLOCK-x<br>(x = 1-2)   | LOSS OF CLOCK SIGNAL                           | MN       |
|                                                         | FAIL                   | CARD FAIL:CLOCK SYNTHESIZER FAILURE            | MJ       |
|                                                         | FAIL                   | CARD FAIL: FRAMER FAILURE                      | MJ       |
|                                                         | FAIL                   | CARD FAILED                                    | MJ       |
|                                                         | FFREQ-x<br>(x = 1-2)   | CLOCK DISQUALIFIED:FFREQ THRESHOLD EXCEEDED    | MN       |
|                                                         | INACTIVE               | CARD IS NOT SUPPLYING A SIGNAL TO THE CLOCK(S) | SC       |
|                                                         | MISMATCH               | CARD INFORMATION DOES NOT MATCH DATABASE       | MN       |
|                                                         | UNEQUIPPED             | IMPROPER CARD REMOVAL                          | MN/SC    |
| $ \begin{array}{ c c c c c c c c c c c c c c c c c c c$ | AIS                    | ALARM INDICATION SIGNAL RECEIVED               | MN*      |
|                                                         | BPV                    | BPV THRESHOLD EXCEEDED                         | MN*      |
|                                                         | CRC THRESHOLD EXCEEDED | MN*                                            |          |
|                                                         | FFREQ                  | REF INPUT FRACTIONAL FREQ THRESHOLD EXCEEDED   | MN*      |
|                                                         | LOS                    | LOSS OF EXTERNAL REFERENCE                     | MN*      |
|                                                         | OOF                    | OOF DETECTED                                   | MN*      |
|                                                         | SWITCH                 | CARD NOW USING SPECIFIED INPUT SIGNAL          | TC       |
| PSM-x<br>(x = 1–11)                                     | CLOCK-x<br>(x = 1-2)   | LOSS OF CLOCK SIGNAL                           | MN       |
|                                                         | FAIL                   | CARD FAIL:CLOCK SYNTHESIZER FAILURE            | MJ       |
|                                                         | FAIL                   | CARD FAIL: FRAMER FAILURE                      | MJ       |
|                                                         | FAIL                   | CARD FAILED                                    | MJ       |
|                                                         | MISMATCH               | CARD INFORMATION DOES NOT MATCH DATABASE       | SC       |
|                                                         | UNEQUIPPED             | IMPROPER CARD REMOVAL                          | MN/SC    |

| <aid></aid>                       | <condtype></condtype>                     | <conddescr></conddescr>                                      | Severity |
|-----------------------------------|-------------------------------------------|--------------------------------------------------------------|----------|
| PSM-x-y<br>(x = 1–11.<br>y = 1–4) | AIS                                       | ALARM INDICATION SIGNAL RECEIVED                             | MN*      |
|                                   | BPV                                       | BPV THRESHOLD EXCEEDED                                       | MN*      |
| , ,                               | CRC                                       | CRC THRESHOLD EXCEEDED                                       | MN*      |
|                                   | LOS                                       | LOSS OF EXTERNAL REFERENCE                                   | MN*      |
|                                   | MTIEx<br>(x = 1, 4, 16, 128,<br>512, 900) | x SECOND THRESHOLD EXCEEDED<br>(x = 1, 4, 16, 128, 512, 900) | MN*      |
|                                   | OOF                                       | OOF DETECTED                                                 | MN*      |
|                                   | TDEVx<br>(x = 1, 4, 16, 64, 128)          | x SECOND THRESHOLD EXCEEDED<br>(x = 1, 4, 16, 64, 128)       | MN*      |
| SHELF                             | ACTIVE                                    | EXPANSION SHELF PRESENT                                      | SC       |
|                                   | DLCMP                                     | DOWNLOAD COMPLETED                                           | TC       |
|                                   | DLIP                                      | DOWNLOAD IN PROGRESS                                         | TC       |
|                                   | FUSE-x<br>(x = 1–2)                       | FUSE BLOWN OR POWER FAIL                                     | MN       |
|                                   | GP                                        | SHELF INPUT ALARM                                            | MN       |
|                                   | GPMJ                                      | GENERAL PURPOSE MAJOR ALARM ON SHELF                         | MJ       |
|                                   | GPMN                                      | GENERAL PURPOSE MINOR ALARM ON SHELF                         | MN       |
|                                   | INACTIVE                                  | EXPANSION SHELF NOT PRESENT                                  | SC       |
|                                   | OVERRIDE                                  | TIMING OUTPUT SOURCE SELECTED BY COMMAND                     | SC       |

# Table H. Alarm/Event Summary (Contd)

| <aid></aid>                       | <condtype></condtype>      | <conddescr></conddescr>                                          | Severity |
|-----------------------------------|----------------------------|------------------------------------------------------------------|----------|
| TO-x<br>(x = 1–12)                | CLOCK-x<br>(x = 1-2)       | TIMING SIGNAL FROM CLOCK CARD DISQUALIFIED                       | SC       |
|                                   | FAIL                       | CARD FAIL:A/D FAILURE                                            | MJ       |
|                                   | FAIL                       | CARD FAIL:INTERNAL FAILURE                                       | MJ       |
|                                   | FAIL                       | CARD FAIL:REFERENCE VOLTAGE FAILURE                              | MJ       |
|                                   | FAIL                       | CARD FAIL:PLL OUT OF LOCK                                        | MJ       |
|                                   | INPUT-x<br>(x = 1-2)       | TIMING SIGNAL FROM INPUT CARD DISQUALIFIED                       | SC       |
|                                   | MISMATCH                   | CARD INFORMATION DOES NOT MATCH DATABASE                         | SC       |
|                                   | MISMATCH                   | PROTECTION CARD CONFIGURATION MISMATCH OR<br>PAIRED CARD MISSING | SC       |
|                                   | SOURCE-CLK-x $(x = 1-2)$   | OUTPUT CARD IS USING SPECIFIED CLOCK CARD                        | SC       |
|                                   | SOURCE-INPUT-x $(x = 1-2)$ | OUTPUT CARD IS USING SPECIFIED INPUT CARD                        | SC       |
|                                   | SWITCH                     | INPUT SWITCHED                                                   | TC       |
|                                   | SWITCH                     | FAILURE TO SWITCH TO CLK x $(x = 1-2)$                           | SC       |
|                                   | SWITCH                     | FAILURE TO SWITCH TO INPUT x $(x = 1-2)$                         | SC       |
|                                   | SWITCH                     | OUTPUT CARD PROTECTION SWITCH                                    | TC       |
|                                   | UNEQUIPPED                 | IMPROPER CARD REMOVAL                                            | MN/SC    |
| TO-x-y<br>(x = 1–12,<br>y = 1–10) | PORT                       | OUTPUT PORT HAS FAILED                                           | MN       |